# Instruções de operação Liquicap M FMI51 HART

Capacitivo Medição de nível contínua para líquidos

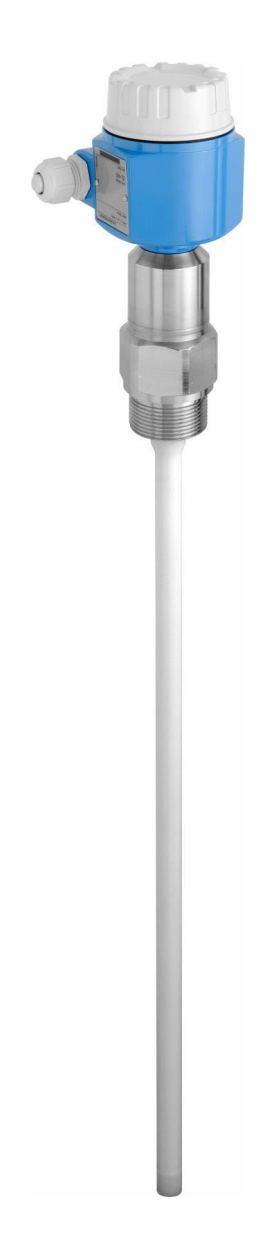

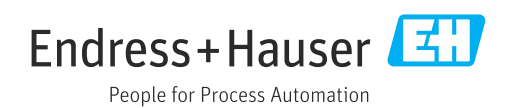

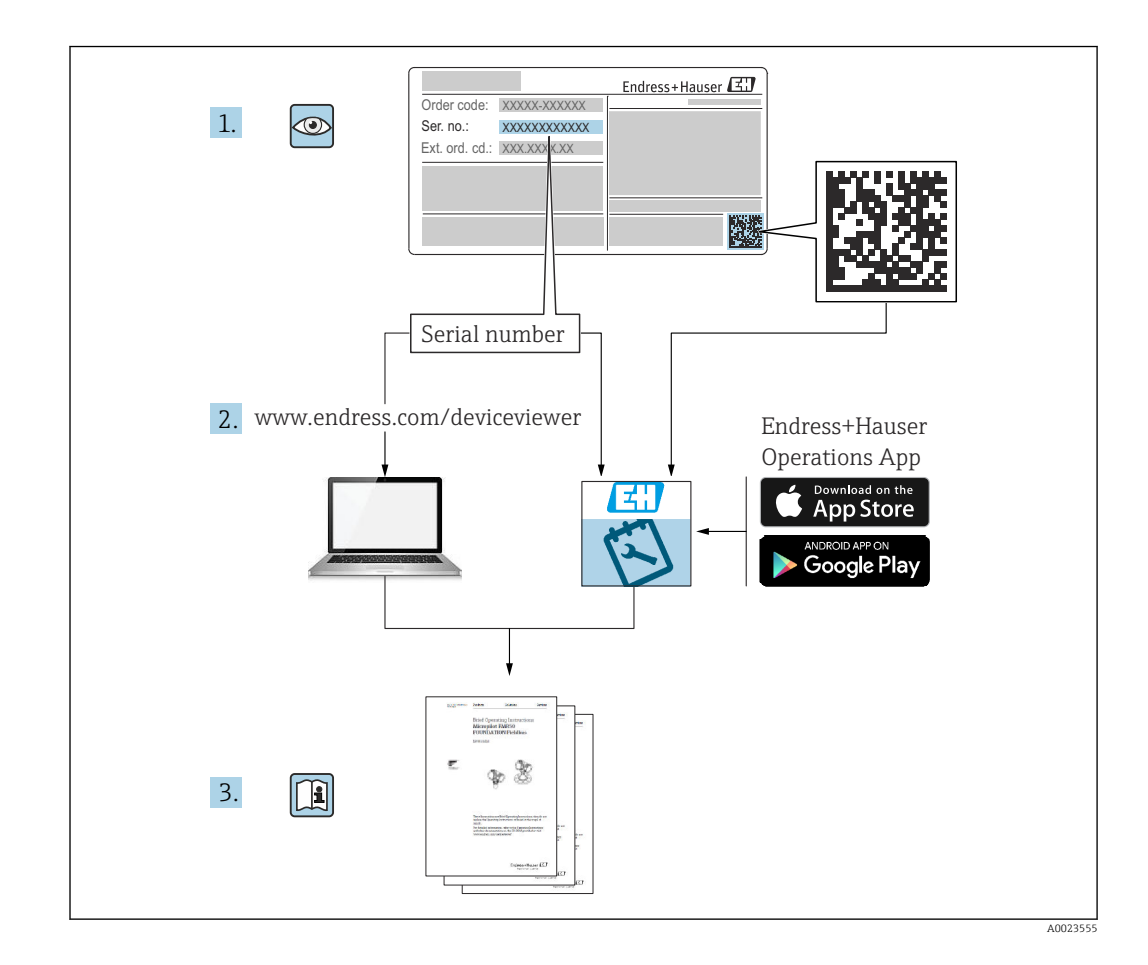

# Sumário

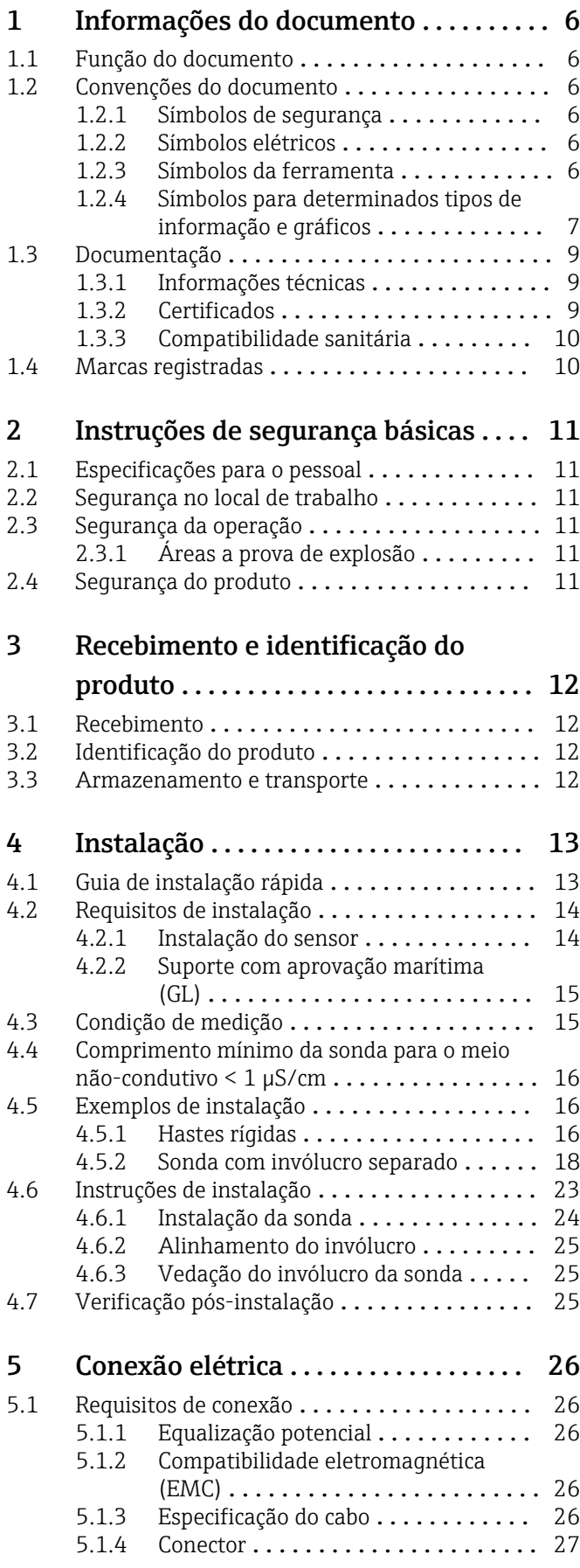

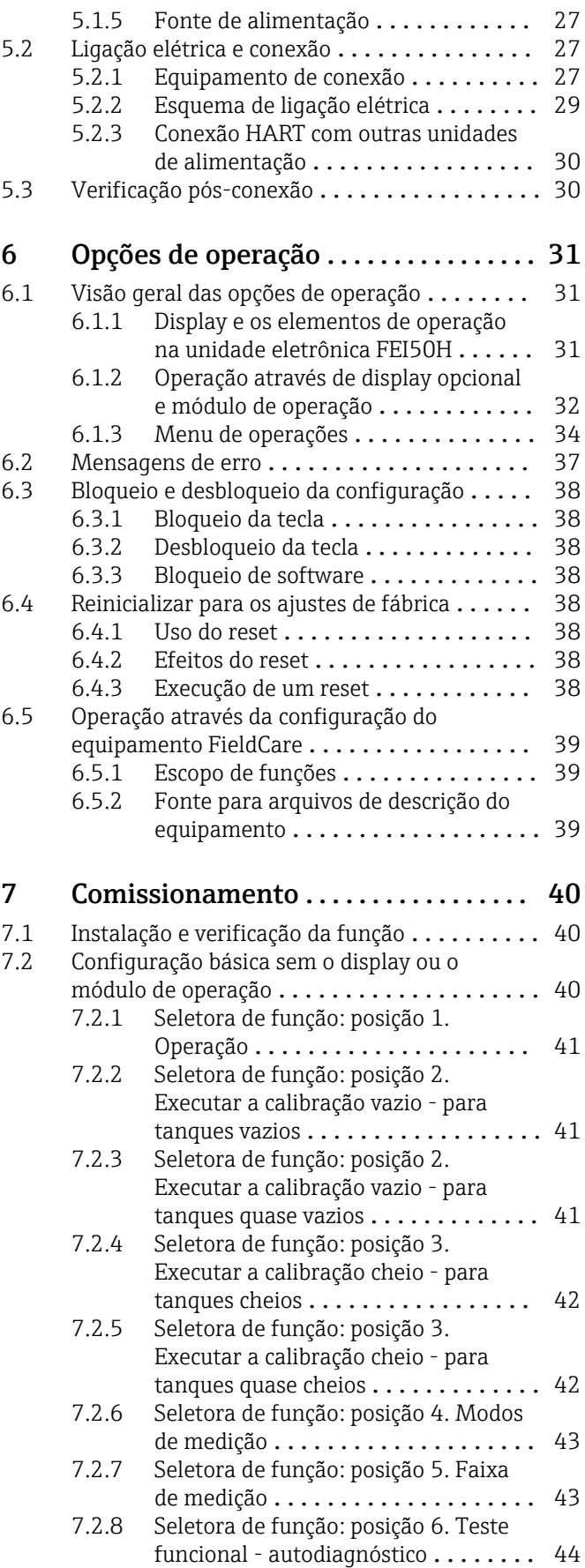

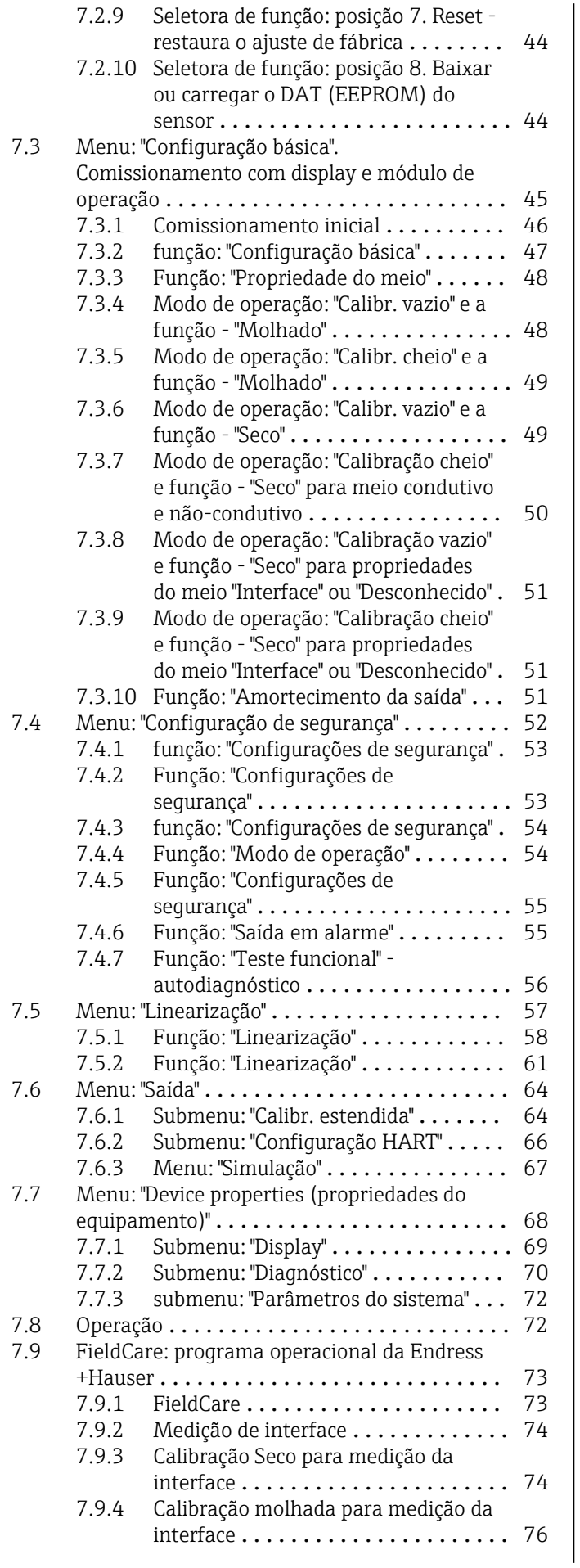

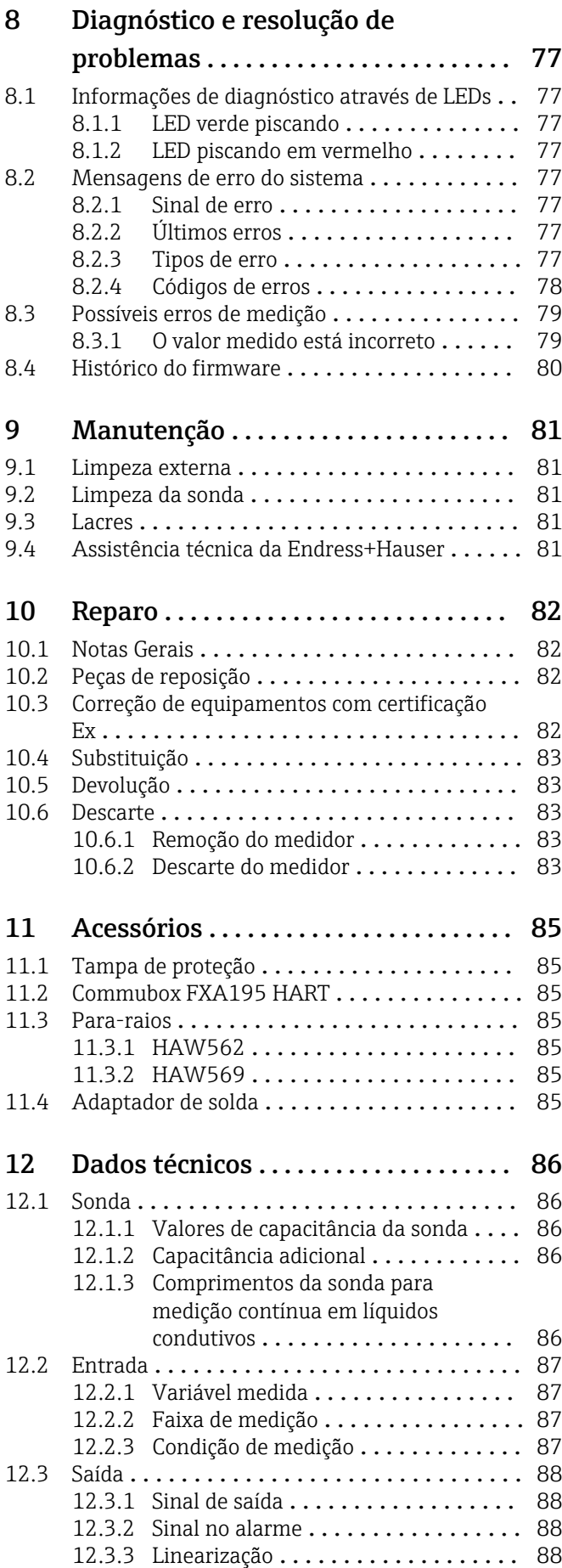

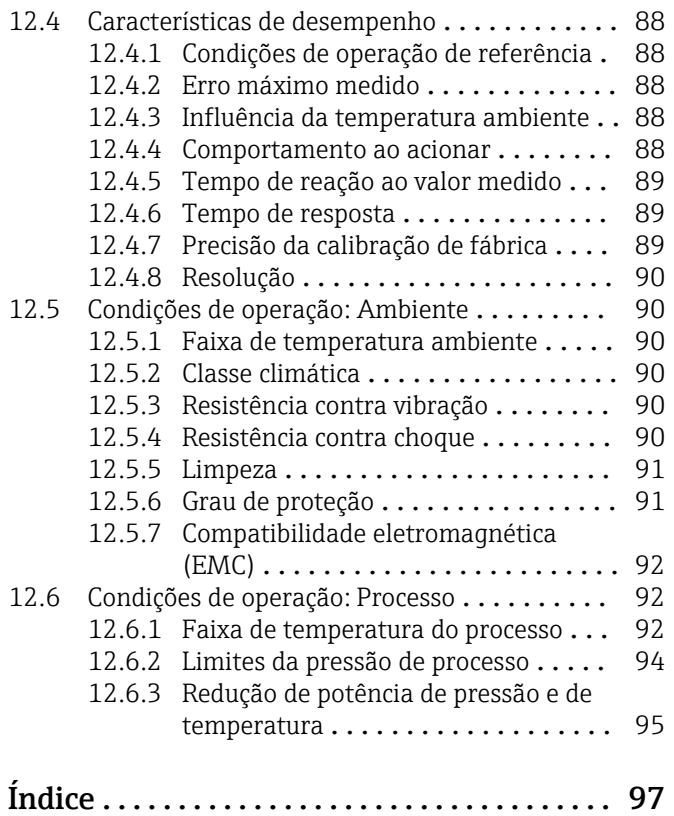

# <span id="page-5-0"></span>1 Informações do documento

# 1.1 Função do documento

Essas instruções de operação contêm todas as informações necessárias em várias fases do ciclo de vida do equipamento: da identificação do produto, recebimento e armazenamento, até a instalação, conexão, operação e comissionamento, incluindo a localização de falhas, manutenção e descarte.

# 1.2 Convenções do documento

## 1.2.1 Símbolos de segurança

### **A** PERIGO

Este símbolo alerta sobre uma situação perigosa. Se esta situação não for evitada, poderão ocorrer ferimentos sérios ou fatais.

#### **ATENÇÃO**

Este símbolo alerta sobre uma situação perigosa. A falha em evitar esta situação pode resultar em sérios danos ou até morte.

### **A** CUIDADO

Este símbolo alerta sobre uma situação perigosa. A falha em evitar esta situação pode resultar em danos pequenos ou médios.

#### **AVISO**

Este símbolo contém informações sobre procedimentos e outros dados que não resultam em danos pessoais.

# 1.2.2 Símbolos elétricos

Corrente alternada

# $\overline{\sim}$

Corrente contínua e corrente alternada

### $\equiv$

Corrente contínua

 $\pm$ 

Conexão de aterramento

Um terminal aterrado que, pelo conhecimento do operador, está aterrado através de um sistema de aterramento.

### Aterramento de proteção (PE)

Terminais de terra devem ser conectados ao terra antes de estabelecer quaisquer outras conexões.

Os terminais de terra são localizados dentro e fora do equipamento:

- Terminal interno de terra: conecta o aterramento de proteção à rede elétrica.
- Terminal de terra externo: conecta o equipamento ao sistema de aterramento da fábrica.

# 1.2.3 Símbolos da ferramenta

 $\bigoplus \mathscr{L}$ Chave Phillips

<span id="page-6-0"></span> $\bullet$ Chave de fenda plana

 $\mathbf{O} \mathcal{Q}$ Chave de fenda Torx

 $\bigcirc$ Chave Allen

Ó Chave de boca

### 1.2.4 Símbolos para determinados tipos de informação e gráficos

**√** Permitido Procedimentos, processos ou ações que são permitidos **√** Preferido

Procedimentos, processos ou ações que são recomendados

**X** Proibido Procedimentos, processos ou ações que são proibidos

**H** Dica Indica informação adicional

 $\Box$ Consulte a documentação

**A** Consulte a página

圆 Referência ao gráfico

Aviso ou etapa individual a ser observada

1. , 2. , 3. Série de etapas

Resultado de uma etapa

3 Ajuda em casos de problema

 $\circledcirc$ Inspeção visual

Operação através da ferramenta de operação

 $\circledB$ 

Parâmetro protegido contra gravação

1, 2, 3, ... Números de itens

A, B, C, ... Visualizações

 $\sqrt{\mathbf{r}}$  Área classificada Indica a área classificada

 $\mathbb X$  Área segura (área não classificada) Indica a área não classificada

 $\Lambda \rightarrow \Box$  Instruções de segurança Observe as instruções de segurança contidas nas instruções de operação correspondentes

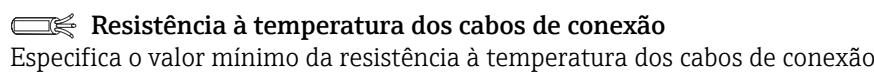

LED apagado

LED aceso

文 LED pisca

# <span id="page-8-0"></span>1.3 Documentação

### 1.3.1 Informações técnicas

Liquicap M FMI51 TI01484F

## 1.3.2 Certificados

Instruções de segurança ATEX Liquicap M FMI51

- II 1/2 G Ex ia IIC T3...T6 Ga/Gb II 1/2 G Ex ia IIB T3...T6 Ga/Gb II 1/2 D Ex ia IIIC T90 °C Da/Db XA00327F
- II 1/2 Ex ia/db IIC T6...T3 Ga/Gb II 1/2 Ex ia/db eb IIC T6...T3 Ga/Gb II 1/2 D Ex ia /tb IIIC T90 °C Da/Db XA00328F
- Ga/Gb Ex ia IIC T3...T6 Zona 20/21 Ex iaD 20/Ex tD A21 IP65 T 90 °C IECEx BVS 08.0027X XA00423F
- II 3 G Ex nA IIC T6 Gc II 3 G Ex nA nC IIC T5 Gc II 3C D Ex tc IIIC T100 °C Dc XA00346F

# Instruções de segurança INMETRO

Liquicap M FMI51

- Ex d [ia Ga] IIB T3...T6 Ga/Gb Ex d [ia Ga] IIC T3...T6 Ga/Gb Ex de [ia Ga] IIC T3...T6 Ga/Gb XA01171F
- Ex ia IIC T\* Ga/Gb Ex ia IIB T\* Ga/Gb Ex ia IIIC T90 °C Da/Db IP66 XA01172F

#### Instruções de segurança NEPSI

- Liquicap M FMI51 Ex ia IIC/IIB T3...T6 Ga/Gb XA00417F
- Liquicap M FMI51 Ex d ia IIC/IIB T3/T4/T6 Ga/Gb Ex d e ia IIC/IIB T3/T4/T6 Ga/Gb XA00418F
- Liquicap M FMI51 Ex nA IIC T3…T6 Gc Ex nA nC IIC T3...T6 Gc XA00430F

Prevenção contra transbordo DIBt (WHG) Liquicap M FMI51 ZE00265F

Segurança funcional (SIL2) Liquicap M FMI51 SD00198F

#### <span id="page-9-0"></span>Desenhos de controle (CSA e FM)

- Liquicap M FMI51 FM IS ZD00220F
- Liquicap M FMI51 CSA IS
	- ZD00221F
- Liquicap M FMI51 CSA XP ZD00233F

### 1.3.3 Compatibilidade sanitária

Informações sobre as versões de equipamentos que atendem aos requisitos da 3A Norma Sanitária Nº 74 e/ou são certificadas pela EHEDG:

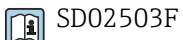

As conexões e as vedações adequadas devem ser usadas para garantir um esquema  $|1 \cdot |$ higiênico de acordo com as especificações 3A e EHEDG.

Não ultrapasse a temperatura máxima permitida da vedação do processo.

As conexões livres de intervalos podem ter todos os seus resíduos limpos usando os métodos de limpeza usuais desta indústria (CIP e SIP).

# 1.4 Marcas registradas

#### HART®

Marca registrada do grupo FieldComm, Austin, EUA

#### TRI CLAMP®

Marca registrada da Alfa Laval Inc., Kenosha, EUA

# <span id="page-10-0"></span>2 Instruções de segurança básicas

# 2.1 Especificações para o pessoal

O pessoal deverá atender as seguintes especificações a fim de executar as tarefas necessárias:

- ‣ Ser treinado, qualificado a realizar funções e tarefas específicas.
- ‣ Estar autorizado pelo dono ou operador da planta para executar tarefas específicas.
- ‣ Estar familiarizado com as regulamentações federais ou nacionais.
- ‣ Ter lido e entendido as instruções no manual e na documentação suplementar.
- ‣ Seguir as instruções e estar em conformidade com as condições.

# 2.2 Segurança no local de trabalho

Ao trabalhar no e com o equipamento:

‣ Usar o equipamento de proteção exigido de acordo com as regulamentações federais ou nacionais.

# 2.3 Segurança da operação

Ao executar a configuração, testar e fazer o trabalho de manutenção no equipamento, deverão ser implantadas medidas de supervisão alternativas para garantir a segurança da operação e a segurança de processo.

# 2.3.1 Áreas a prova de explosão

Ao usar o sistema de medição em áreas Ex, é necessário observar as normas e regulamentações nacionais aplicáveis. A documentação Ex separada, parte integrante desta documentação, é fornecida com o equipamento. Os procedimentos de instalação, os dados de conexão e as instruções de segurança que ela contém devem ser observados.

- Certifique-se de que a equipe técnica tenha treinamento adequado.
- Deve-se observar as especificações de medição especial e aquelas relacionadas à segurança para os pontos de medição.

# 2.4 Segurança do produto

Este medidor foi projetado em conformidade com as boas práticas de engenharia para satisfazer os requisitos de segurança mais avançados, foi testado e deixou a fábrica em condições seguras de operação.

Atende as normas gerais de segurança e aos requisitos legais. Ele está em conformidade com as diretrizes da CE listadas na declaração de conformidade da CE específicas do equipamento. A Endress+Hauser confirma este fato fixando a identificação CE no equipamento.

# <span id="page-11-0"></span>3 Recebimento e identificação do produto

# 3.1 Recebimento

Verifique se a embalagem ou o conteúdo está danificado. Verifique se os produtos entregues estão completos e compare o escopo de entrega com as informações de seu pedido.

# 3.2 Identificação do produto

O medidor pode ser identificado das seguintes maneiras:

- Dados da etiqueta de identificação
- código do pedido estendido com detalhamento dos recursos do equipamento contidos na nota de entrega
- o número de série das etiquetas de identificação no *W@M Device Viewer* (www.endress.com/deviceviewer):: todas as informações sobre o medidor são exibidas juntamente com as características gerais do escopo da documentação técnica fornecida
- o número de série na etiqueta de identificação no *App de operações Endress+Hauser* ou use o *App de operações Endress+Hauser* para escanear o código 2-D matriz (QR Code) na etiqueta de identificação

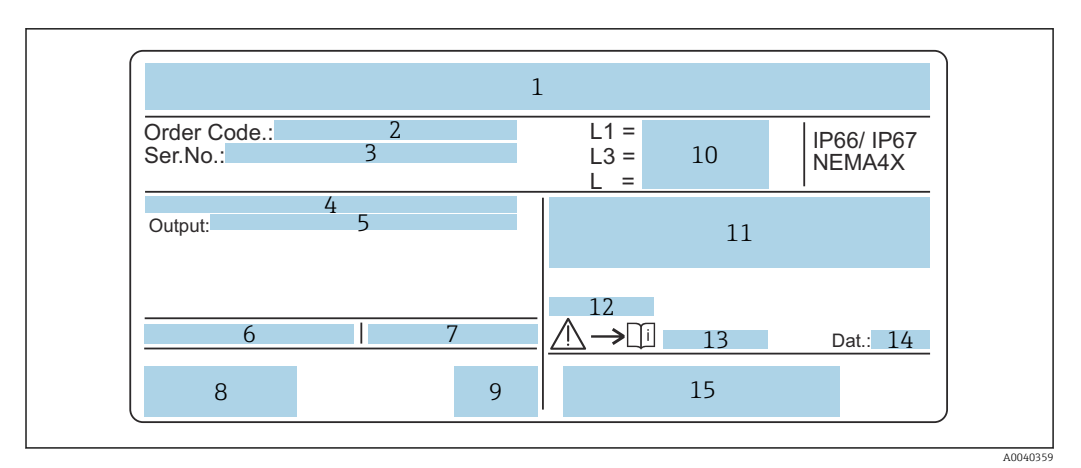

#### *1 A etiqueta de identificação*

- *2 Número de pedido*
- *3 Número de série*
- *4 Unidade eletrônica*
- *5 Valor de saída da unidade eletrônica*
- *6 Temperatura ambiente no invólucro*
- *7 Pressão máx. permitida no tanque*
- *8 Certificados de segurança*
- *9 Segurança funcional*
- *10 Valores do comprimento da sonda*
- *11 Aprovação ATEX*
- *12 Aprovação WHG (German Water Resources Act)*
- *13 Informações de segurança*
- *14 Data de produção 15 Código de barras*

# 3.3 Armazenamento e transporte

Para armazenamento e transporte, embale o equipamento e proteja-o contra impactos. A embalagem original oferece a melhor proteção. A temperatura de armazenamento permitida é –50 para +85 °C (–58 para +185 °F).

# <span id="page-12-0"></span>4 Instalação

# 4.1 Guia de instalação rápida

*Instalação da sonda*

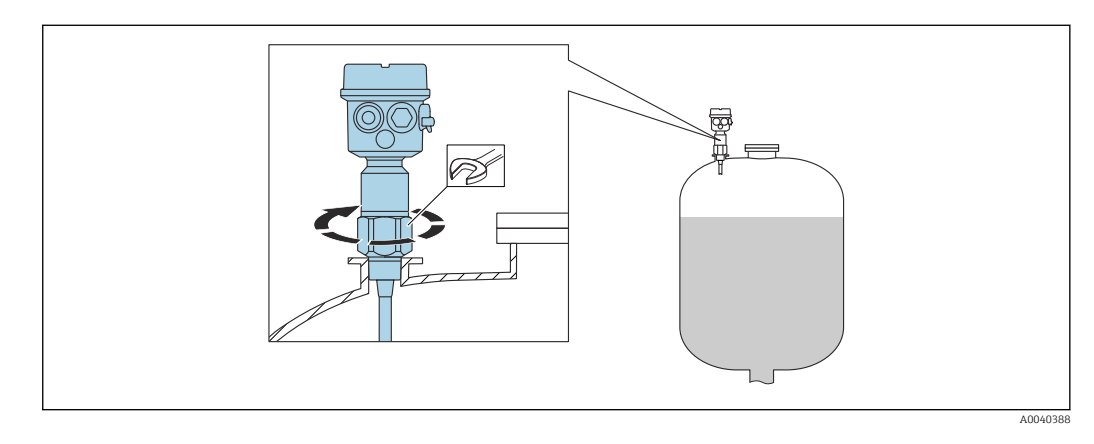

1. Rosqueie a sonda até a posição correta.

2. Fixe a sonda com o torque apropriado de acordo com o tamanho da rosca.

#### Tamanho da rosca e valor do torque

- $\bullet$  G<sup>1</sup>/<sub>2</sub>: < 80 Nm (59.0 lbf ft)
- $\bullet$  G<sup>3</sup>/<sub>4</sub>: < 100 Nm (73.7 lbf ft)
- G1: < 180 Nm (132.8 lbf ft)
- $\bullet$  G1½: < 500 Nm (368.7 lbf ft)

Alinhamento do invólucro

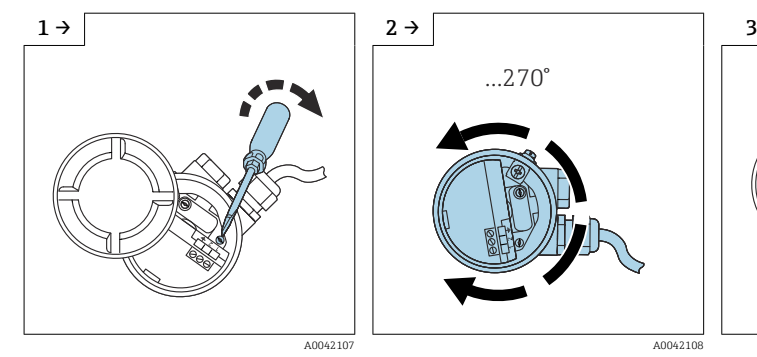

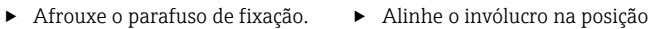

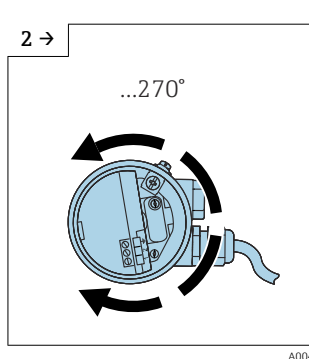

necessária.

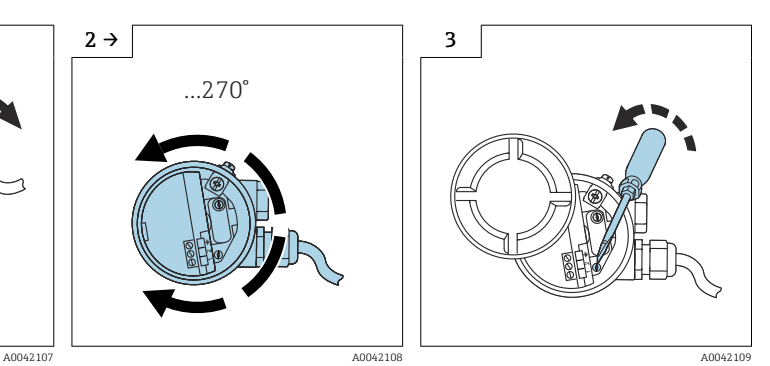

‣ Aperte o parafuso de fixação com um torque de  $< 1$  Nm (0.74 lbf ft).

# <span id="page-13-0"></span>4.2 Requisitos de instalação

# 4.2.1 Instalação do sensor

O Liquicap M FMI51 pode ser instalado pela parte de cima ou de baixo.

<sup>1</sup> Certifique-se de que:

- a sonda não é instalada na área da cortina de abastecimento
- a sonda não está em contato com a parede do contêiner
- a distância do piso do contêiner é ≥10 mm (0.39 in)
- várias sondas são instaladas próximas umas das outras na distância mínima entre as sondas de 500 mm (19.7 in)
- a sonda está à uma distância suficiente do agitador se estiver usando a sonda em tanques agitadores
- as sondas de medição com um tubo de aterramento são usadas em caso de carga lateral severa

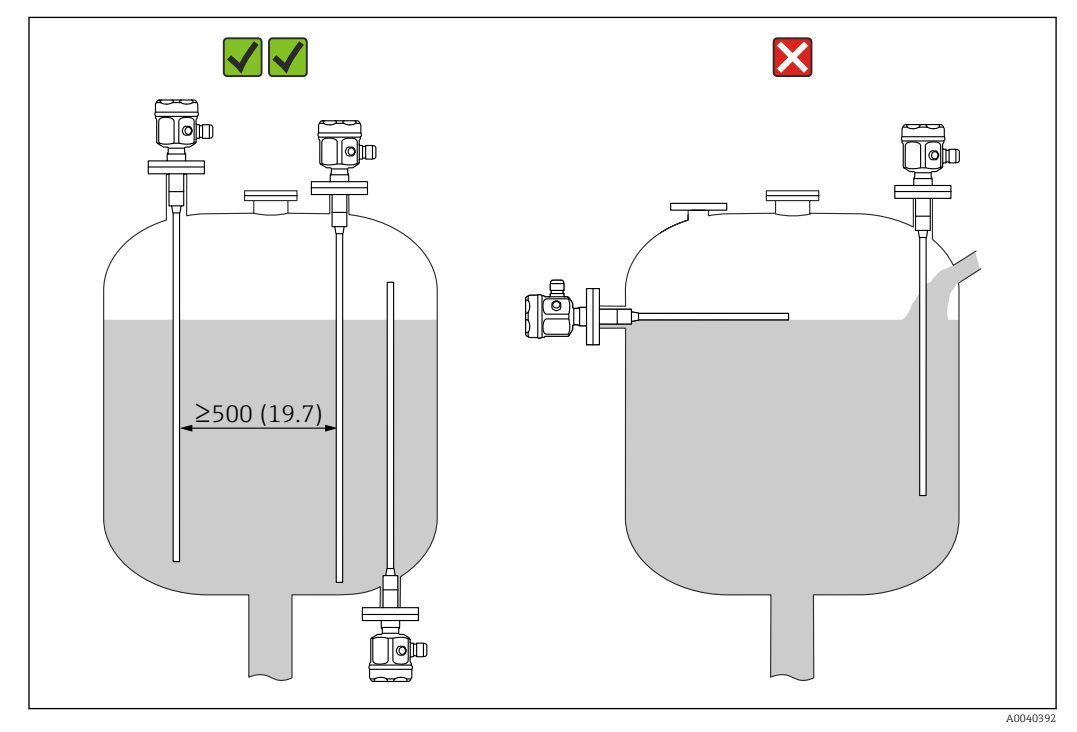

*Unidade de medida mm (in)*

## <span id="page-14-0"></span>4.2.2 Suporte com aprovação marítima (GL)

O suporte condutivo ou não-condutivo pode ser fornecido para sondas de medição totalmente isoladas. As sondas de medição parcialmente isoladas somente podem ser apoiadas com isolamento na extremidade não isolada da sonda.

As hastes rígidas com um diâmetro de 10 mm (0.39 in) e 16 mm (0.63 in), e um 1 - 1 comprimento ≥1 m (3.3 ft) precisam ser apoiadas, consulte  $\rightarrow \blacksquare$  15

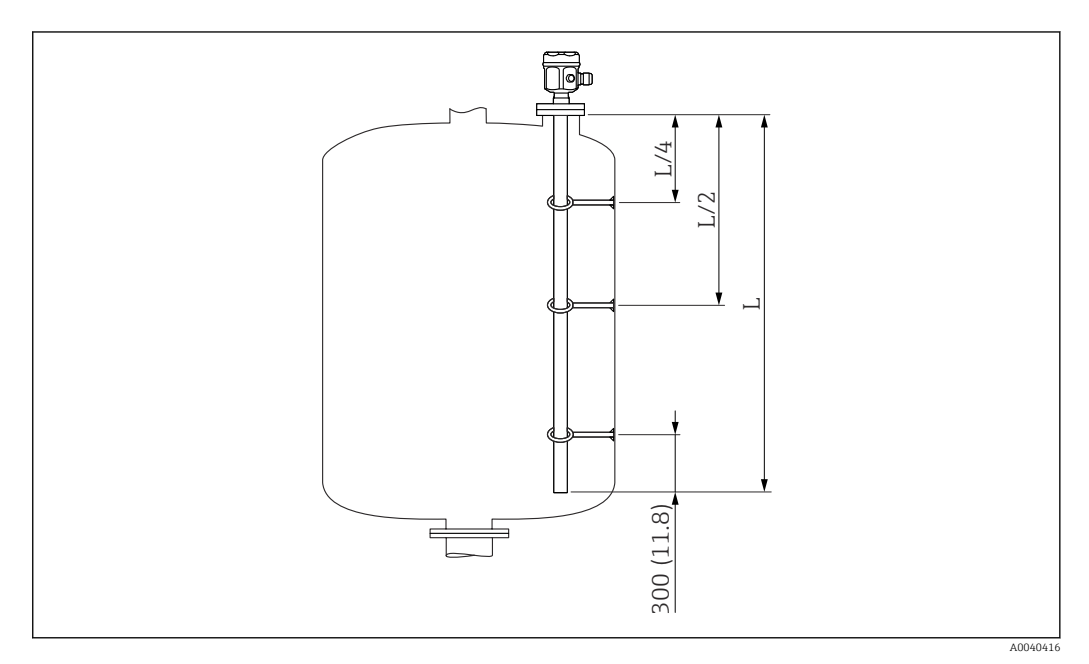

*Unidade de medida mm (in)*

- *L/4 Comprimento da sonda ¼*
- *L/2 Comprimento da sonda ½*
- *L Comprimento ativo da sonda*

#### Exemplo de cálculo de distâncias

- comprimento da sonda  $L = 2$  m (6.6 ft)
- $\blacksquare$  L/4 = 500 mm (19.7 in)
- $-L/2 = 1$  m (3.3 ft) Medido a partir da extremidade da haste da sonda: 300 mm (11.8 in).

# 4.3 Condição de medição

A faixa de medição L1 é possível a partir da ponta da sonda até a conexão de processo.

Adequada especialmente para contêineres pequenos.

Use um tubo de aterramento para meio não-condutivo.

<span id="page-15-0"></span>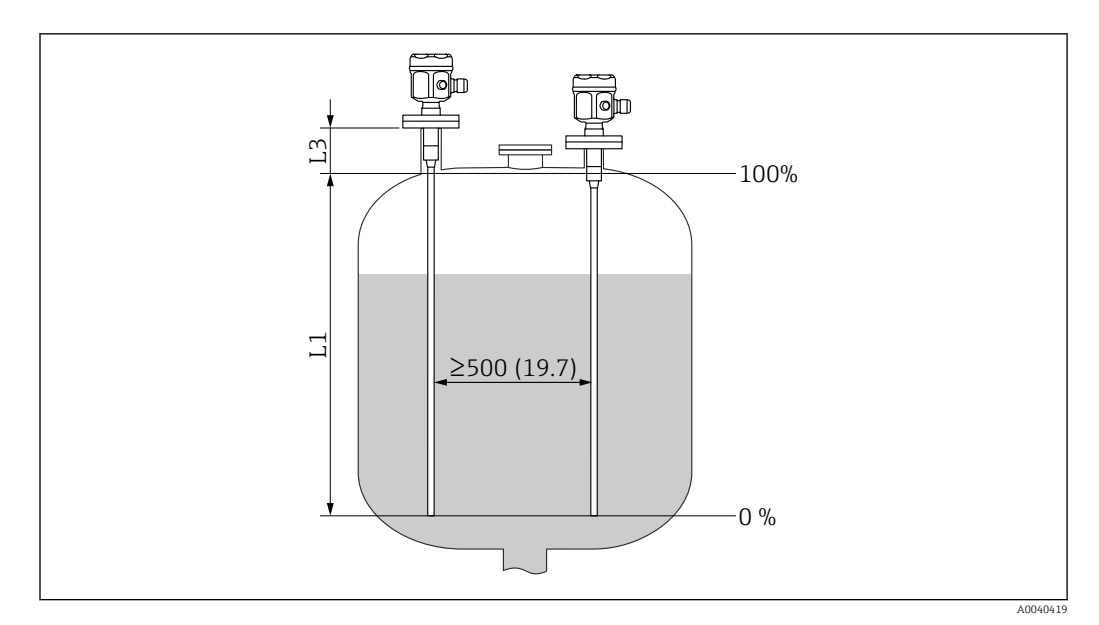

*Unidade de medida mm (in)*

*L1 Faixa de medição*

*L3 Comprimento inativo*

Ao instalar em um bocal, use o comprimento inativo (L3).  $| \cdot |$ 

A calibração de 0 % e 100 % pode ser invertida.

# 4.4 Comprimento mínimo da sonda para o meio nãocondutivo < 1 µS/cm

O comprimento mínimo da sonda pode ser calculado usando a fórmula:

$$
l_{\min} = \frac{\Delta \ C_{\min}}{C_s \cdot (\epsilon_{\mathrm{r}} - 1)}
$$

*Lmin comprimento mínimo da sonda*

*ΔCmín5 pF*

*C<sup>s</sup> capacitância da sonda no ar*

*ε<sup>r</sup> constante dielétrica, ex. óleo = 2,0*

Para verificar a capacitância da sonda no ar, consulte o capítulo "Capacitância I÷ adicional"  $\rightarrow$   $\overline{)}$  86.

# 4.5 Exemplos de instalação

### 4.5.1 Hastes rígidas

A haste rígida FMI 51 pode ser instalada em:

- tanques condutivos feitos de metal
- tanques não-condutivos feitos de plástico

A0040204

Se a conexão de processo da sonda for isolada do tanque de metal usando um material de vedação, então a conexão de aterramento no invólucro da sonda deve ser conectado ao tanque usando uma linha curta.

Se a sonda for instalada em um tanque plástico, é necessário usar uma sonda com tubo de aterramento. O invólucro da sonda deve ser aterrado.

Uma haste rígida totalmente isolada não pode ser encurtada nem estendida.  $\boxed{2}$ 

O isolamento danificado na haste da sonda causa medições incorretas.

Os seguintes exemplos de aplicativo mostram a instalação vertical para medição de nível contínua.

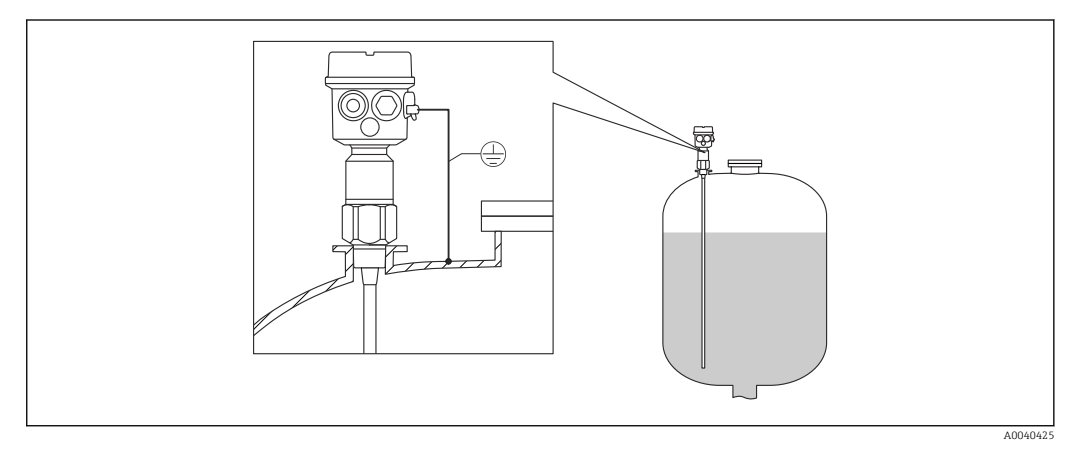

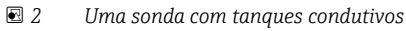

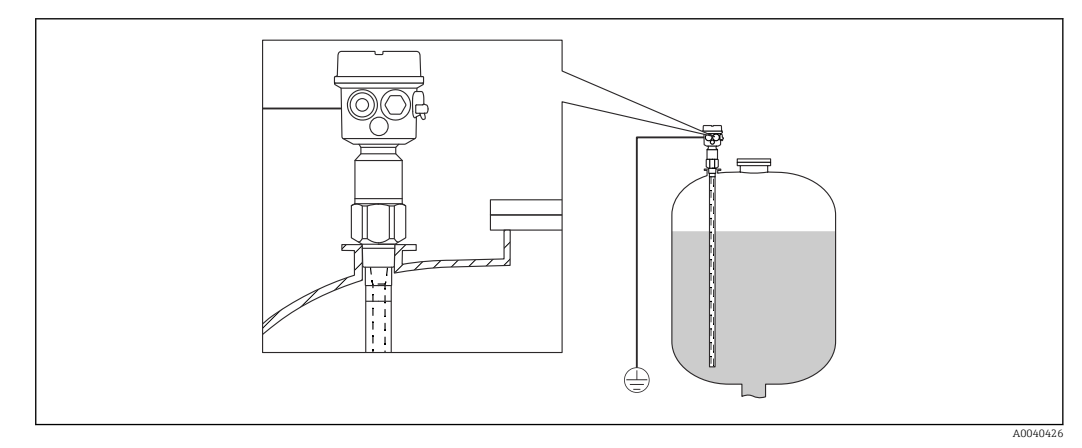

 *3 Uma sonda com tubo de aterramento para tanques não-condutivos*

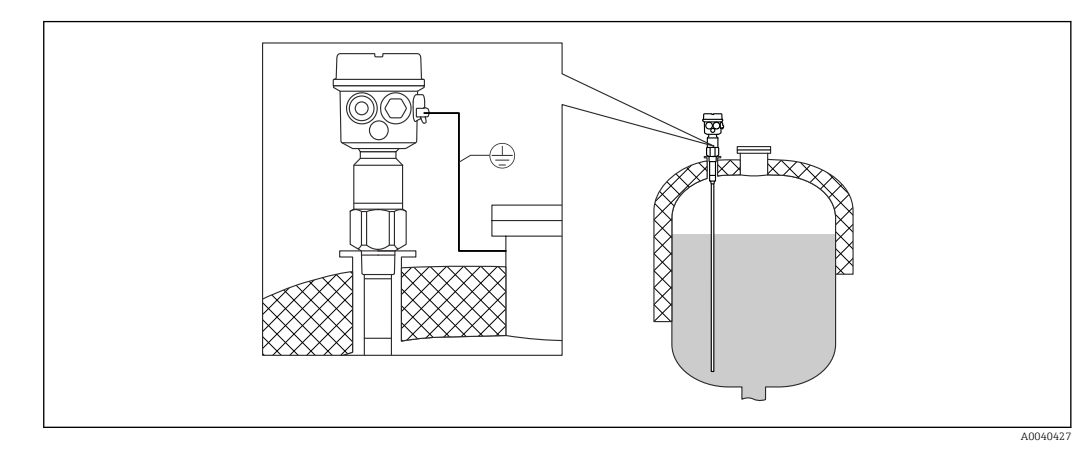

 *4 Uma sonda com comprimento inativo para tanques isolados*

<span id="page-17-0"></span>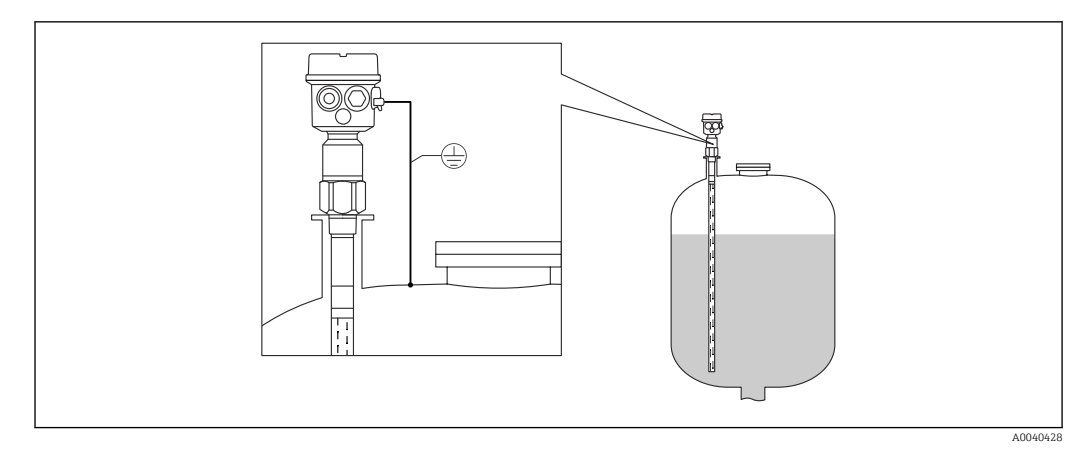

 *5 Uma sonda com tubo de aterramento e comprimento inativo para bocais de instalação*

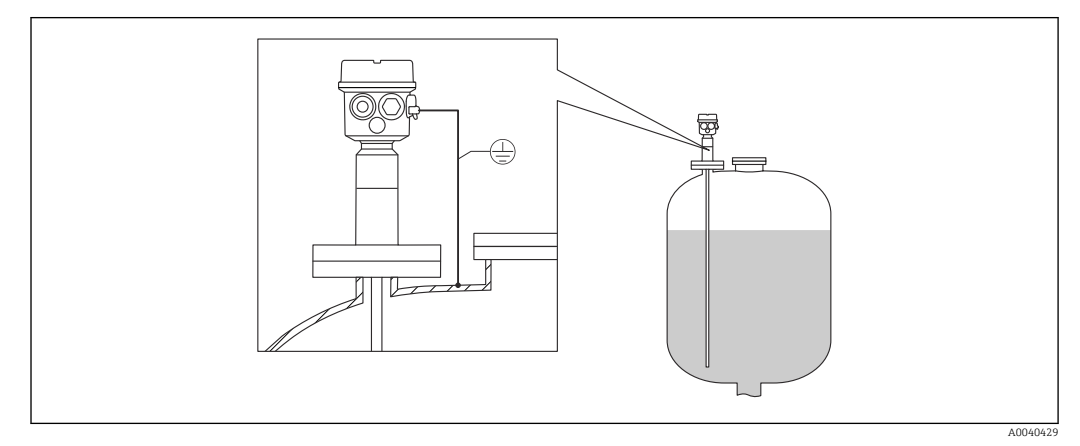

 *6 Uma sonda totalmente isolada com flange revestida para meios agressivos*

# 4.5.2 Sonda com invólucro separado

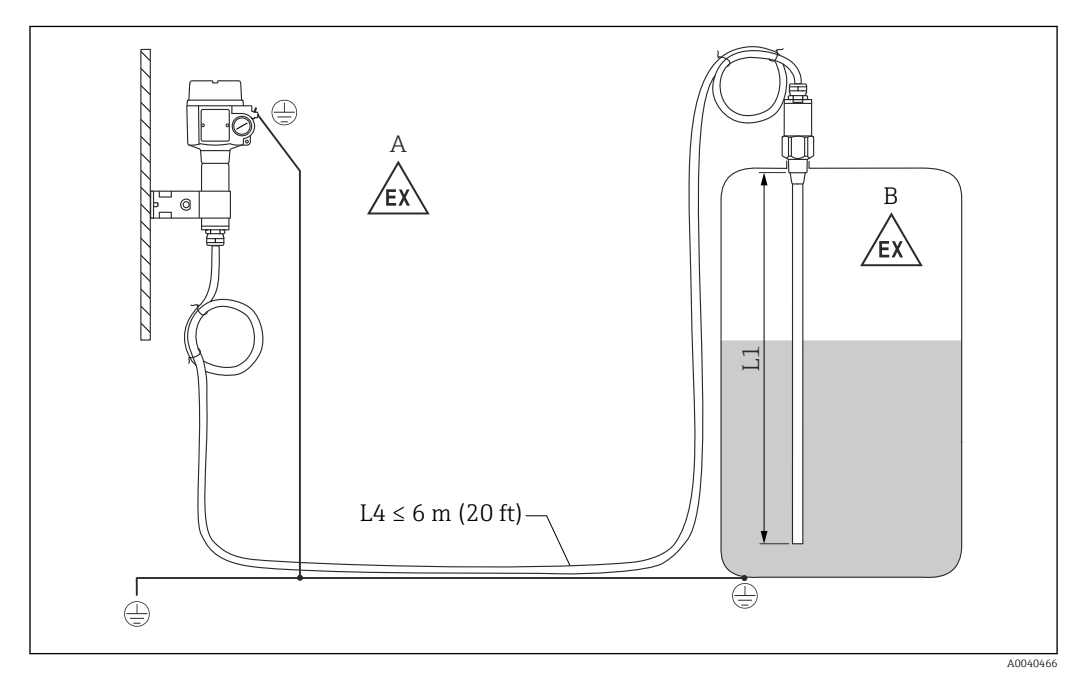

- *7 Conexão da sonda e invólucro separado*
- *A Zona explosiva 1*
- *B Zona explosiva 0*
- *L1 Comprimento da haste: máx. 4 m (13 ft)*
- *L4 Comprimento do cabo*

O comprimento máximo do cabo L4 e da haste L1 não podem ser excedidos 10 m (33 ft).

O comprimento máximo do cabo entre a sonda e o invólucro separado é 6 m (20 ft). O comprimento de cabo necessário deve ser indicado no processo de pedido de um Liquicap M com invólucro separado.

Se a conexão do cabo precisar ser encurtada ou passada por uma parede, ela deverá ser separada da conexão de processo.

#### Alturas de extensão: invólucro separado

O cabo tem: H

- um raio de curvatura mínimo de r ≥ 100 mm (3.94 in)
- $\bullet$  diâmetro Ø 10.5 mm (0.14 in)
- camisa externa feita de silicone, resistente a entalhe

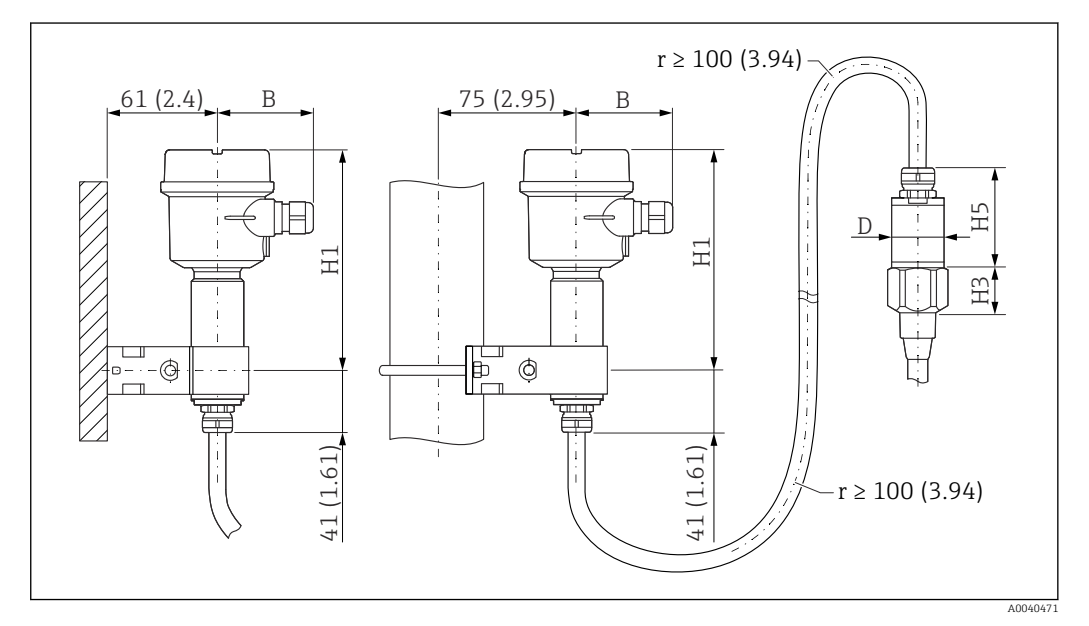

 *8 Lado do invólucro: montagem em parede, montagem na tubulação e lado do sensor. Unidade de medida mm (in)*

Valores dos parâmetros<sup>1)</sup>

#### Invólucro de poliéster (F16)

- B: 76 mm (2.99 in)
- H1: 172 mm (6.77 in)

Invólucro de poliéster (F15)

- B: 64 mm (2.52 in)
- H1: 166 mm (6.54 in)

Invólucro de alumínio (F17)

- B: 65 mm (2.56 in)
- H1: 177 mm (6.97 in)

<sup>1)</sup> Consulte os parâmetros nas figuras:

#### Valor de parâmetro D e H5

- ⌀10 mm (0.39 in) da haste das sondas:
	- D: 38 mm (1.5 in)
	- H5: 66 mm (2.6 in)
- ⌀16 mm (0.63 in) da haste das sondas sem comprimento inativo totalmente isolado e roscas G¾", G1", NPT¾", NPT1", Braçadeira 1", Braçadeira 1½",
	- ⌀ universal44 mm (1.73 in), flange < DN50, ANSI 2", 10K50:
	- D: 38 mm (1.5 in)
	- H5: 66 mm (2.6 in)
- ⌀16 mm (0.63 in) da haste das sondas sem comprimento inativo totalmente isolado e roscas: G1½", NPT1½", Clamp 2", DIN 11851, flange ≥ DN50, ANSI 2", 10K50:
	- D: 50 mm (1.97 in)
	- H5: 89 mm (3.5 in)
- Ø22 mm (0.87 in) da haste das sondas, com comprimento inativo totalmente isolado:
	- D: 38 mm (1.5 in) • H5: 89 mm (3.5 in)

# Suporte de parede

- O suporte de parede é parte do escopo de entrega. I÷
	- Para que o suporte de parede seja usado como gabarito de furação, o suporte deve primeiro ser aparafusado ao invólucro separado.
	- A distância entre os furos é reduzida parafusando-o no invólucro separado.

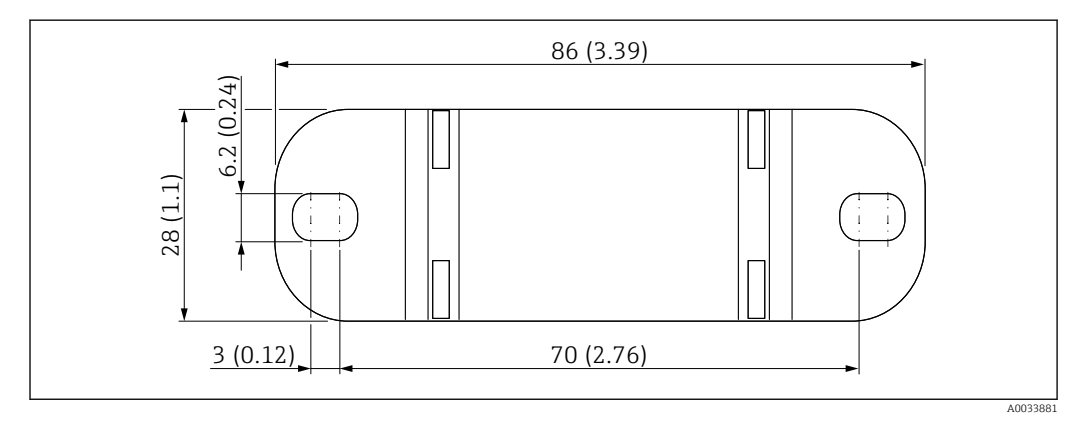

*Unidade de medida mm (in)*

#### Montagem em parede

no tubo.

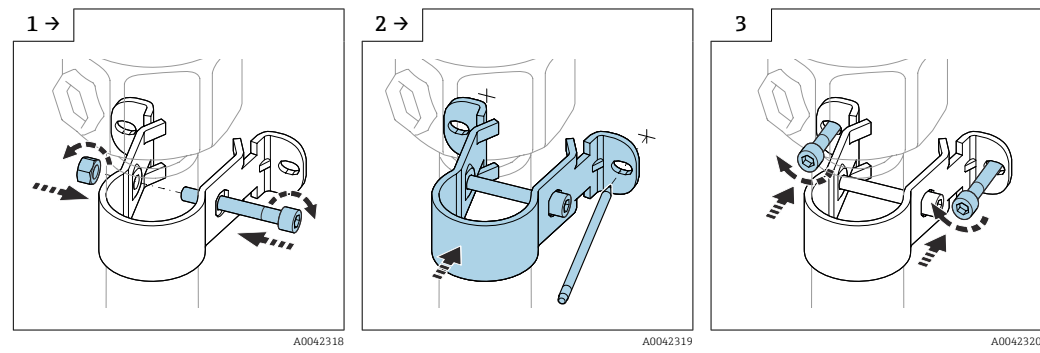

‣ Aparafuse o suporte de parede ‣ Marque a distância entre os furos na parede antes de furar.

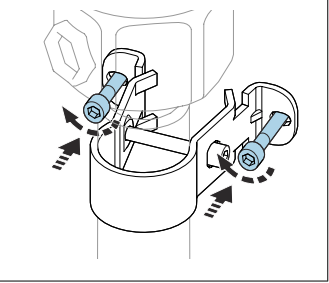

‣ Parafuse o invólucro separado na parede.

#### Montagem na tubulação

O diâmetro máximo da tubulação é 50.8 mm (2 in).

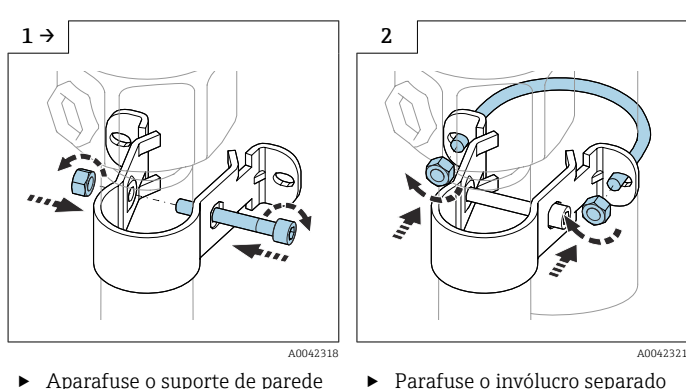

‣ Aparafuse o suporte de parede no tubo.

‣ Parafuse o invólucro separado no tubo.

#### Encurtamento do cabo de conexão

#### AVISO

Risco de dano às conexões e ao cabo.

‣ Certifique-se de que nem o cabo de conexão nem a sonda gire juntamente com o parafuso!

A recalibração deve ser realizada antes do comissionamento.

O comprimento máximo da conexão entre a sonda e o invólucro separado é 6 m (20 ft).

Ao solicitar um equipamento com um invólucro separado, é necessário especificar o comprimento desejado.

Se a conexão do cabo precisar ser encurtada ou passada por uma parede, ela deverá ser separada da conexão de processo.

Desconexão do cabo de conexão

Certifique-se de que o cabo de conexão e a sonda não girem juntamente com o  $|\mathbf{A}|$ parafuso.

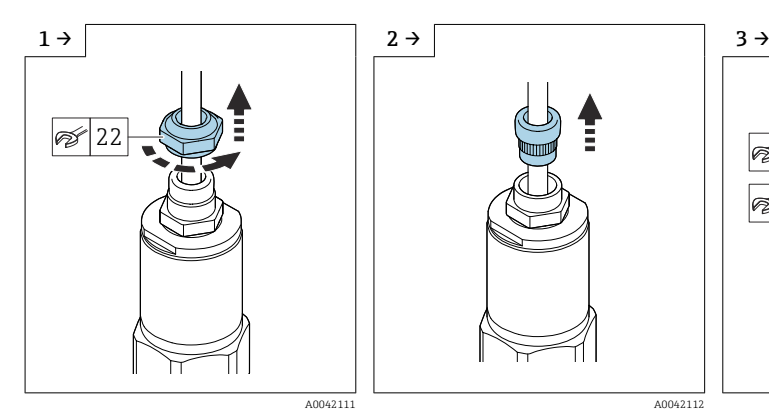

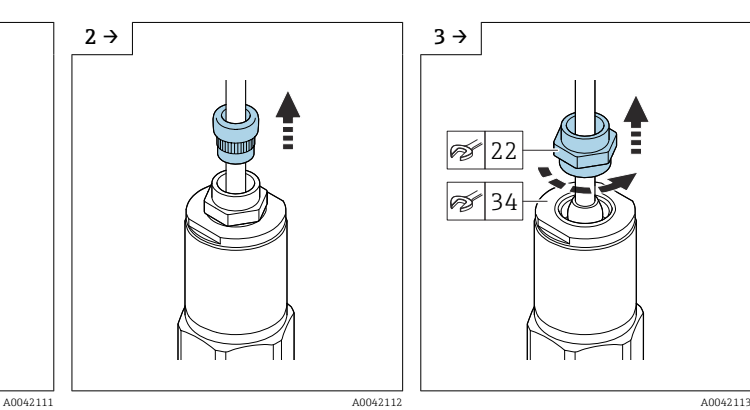

22 34

- ‣ Afrouxe o parafuso com uma chave de boca AF22.
- ‣ Puxe a vedação da unidade eletrônica para fora do prensacabos.
- ‣ Bloqueie o disco adaptador com a chave de boca AF34 e afrouxe o prensa-cabos com a chave de boca AF22.

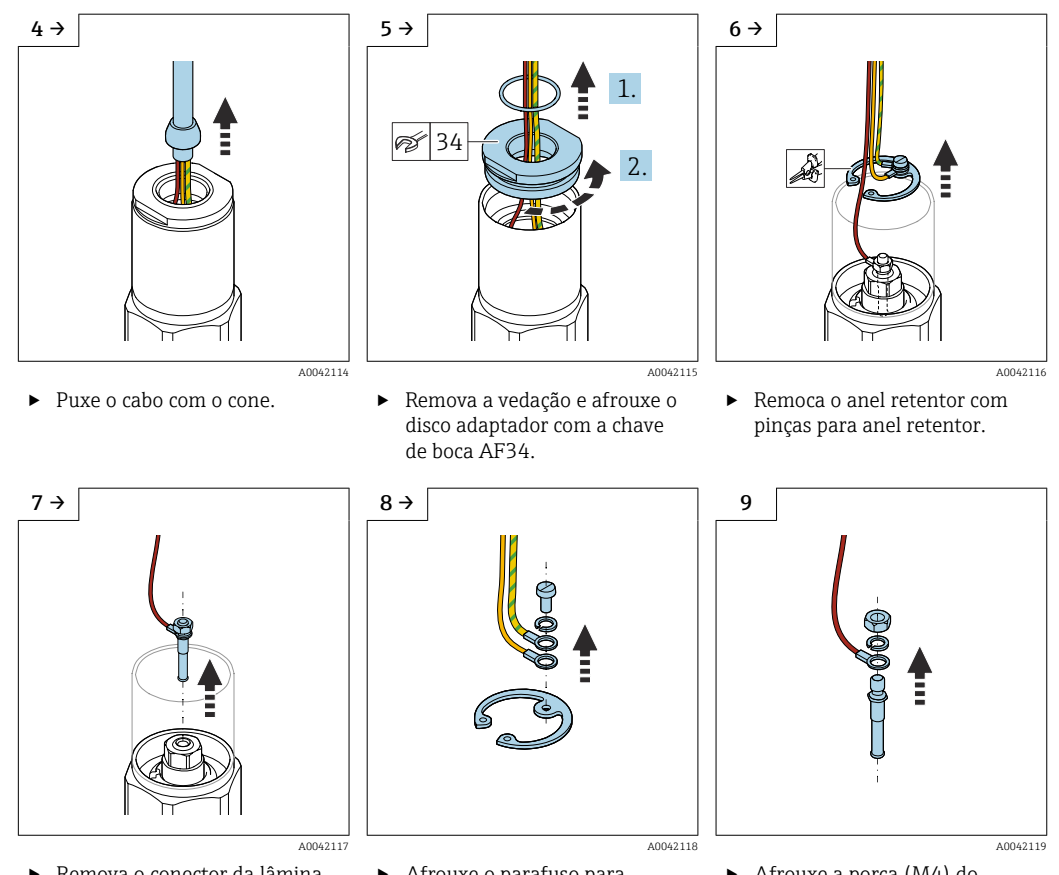

- ‣ Remova o conector da lâmina do soquete.
- ‣ Afrouxe o parafuso para desconectar os cabos amarelo e amarelo-verde.
- ‣ Afrouxe a porca (M4) do conector da lâmina.

<span id="page-22-0"></span>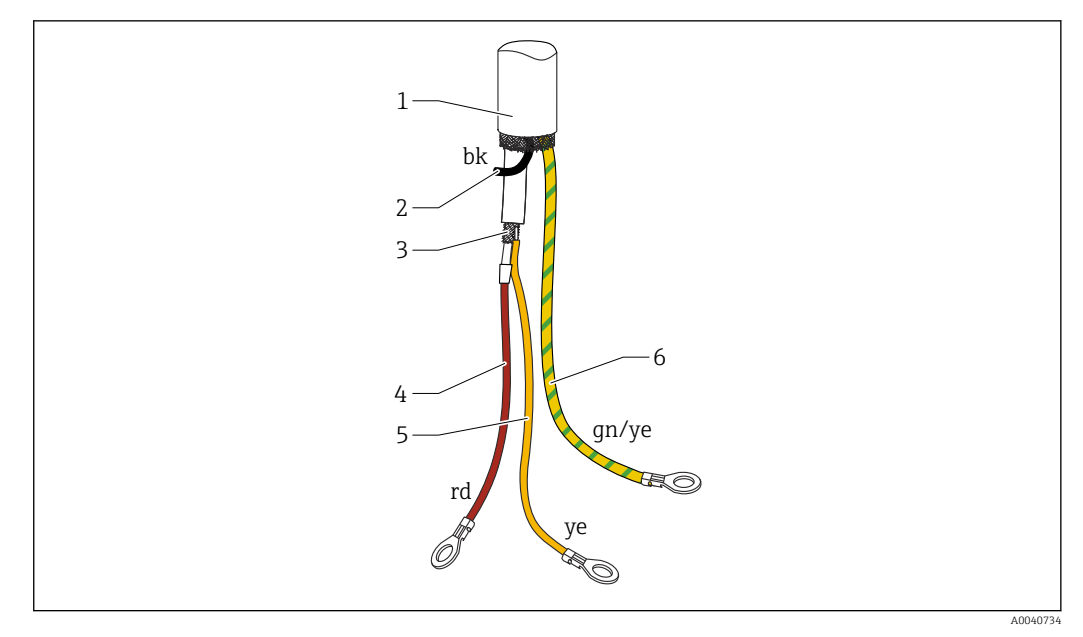

#### *9 Conexões do cabo*

- *1 Blindagem externa (não necessário)*
- *2 Fio preto (bk) (não necessário)*
- *3 Cabo coaxial com núcleo central e blindagem*
- *4 Solde o fio vermelho (rd) com o núcleo central do cabo coaxial (sonda)*
- *5 Solde o fio com a blindagem do cabo coaxial (terra) amarelo (ye)*
- *6 Fio amarelo e verde (gn/ye) com um terminal de anel*

• Recomendamos reutilizar os fios com os terminais de anel no caso de encurtamento do cabo de conexão

- A fim de evitar o risco de curto-circuito quando os fios não são reutilizados, as conexões dos novos terminais de anel instaladas devem ser isoladas com uma luva de termo-retrátil
- Use tubos termo-retráteis em todas as juntas soldadas

# 4.6 Instruções de instalação

### AVISO

#### Não danifique o isolamento da sonda durante a instalação!

‣ Verifique o isolamento da haste.

#### AVISO

Não rosqueie a sonda usando o invólucro da sonda!

‣ Use uma chave de boca para rosquear a sonda.

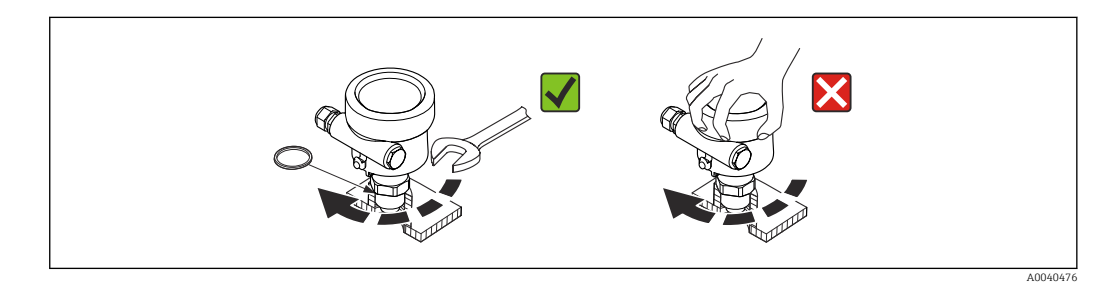

### <span id="page-23-0"></span>4.6.1 Instalação da sonda

#### Sonda com rosca

*Roscas cilíndricas G½, G¾, G1, G1½*

Para serem usadas com a vedação de fibra de elastômetro fornecida ou outra vedação resistente a produtos químicos. Certifique-se de que a resistência da temperatura de uma vedação esteja correta.

O seguinte é utilizado para sondas com uma rosca paralela e a vedação fornecida: H.

#### Rosca G½

- para pressões de até 25 bar (362.5 psi): 25 Nm (18.4 lbf ft)
- torque máximo : 80 Nm (59.0 lbf ft)

#### Rosca G¾

- para pressões de até 25 bar (362.5 psi): 30 Nm (22.1 lbf ft)
- torque máximo : 100 Nm (73.8 lbf ft)

#### Rosca G1

- para pressões de até 25 bar (362.5 psi): 50 Nm (36.9 lbf ft)
- torque máximo : 180 Nm (132.8 lbf ft)

#### Rosca G1½

- para pressões de até 100 bar (1450 psi): 300 Nm (221.3 lbf ft)
- torque máximo : 500 Nm (368.8 lbf ft)

*Roscas cônicas ½ NPT, ¾ NPT, 1 NPT, 1½ NPT*

Envolva a rosca com um material de vedação adequado. Use somente material de vedação condutivo.

#### Sonda com braçadeira Tri-clamp, conexão sanitária ou flange

A vedação de processo deve atender as especificações da aplicativo. Verifique a resistência da vedação à temperatura e ao meio.

Se a flange tiver revestimento PTFE, geralmente ele é uma vedação suficiente até a pressão de operação permitida.

#### Sonda com flange com revestimento PTFE

Use arruelas de pressão!  $\overline{\mathbf{r}}$ 

Dependendo da pressão do processo e da temperatura do processo, verifique e reaperte os parafusos em intervalos regulares.

Torque recomendado: 60 para 100 Nm (44.3 para 73.8 lbf ft).

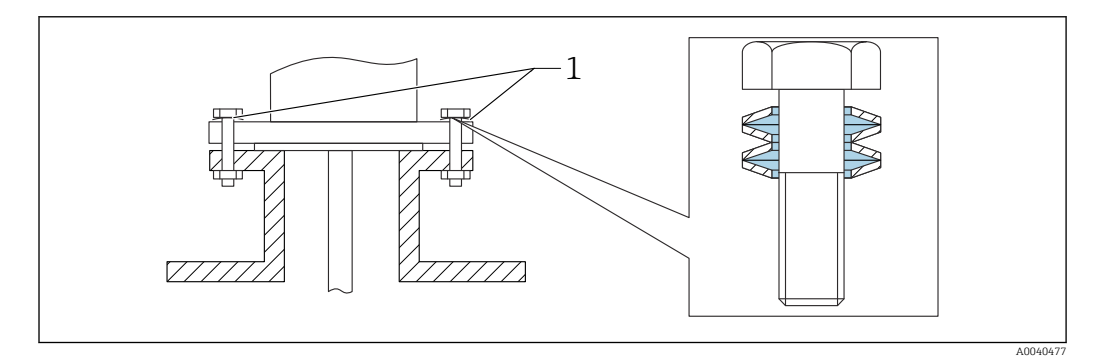

*1 Arruela de pressão*

# <span id="page-24-0"></span>4.6.2 Alinhamento do invólucro

O invólucro pode ser girado 270 ° para que se alinhe à entrada para cabo. Para evitar a penetração de umidade, passe o cabo de conexão para baixo na frente do prensa-cabo e prenda-o com uma braçadeira. Isso é especialmente recomendado para a instalação externa.

Alinhamento do invólucro

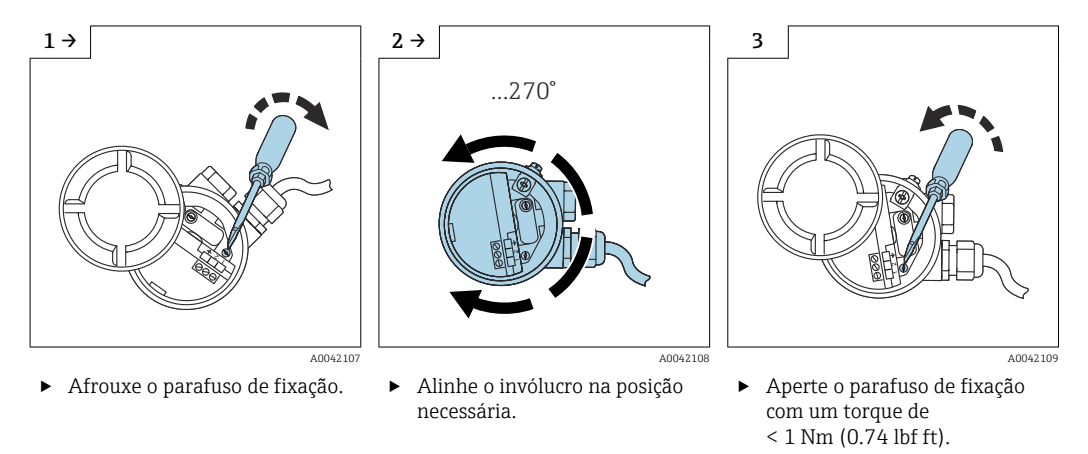

O parafuso de fixação para alinhamento do invólucro tipo T13 está localizado no compartimento de componentes eletrônicos.

# 4.6.3 Vedação do invólucro da sonda

Certifique-se de que a tampa esteja vedada. A água não pode entrar no equipamento durante a instalação, conexão e configuração. Vede sempre a tampa do invólucro e as entradas para cabo de forma segura.

O anel O-ring na tampa do invólucro é enviado com uma cobertura lubrificante especial já aplicada. Desta forma, a tampa pode ser vedada e a rosca de alumínio não será apertada no desparafusamento.

Nunca use graxa à base de óleo mineral pois ela destrói o anel O-ring.

# 4.7 Verificação pós-instalação

Após instalar o medidor, execute os seguintes testes:

□ Inspecione visualmente observando se há danos.

 O equipamento atende as especificações no ponto de medição em relação à temperatura do processo e pressão, temperatura ambiente, faixa de medição?

- A conexão de processo está estanque com o torque de aperto?
- Verifique se os pontos de medição estão identificados corretamente.
- O equipamento está devidamente protegido contra precipitação e luz solar direta?

# <span id="page-25-0"></span>5 Conexão elétrica

# Antes de conectar a fonte de alimentação, observe o seguinte:

- a fonte de alimentação deve corresponder aos dados especificados na etiqueta de identificação
	- desligue a fonte de alimentação antes de conectar o equipamento
	- conecte a equalização potencial ao terminal de terra no sensor

Ao usar a sonda em áreas classificadas, é necessário observar as normas nacionais relevantes e as informações nas instruções de segurança (XA).

Use somente o prensa-cabos especificado.

# 5.1 Requisitos de conexão

### 5.1.1 Equalização potencial

### A PERIGO

#### Risco de explosão!

‣ Conecte o cabo da tela somente no lado do sensor no caso de instalação da sonda em áreas Ex!

Conecte a equalização potencial ao terminal de terra externo do invólucro (T13, F13, F16, F17, F27). No caso do invólucro de aço inoxidável F15, o terminal de terra também pode estar localizado no invólucro. Consulte a documentação separada sobre aplicações em áreas classificadas para mais instruções de segurança.

### 5.1.2 Compatibilidade eletromagnética (EMC)

Emissão de interferência para EN 61326, classe de equipamento elétrico B. Interferência de imunidade para EN 61326, Anexo A (Industrial) e recomendação NAMUR NE 21 (EMC).

Corrente de falha de acordo com NAMUR NE43: FEI50H = 22 mA.

É possível usar um cabo de instrumento comercial padrão.

Informações sobre a conexão dos cabos blindados são fornecidas nas Informações técnicas TI00241F "Procedimentos de teste EMC".

### 5.1.3 Especificação do cabo

Conecte as unidades eletrônicas usando cabos de instrumentos disponíveis comercialmente. Se uma equalização potencial estiver presente e forem usados cabos de instrumento blindados, conecte a blindagem nos dois lados para otimizar o efeito de blindagem.

<span id="page-26-0"></span>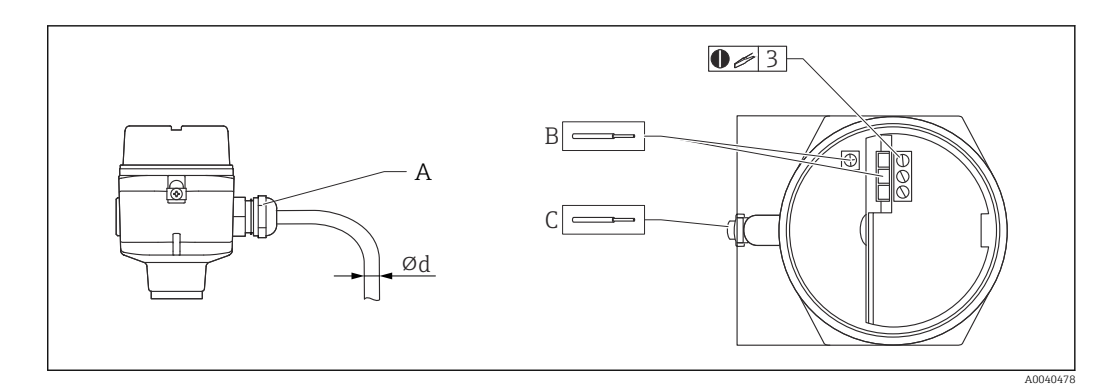

- *A Entrada para cabo*
- *B Conexões da unidade eletrônica tamanho máx. do cabo 2.5 mm<sup>2</sup> (14 AWG).*
- *C A conexão de aterramento na parte externa do invólucro, tamanho máx. do cabo 4 mm<sup>2</sup> (12 AWG).*
- *⌀d Diâmetro do cabo*

#### Entradas para cabos

- $\blacksquare$  Latão niquelado: Ød = 7 para 10.5 mm (0.28 para 0.41 in)
- Material sintético:  $\varnothing d = 5$  para 10 mm (0.2 para 0.38 in)
- Aço inoxidável: Ød = 7 para 12 mm (0.28 para 0.47 in)

### 5.1.4 Conector

Para a versão com um conector M12 ou ", o invólucro não tem de ser aberto para conectarse à linha do sinal.

#### Pinagem para o conector M12

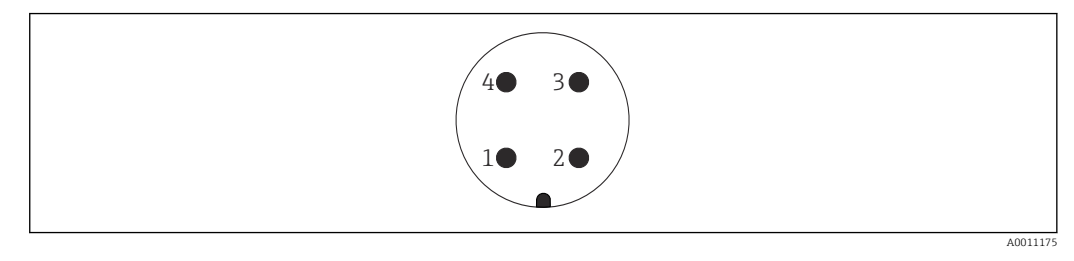

- *1 Potencial positivo*
- *2 Não usado*
- *3 Potencial negativo*
- *4 Aterramento*

### 5.1.5 Fonte de alimentação

Todas as tensões seguintes são tensões de terminais diretamente no equipamento:

- $\bullet$  12.0 para 36.0 V<sub>DC</sub> em áreas não classificadas
- $\bullet$  12.0 para 30.0 V<sub>DC</sub> em áreas classificadas Ex ia
- $\bullet$  14.4 para 30.0 V<sub>DC</sub> em áreas classificadas Ex d

# 5.2 Ligação elétrica e conexão

#### 5.2.1 Equipamento de conexão

Dependendo da proteção contra explosão, o compartimento de conexão está disponível nas seguintes variações:

#### Proteção padrão, proteção Ex ia

- Invólucro de poliéster F16
- invólucro de aço inoxidável F15
- invólucro de alumínio F17
- invólucro de alumínio F13 vedação de processo com estanqueidade de gás
- invólucro de aço inoxidável F27
- invólucro de alumínio T13, com compartimento de conexão separado

#### Proteção Ex d, vedação de processo com estanqueidade de gás

- invólucro de alumínio F13 vedação de processo com estanqueidade de gás
- invólucro de aço inoxidável F27 com vedação de processo com estanqueidade de gás
- invólucro de alumínio T13, com compartimento de conexão separado

Conexão da unidade eletrônica à fonte de alimentação:

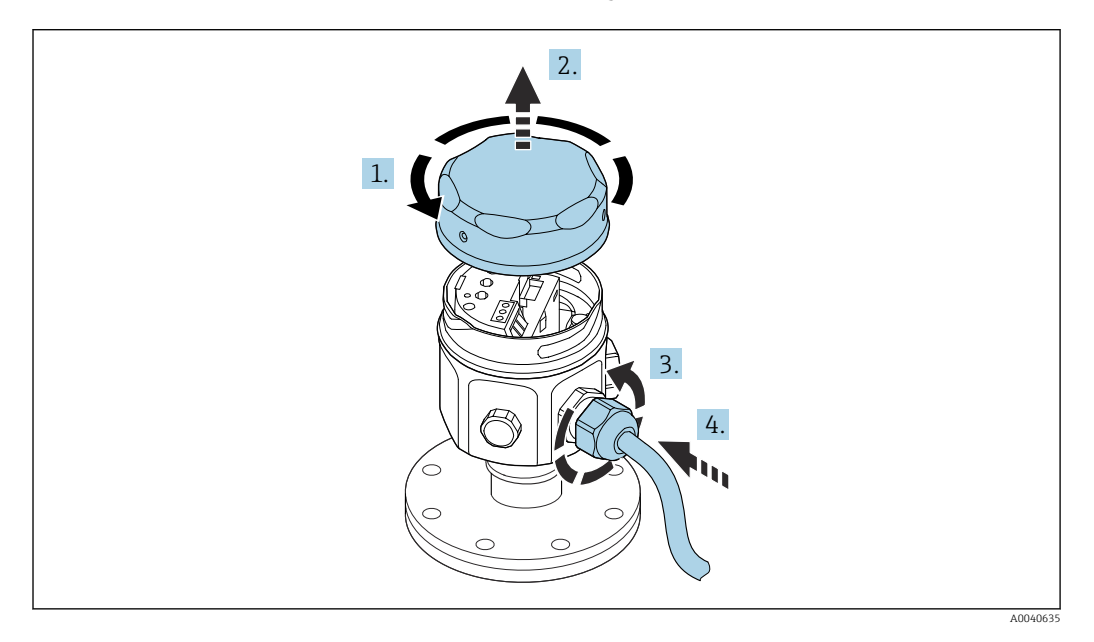

- 1. Desaperte a tampa do invólucro.
- 2. Remova a tampa do invólucro.
- 3. Solte o prensa-cabo.
- 4. Insira o cabo.

Conexão da unidade eletrônica à fonte de alimentação instalada no invólucro T13:

<span id="page-28-0"></span>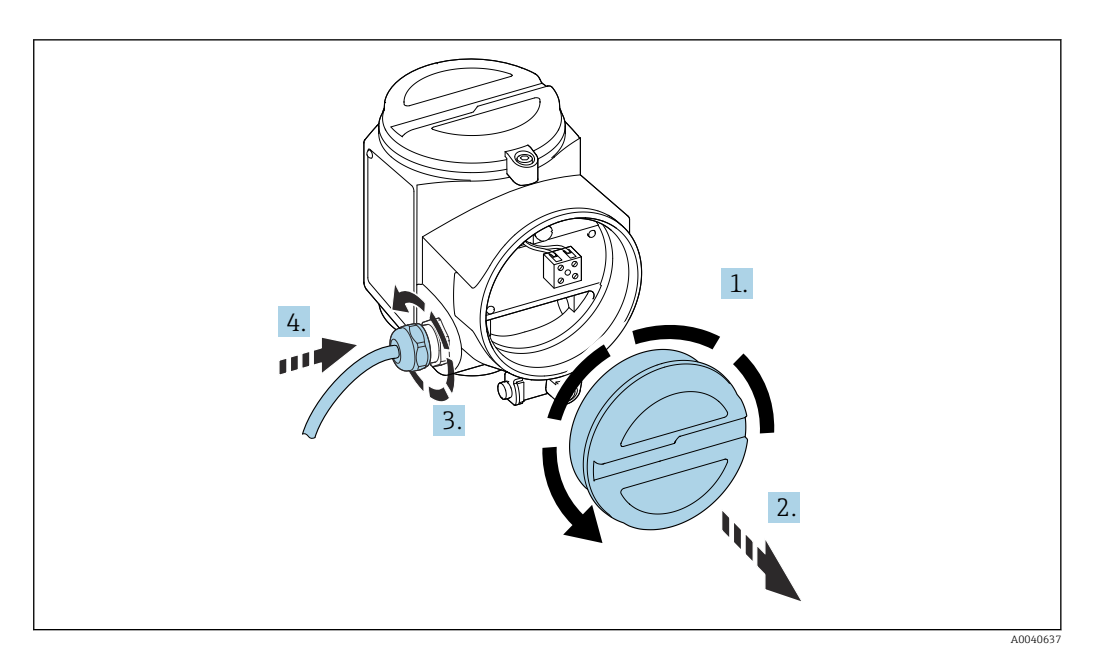

- 1. Desaperte a tampa do invólucro.
- 2. Remova a tampa do invólucro.
- 3. Solte o prensa-cabo.
- 4. Insira o cabo.

## 5.2.2 Esquema de ligação elétrica

#### 2 fios, 4 para 20 mA com HART

O cabo de conexão de núcleo duplo é conectado aos terminais de parafuso com seção transversal 0.5 para 2.5 mm<sup>2</sup> (20 para 13 AWG) do condutor no compartimento de conexão na unidade eletrônica. Se o sinal de comunicação sobreposto (HART) for usado, um cabo blindado deve ser usado com a blindagem conectada no sensor e na fonte de alimentação. Circuitos de proteção contra polaridade reversa, influências HF e picos de sobretensão estão integrados.

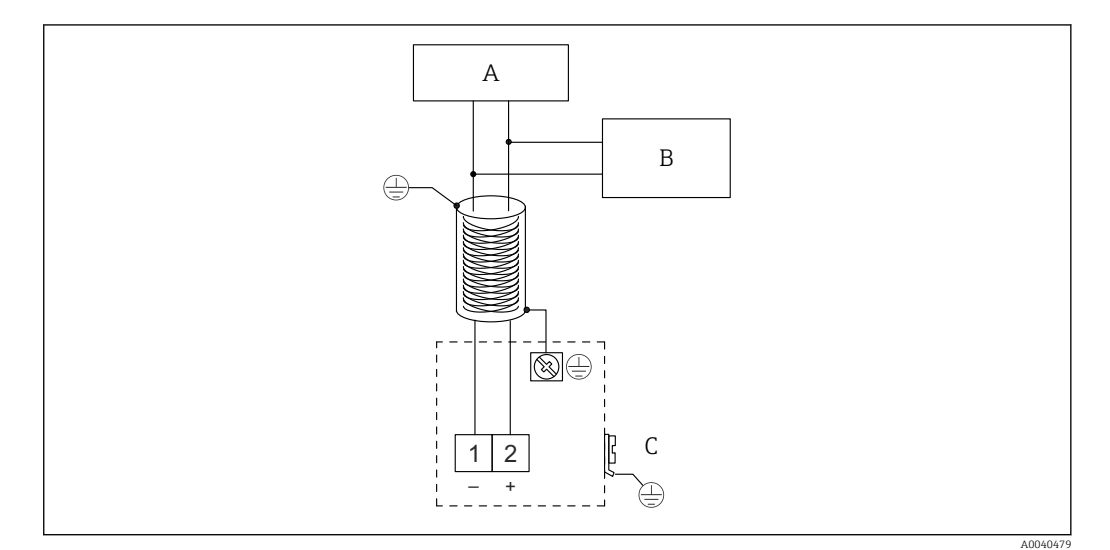

- *A Fonte de alimentação, resistor de comunicação 250 Ω*
- *B Commubox FXA195*
- *C Terminal de terra*

<span id="page-29-0"></span>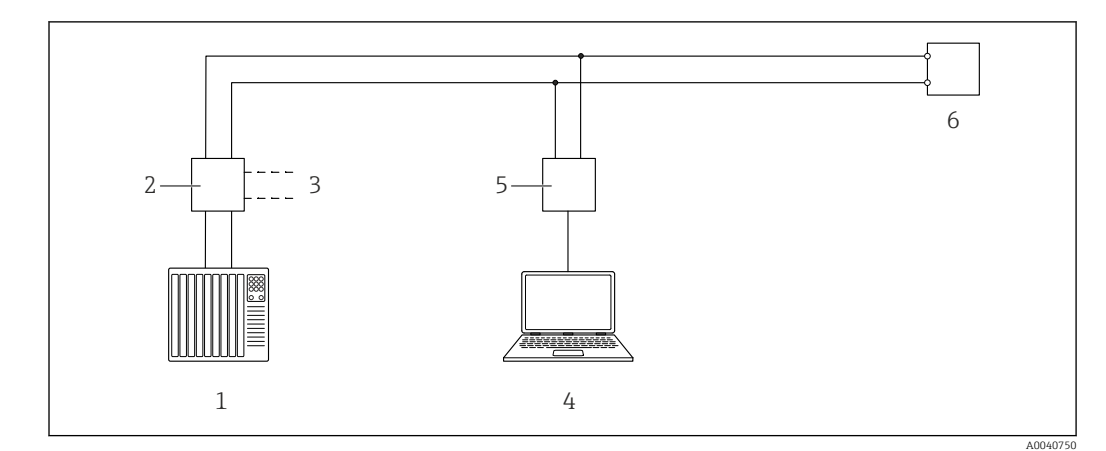

### 5.2.3 Conexão HART com outras unidades de alimentação

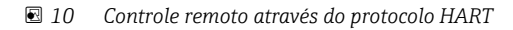

- *1 PLC*
- *2 Unidade da fonte de alimentação do transmissor, por exemplo RN221N com resistor de comunicação*
- *3 Saída de conexão para Commubox FXA191, FXA195*
- *4 Computador com software de controle (DeviceCare ou FieldCare, Gerenciador de equipamento AMS, SIMATIC PDM)*
- *5 Commubox FXA191 (RS232) ou FXA195 (USB)*
- *6 Transmissor*

Se o resistor de comunicação HART não estiver integrado à unidade de alimentação, é  $|1 \cdot |$ necessário incluir um 250 Ω resistor de comunicação na linha de 2 fios.

# 5.3 Verificação pós-conexão

Após a ligação elétrica do medidor, execute os seguintes testes:

- O esquema de ligação elétrica está correto ?
- □ O prensa-cabo está vedado?
- A tampa do invólucro está totalmente rosqueada?
- O equipamento está operacional e o LED verde pisca ao ligar o equipamento?

# <span id="page-30-0"></span>6 Opções de operação

# 6.1 Visão geral das opções de operação

Esse equipamento pode operar com:

- os elementos de operação na unidade eletrônica FEI50H
- o display e o módulo de operação
- o protocolo HART com programa operacional Commubox FXA195 e FieldCare

### 6.1.1 Display e os elementos de operação na unidade eletrônica FEI50H

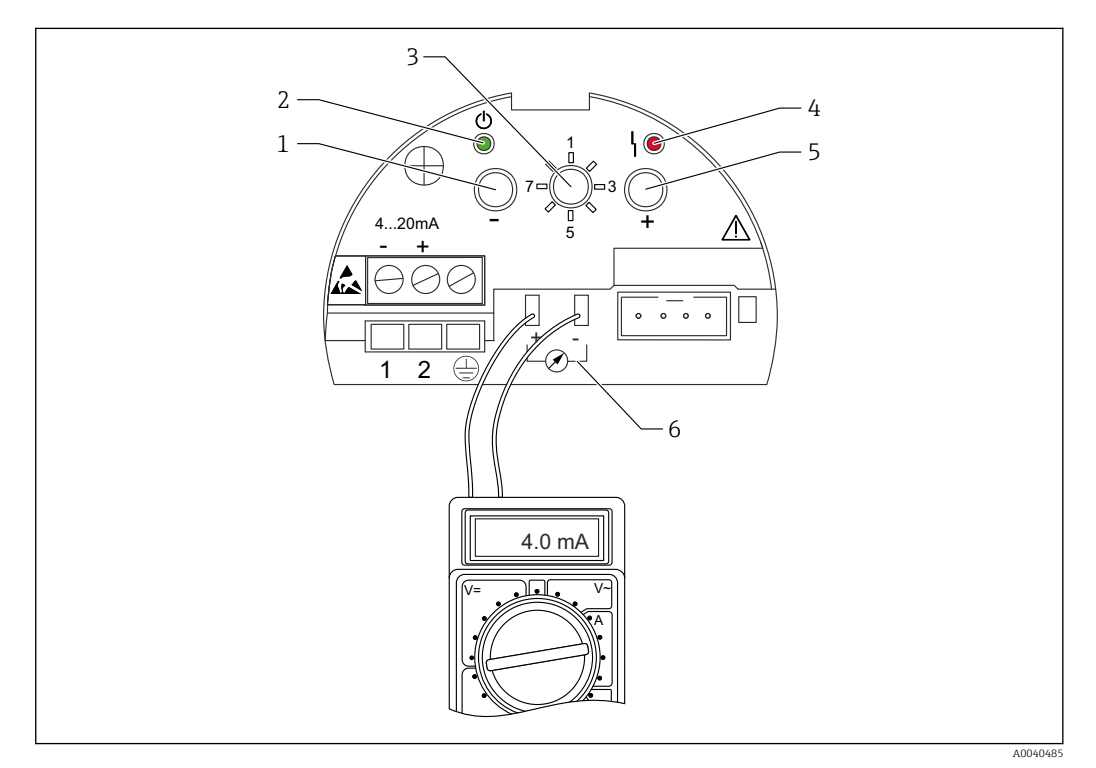

 *11 Unidade eletrônica FEI50H*

- *1 Tecla*
- *2 LED verde status de operação*
- *3 Seletora de função*
- *4 LED vermelho erro*
- *5 Tecla*
- *6 Retirada de corrente 4 para 20 mA*

#### Seletora de função

- 1: Operation: selecione para operação normal
- 2: Empty calibration: selecione para definir a calibração vazio
- 3: Full calibration: selecione para definir a calibração cheio
- 4: Measuring modes: selecione para escolher entre a operação para o meio que forma incrustação (por exemplo, iogurte) ou para o meio sem acúmulo (por exemplo, água)
- 5: Measuring range: selecione a faixa de medição em pF para:
	- o comprimento da sonda da faixa de medição < 6 m (20 ft) corresponde a 2000 pF - o comprimento da sonda da faixa de medição > 6 m (20 ft) corresponde a 4000 pF
- <span id="page-31-0"></span>• 6: Self-test: selecione para ativar o autoteste
- 7: Reset factory settings: selecione para redefinir para os padrões de fábrica
- 8: Upload do sensor DAT (EEPROM) - selecione para transferir os valores de calibração da unidade eletrônica para o sensor DAT (EEPROM), em caso de substituição da sonda

- selecione para transferir os valores de calibração do sensor DAT (EEPROM) para os componentes eletrônicos, em caso de substituição da unidade eletrônica

#### LED vermelho - indica erro ou mau funcionamento

- Pisca 5x por segundo:
	- capacidade muito grande na sonda, curto-circuito na sonda ou FEI50H com falha
- Pisca 1x por segundo:
	- a temperatura na unidade eletrônica está fora da faixa de temperatura permitida

#### Tecla  $\boxplus$

Pressione para executar as funções definidas através da seletora de função

#### Conector do display

Conector dedicado para display opcional no local e módulo de operação

#### Retirada de corrente 4 para 20 mA

Conecte o multímetro para calibração vazio ou cheio sem desconectar o circuito principal

#### Tecla  $\Box$

Pressione para executar as funções definidas através da seletora de função

#### LED verde - indica operação

- Pisca 5x por segundo: equipamento em operação
- Pisca 1x por segundo: o equipamento está no modo de calibração

#### 6.1.2 Operação através de display opcional e módulo de operação

#### Display e elementos de operação

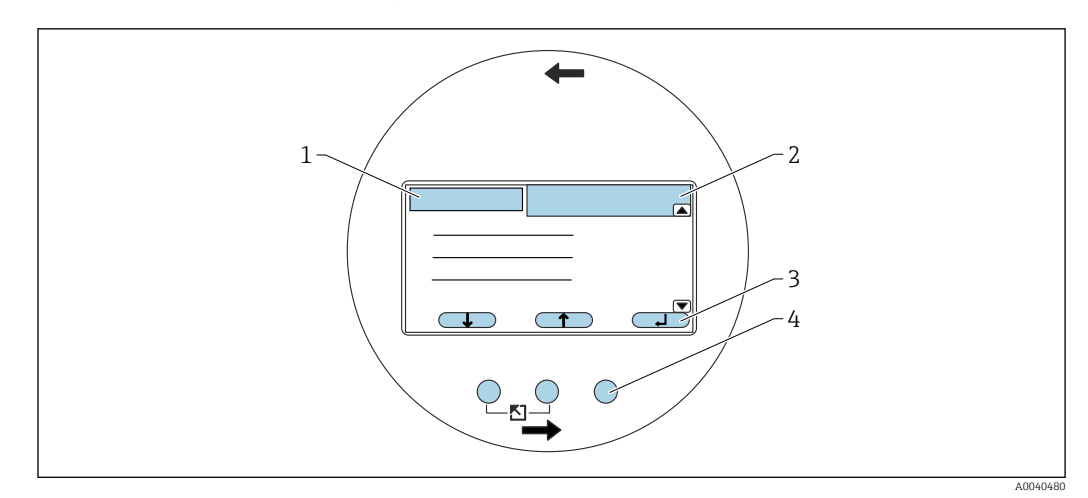

 *12 Display e elementos de operação*

- *1 Título do menu*
- *2 Código de item de uma função exibida*
- *3 Símbolos principais*
- *4 Teclas de hardware*

#### <span id="page-32-0"></span>Símbolos no display

#### Modo de operação do equipamento

- Usuário (5–1 parâmetros do usuário podem ser editados
- Bloqueio **in The Report**
- todos os parâmetros são bloqueados • Barra de rolagem
- role para cima ou para baixo para acessar mais funções

#### Estado de bloqueio do parâmetro atualmente exibido

- Parâmetro de exibição[ca>]
- o parâmetro não pode ser editado no modo de operação atual do equipamento
- Parâmetro de gravação  $\sqrt{2}$ o parâmetro pode ser editado

#### Símbolos das teclas

As teclas funcionam como teclas de funções. Isso significa que a principal função e o significado delas depende da posição atual no menu de operação. As funções das teclas são indicadas por símbolos na linha inferior do display.

- Desce **Contract** 
	- move a barra para baixo em uma lista de opções
- $\bullet$  Sobe  $\bullet$   $\bullet$   $\bullet$
- move a barra para cima em uma lista de opções
- Inserir **ITTL**
- insira o submenu selecionado ou a função selecionada
- confirme o valor de função editado
- Função anterior **CH**
- vai para a função anterior no grupo de funções • Próxima função
	- vai para a próxima função no grupo de funções
- Confirme a seleção selecione a opção a partir da lista de opções
- Aumentar o valor
- aumenta a posição selecionada de uma função alfanumérica
- Diminuir valor diminui a posição selecionada de uma função alfanumérica
- Lista de erro
	- abra a lista de erros presentes no momento
	- o símbolo é invertido e pisca se houver um aviso presente
	- o símbolo aparece constantemente se houver um alarme presente

#### Combinações de teclas de hardware

As seguintes combinações de teclas de hardware se aplicam independentemente do item de menu em questão:

#### Saída

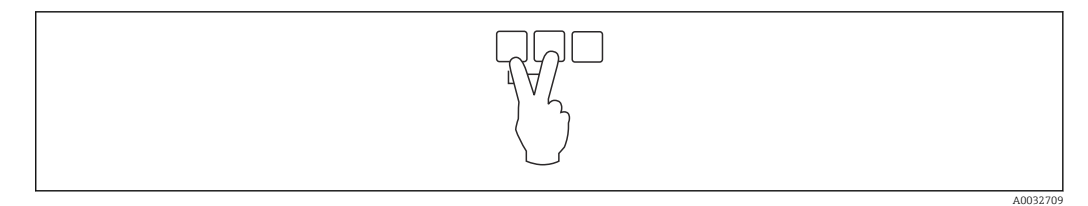

- *1 Devido à edição de uma função: sai do modo de edição da função atual*
- *2 Devido à navegação: retorna ao próximo nível mais alto do menu*

#### Aumento do contraste

<span id="page-33-0"></span>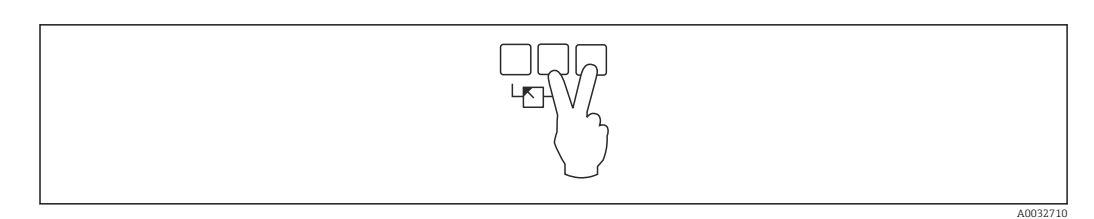

*Aumenta o contraste do módulo de display*

#### Diminuição do contraste

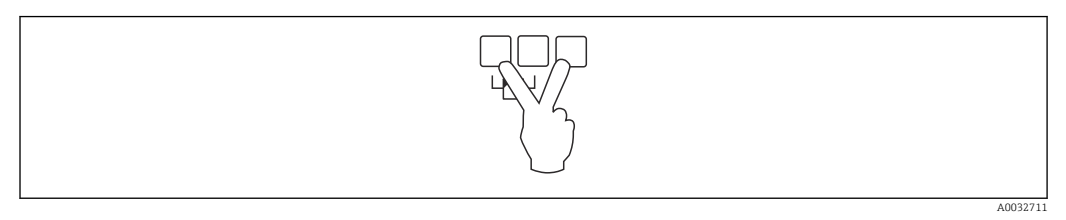

*Diminui o contraste do módulo de display*

#### Bloqueio e desbloqueio

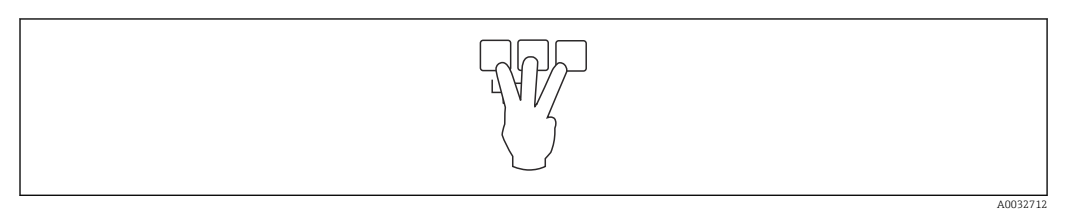

*1 Bloqueia o equipamento contra alterações de parâmetro*

*2 Pressione as três teclas para desbloquear o equipamento*

# 6.1.3 Menu de operações

### Códigos de função

As funções do Liquicap M estão organizadas em um menu de operações. o código de item com 5 dígitos é exibido no display para cada função a fim de ajudar na orientação junto ao menu.

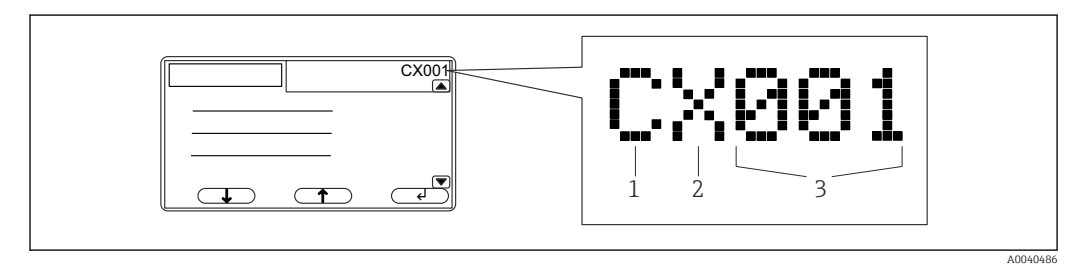

- *1 Grupo de funções*
- *2 Canal*
- *3 Número de função junto ao grupo*

#### A primeira posição se refere a  $^{2}$ :

- C: Configuração básica
- S: Configuração de segurança
- L: Linearização
- O: Saída
- D: Propriedades do equipamento

#### A segunda posição indica

a posição está sem função

#### A terceira posição indica

as funções individuais junto ao grupo de funções

#### Menus de lançamento

- O display alterna automaticamente para a tela principal com o valor medido, se o submenu não for escolhido ou se a tecla de função não for pressionada por 15 minutos.
	- A navegação sempre começa na tela principal (exibição do valor medido).

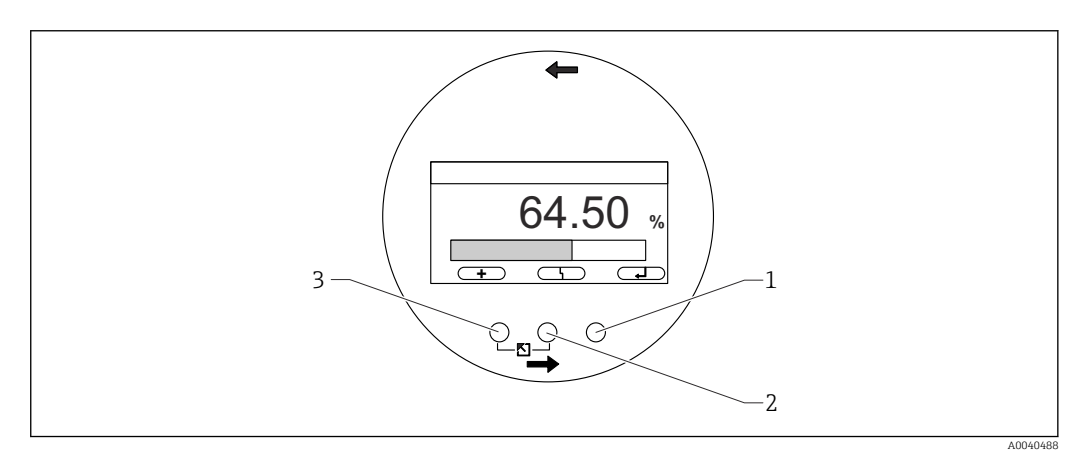

- *1 Botão do menu principal*
- *2 Botão de erros correntes*
- *3 Botão de valor medido*

#### Valor medido

exibe o valor medido em %, mA ou pF

#### Menu principal

- contém todos os parâmetros do Liquicap M e é dividido em submenus
- os submenus contêm submenus adicionais
- **•** para as características gerais do menu, submenus e todas as funções →  $\triangleq$  40

#### Erros correntes

- Se for detectado um erro, o display mostra o respectivo símbolo da tecla de função através da tecla central
- se o símbolo pisca isso indica que um aviso foi detectado
- se o símbolo for exibido continuamente, então foi detectado um erro de tipo de alarme

Mais informações sobre as diferenças entre "Alarme" e "Aviso" →  $\triangleq$  77.

Pressione a tecla central para exibir a lista de erros pendentes atual.

#### Seleção de um submenu

1. Pressione  $\blacksquare$  ou  $\blacksquare$  para selecionar o submenu.

<sup>2)</sup> Os grupos de função disponíveis dependem da versão do equipamento, ambiente de instalação e modo de operação selecionado.

2. Pressione **para entrar** no menu selecionado.

Se o submenu contiver submenus adicionais, continue da mesma maneira até chegar no nível de função.

▶ Pressione (■ Pou de Prara selecionar a função no submenu.

Retorne ao próximo nível de menu mais alto a qualquer momento pressionando "Escape"  $\rightarrow$   $\blacksquare$  33.

Se o menu tiver apenas um submenu, então as teclas de função não são exibidas.

#### Seleção de uma função e uma subfunção

Se atingiu o nível de função, é possível navegar pelas funções usando  $\Xi$  e  $\Xi$ . Os valores atuais de todas as respectivas subfunções são exibidos.

- 1. Pressione  $\blacksquare$  ou  $\blacksquare$  para selecionar a função desejada.
- 2. Pressione para entrar na função selecionada.
- 3. Pressione **de la para selecionar** a subfunção desejada.
- 4. Pressione **para entrar na função selecionada.**

Se a função tiver apenas uma subfunção, as teclas de função não são exibidas. H

Retorne ao próximo nível de menu mais alto a qualquer momento pressionando "Escape"  $\rightarrow$   $\blacksquare$  33.

Edição de funções com a lista de opções

1. Pressione **de la para selecionar** a opção desejada.

2. Pressione **para selecionar essa opção.** 

O novo valor é agora transferido para o equipamento.

Edite outra subfunção da mesma maneira.

Retorne ao próximo nível de menu mais alto a qualquer momento pressionando "Escape"  $\rightarrow$   $\blacksquare$  33.

#### Edição de funções numéricas e alfanuméricas

Se selecionar uma função numérica como "Calibração vazio" , "Calibração cheio" ou uma função alfanumérica como "Marcação do equipamento" , o editor para números ou caracteres alfanuméricos abre.

- 1. Pressione **de la securitor de la secura posição mostra o valor desejado.**
- 2. Pressione **para entrar** o valor e ir até a próxima posição.
- 3. Repita a etapa para a próxima posição.
- 4. Uma vez que todas as posições necessárias sejam inseridas, pressione **de la constru**iou  $\Box$  até  $\Box$  aparecer no marcador. alan sa

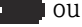

5. Pressione **para transferir todo o valor para o equipamento.** 

#### Funções especiais ao fazer as entradas

Elas também chamam os seguintes símbolos para tarefas de edição especiais que facilitam a entrada das informações e permitem fazer correções rapidamente.

No editor para números e caracteres alfanuméricos, as teclas  $\mathbf{r} = \mathbf{r} \cdot \mathbf{r}$  e  $\mathbf{r} = \mathbf{r} \cdot \mathbf{r}$  não chamam apenas números e letras.
A0040580

A0040584

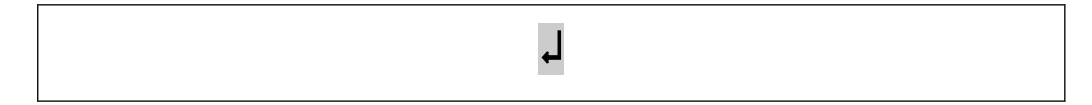

 *13 O número à esquerda do marcador é transferido para o equipamento.*

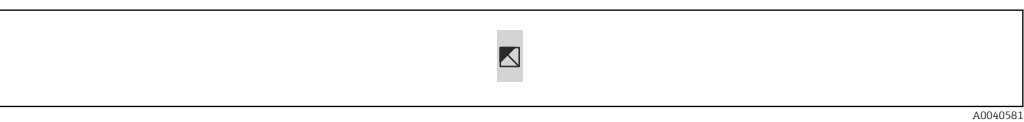

 *14 Sair do editor. O valor antigo da função permanece válido.*

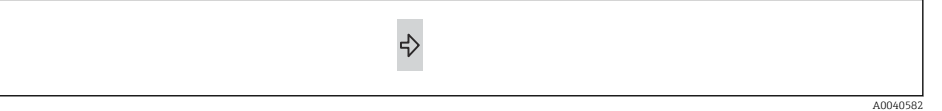

 *15 O marcador pula para a próxima posição.*

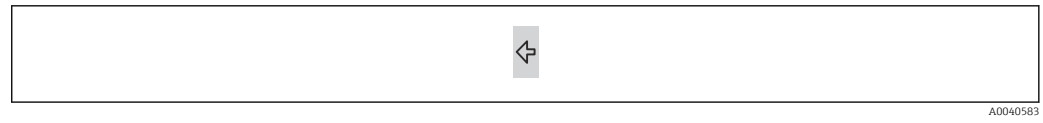

 *16 O marcador pula de volta para a posição anterior.*

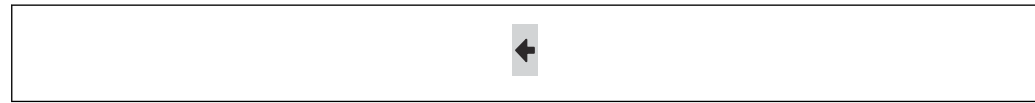

 *17 A posição atual e todas as posições à direita são excluídas.*

### Retornar ao display do valor medido

Pressionar a tecla esquerda e central simultaneamente tem o seguinte efeito:

- irá do modo de edição para o modo display das funções
- irá do modo display das funções para o submenu
- irá do submenu para o menu principal
- irá do menu principal para o display do valor medido

# 6.2 Mensagens de erro

Se a função de monitoramento automática do Liquicap M detecta um erro, o respectivo símbolo da tecla de função **de la parece sobre a tecla central.** 

Se o símbolo da tecla de função  $\blacksquare$  estiver piscando, somente os erros do tipo "Aviso" estão presentes.

Se o símbolo for exibido continuamente, ao menor um erro do tipo "Alarme" está presente.

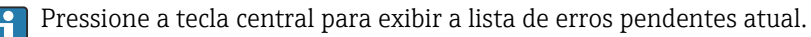

Para obter mais informações sobre as diferenças entre "Alarme" e "Aviso" →  $\triangleq$  77

# 6.3 Bloqueio e desbloqueio da configuração

# 6.3.1 Bloqueio da tecla

Pressione todas as três teclas simultaneamente. O equipamento é bloqueado.

# 6.3.2 Desbloqueio da tecla

Pressione todas as três teclas simultaneamente. O equipamento é desbloqueado.

# 6.3.3 Bloqueio de software

O bloqueio do equipamento está descrito em "Configurações de segurança" [→ 53.](#page-52-0)  $| 2 |$ 

No menu, o status de bloqueio atual do equipamento é exibido na subfunção "Status" em "Configurações de segurança" SAX01.

Os seguintes valores podem aparecer:

## Desbloqueado

Todos os parâmetros podem ser modificados

## Bloqueado

O equipamento é bloqueado a partir do menu de operação. Ele somente pode ser exibido novamente inserindo "100" na função "Configurações de segurança". Se for feita uma tentativa de alterar um parâmetro, o equipamento vai para a função "Configurações de segurança". "Bloqueio da tecla" é exibido na subfunção "Status". Pressione todas as teclas simultaneamente. Depois disso, o equipamento retorna às configurações padrões e todos os parâmetros podem ser alterados novamente.

### Tecla bloqueada

O equipamento foi bloqueado com as teclas de operação. Ele somente pode ser habilitado novamente pressionando todas as três teclas simultaneamente.

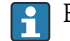

É exibido o símbolo da tecla no display quando bloqueado.

# 6.4 Reinicializar para os ajustes de fábrica

A redefinição pode afetar a medição pois os valores atuais são substituídos pelos valores de fábrica: 0% (4 mA) e 100% (20 mA).

# 6.4.1 Uso do reset

Recomenda-se sempre fazer a redefinição se for usado um equipamento com histórico desconhecido.

# 6.4.2 Efeitos do reset

• todos os parâmetros são redefinidos para o ajuste de fábrica

• a linearização é redefinida como "linear"

A tabela de linearização é retida e pode ser ativada novamente quando necessário.  $| \cdot |$ 

Os ajustes de fábrica dos parâmetros são identificados em negrito no menu Overview.

Para mais informações, vá para o capítulo "Configuração básica" →  $\triangleq$  45.

# 6.4.3 Execução de um reset

Para fazer um reset, insira o valor "333" na função "Propriedades do equipamento → Diagnóstico → Redefinição da senha / Reset".

# 6.5 Operação através da configuração do equipamento FieldCare

# 6.5.1 Escopo de funções

Ferramenta de gerenciamento de ativos da planta baseado em FDT da Endress+Hauser. É possível configurar todos os equipamentos de campo inteligentes em um sistema e ajudálo a gerenciá-las. Através do uso das informações de status, é também um modo simples e eficaz de verificar o status e a condição deles.

Para informações adicionais sobre o FieldCare, consulte as Instruções de operação BA00027S e BA00059S

Opções de conexão: HART através de Commubox FXA195 e de porta USB de um computador

# 6.5.2 Fonte para arquivos de descrição do equipamento

- www.endress.com → Downloads
- CD–ROM (contate a Endress+Hauser)
- DVD (contate a Endress+Hauser)

# 7 Comissionamento

O equipamento é operado através da unidade eletrônica, display ou com o FieldCare.  $|\cdot|$ Se um display estiver instalado na unidade eletrônica, as teclas de função  $\Box$  ou  $\boxplus$  e a seletora de Modo na unidade eletrônica são desativadas. Todas as outras configurações podem ser feitas usando as teclas no display ou com o FieldCare.

# 7.1 Instalação e verificação da função

Antes de iniciar seu ponto de medição, certifique-se de que a verificação pós-instalação e a verificação final foram concluídas:

- vá para o capítulo "Verificação pós-instalação" →  $\triangleq$  25
- vá para o capítulo "Verificação pós-conexão" →  $\triangleq$  30

# 7.2 Configuração básica sem o display ou o módulo de operação

Essa seção descreve como comissionar o equipamento com a seletora de função e as teclas de operação  $\Box$  e  $\boxplus$  na unidade eletrônica FEI50H.

Ao deixar a fábrica, os equipamentos Liquicap M são calibrados para o meio com uma condutividade de ≥100 µS/cm para todos os líquidos baseados em água como ácidos e alcalinos.

Uma recalibração somente é necessária se o valor 0 para 100 % deve ser ajustado para atender os requisitos de um cliente específico, se a distância à parede do tanque é <250 mm (9.84 in) ou se o líquido não for condutivo.

Somente se a calibração "Tipo molhada" puder ser realizada sem o display e o módulo de operação.

Durante a calibração "Tipo molhada", o valor 0 % ou o valor 100 % é ajustado aos requisitos específicos do cliente. Essa calibração pode ser realizada se o tanque estiver vazio, cheio ou parcialmente cheio.

Durante a calibração cheio, a sonda deve ser coberta pelo líquido no estado instalado.

É necessário realizar uma calibração vazio ou cheio.

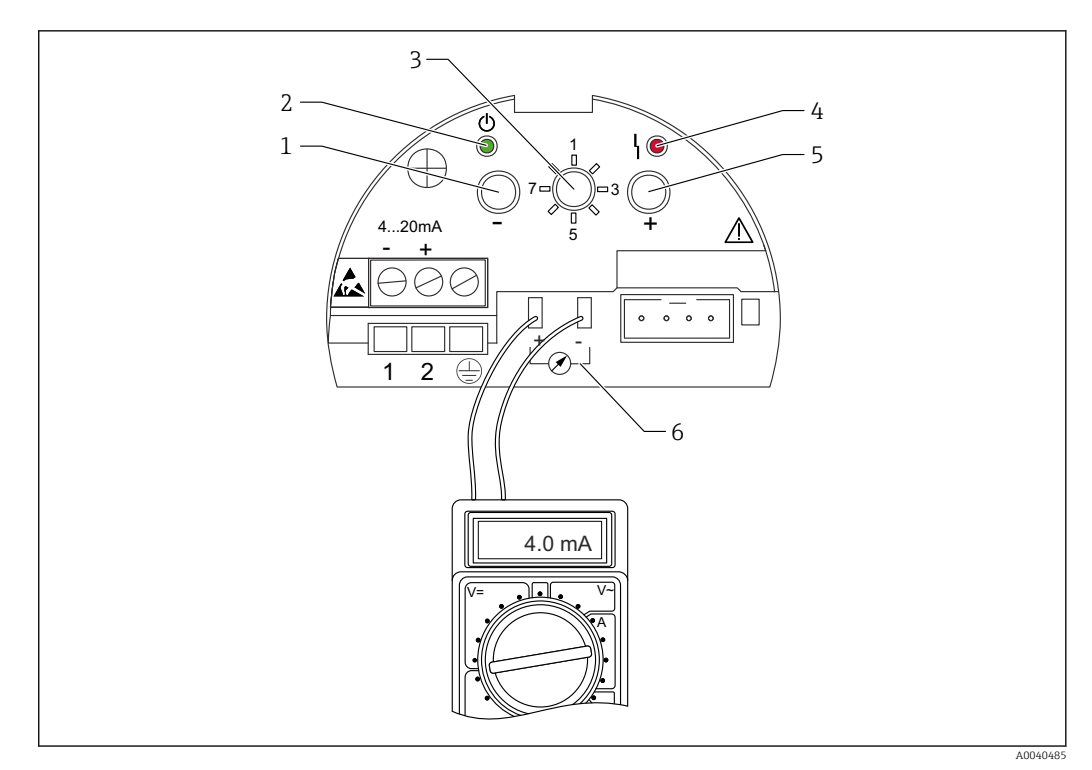

 *18 Unidade eletrônica FEI50H*

- 1 *Tecla*  $\Box$
- *2 LED verde status de operação*
- *3 Seletora de função*
- *4 LED vermelho erro*
- 5  $\text{Tecla}$   $\text{F}$
- *6 Retirada de corrente 4 para 20 mA*

# 7.2.1 Seletora de função: posição 1. Operação

Na operação normal, a seletora de função deve ser colocada na posição 1.

# 7.2.2 Seletora de função: posição 2. Executar a calibração vazio para tanques vazios

Quando o tanque está vazio (0 %), a calibração vazio ajusta a corrente do sinal com o valor inferior de 4 mA. Quando a calibração vazio é concluída, o valor atual elétrico de 4 mA é exibido no amperímetro.

Para realizar a calibração com o tanque vazio:

- 1. Mude a seletora de função para a posição 2.
- 2. Pressione as teclas  $\Xi$  e  $\Xi$  juntas por 2 s até que os LEDs verde e vermelho pisquem.
- 3. Libere as duas teclas.
- 4. Os LEDs param de piscar depois de 5 s.
	- A calibração vazio é salva.

# 7.2.3 Seletora de função: posição 2. Executar a calibração vazio para tanques quase vazios

Se possível, o nível exato do tanque deve ser conhecido e não deve exceder < 30 %.

Exceder o nível permitido para o tanque reduz a precisão do ponto zero que corresponde ao tanque vazio. É necessário conectar um amperímetro na corrente neutra na unidade eletrônica. Por exemplo, o nível foi determinado como 15 %, o valor da corrente elétrica que correspondente 15 % deve ser determinado.

O valor de corrente inferior pode ser ajustado com as teclas  $\Box$  e  $\boxplus$ .

Deve-se observar também o seguinte:

- o valor de corrente inferior significa que o tanque está vazio, 0 % é 4 mA.
- o valor de corrente superior significa que o tanque está cheio, 100 % é 20 mA.
- isso resulta em uma faixa de medição de 16 mA para uma mudança de 0 para 100 %. Por exemplo 0.16 mA de aumento na corrente para cada 1 % aumento no nível.
- **•** para um nível de 15 %, isso é 15 %  $\times$  0.16 mA por % o que equivale a 2.4 mA. Isso deve ser adicionado a 4 mA para obter o valor atual a ser configurado:  $2.4 \text{ mA} + 4 \text{ mA} =$ 6.4 mA.

Para realizar a calibração com o tanque vazio em um tanque parcialmente cheio:

- 1. Mude a seletora de função para a posição 2.
- 2. Pressione as teclas  $\Box$  ou  $\boxplus$  para 2 s.
- 3. Ajuste o valor de corrente desejado (>4 mA) usando o multímetro conectado.
- 4. Libere a tecla.
	- A calibração vazio é salva.

# 7.2.4 Seletora de função: posição 3. Executar a calibração cheio para tanques cheios

Se o tanque estiver cheio (100 %), a calibração cheio ajusta a corrente do sinal com o valor superior de 20 mA.

Quando a calibração cheio é concluída, o valor atual de 20 mA é exibido no H amperímetro.

Para realizar a calibração com o tanque cheio:

- 1. Mude a seletora de função para a posição 3.
- 2. Pressione as teclas  $\Box$  e  $\boxplus$  juntas por 2 s até que os LEDs verde e vermelho pisquem.
- 3. Libere as duas teclas novamente.
- 4. Os LEDs param de piscar depois de 10 s.
	- A calibração cheio é salva.

# 7.2.5 Seletora de função: posição 3. Executar a calibração cheio para tanques quase cheios

Se possível, o nível exato do tanque deve ser conhecido e não deve exceder (> 70 %).

Um nível muito baixo reduz a precisão do ponto mais alto que corresponde ao tanque cheio. É necessário conectar um amperímetro na corrente neutra na unidade eletrônica.

Por exemplo, o nível foi determinado como 90 %, o valor da corrente elétrica que correspondente ao nível 90 % deve ser determinado. O valor de corrente superior pode ser ajustado com as teclas  $\Box$  e  $\boxplus$ . A tecla  $\boxplus$  aumenta o valor, a tecla  $\Box$  reduz.

Deve-se observar também o seguinte:

- o valor de corrente inferior significa que o tanque está vazio, 0 % é 4 mA.
- o valor de corrente superior significa que o tanque está cheio, 100 % é 20 mA.
- isso resulta em uma faixa de medição de 16 mA para uma mudança de 0 para 100 %. Por exemplo 0.16 mA de aumento na corrente para cada 1 % aumento no nível.
- **•** para um nível de 90 %, isso é 90 %  $\times$  0.16 mA por % o que equivale a 14.4 mA. Isso deve ser adicionado a 4 mA para obter o valor atual a ser configurado: 4 mA +  $14.4$  mA = 18.4 mA. É possível obter o valor de corrente superior e subtrair 10 % x 0.16 mA por % o que equivale a 1.6 mA de 20 mA.

Para realizar a calibração em cheio em um tanque parcialmente cheio:

1. Mude a seletora de função para a posição 3.

2. Pressione a tecla  $\Box$  ou  $\boxplus$  para. 2 s

3. Conecte o multímetro à corrente neutra.

4. Defina o valor de corrente elétrica desejado < 20 mA.

5. Libere a tecla.

A calibração cheio é salva.

# 7.2.6 Seletora de função: posição 4. Modos de medição

Antes de executar a calibração vazio e cheio, é necessário configurar as propriedades do meio. Se o meio for condutivo e apresentar uma tendência à formação de incrustação, o modo de operação "Incrustação" deve ser selecionado.

Neste modo de operação, a incrustação na haste da sonda é compensada.

O modo de operação "Sem incrustação" é ajustado de fábrica.

#### Subfunção: "Propriedade do meio"

O modo de operação Sem incrustação deve ser definido para o meio que não tende a formar incrustação na haste da sonda (ex. água, bebidas). A partir de uma condutividade de 100 µS/cm como todos os líquidos à base de água como ácidos e alcalinos, o valor medido não depende da condutividade do líquido (independente das flutuações de concentração).

No modo de operação Incrustação, a função de compensação de incrustação integrada ao software é ativada. Neste modo de operação, o valor medido não depende da condutividade do líquido a partir de uma condutividade de 1000 µS/cm (independente das flutuações de concentração).

Isso compensa erros de medição causados pelo meio condutivo que adere à haste da sonda como iogurte. Isso corresponde à compensação de incrustação.

Para escolher entre um meio que forma incrustação e um meio que não forma incrustação:

- 1. Mude a seletora de função para a posição 4.
- 2. Pressione a tecla  $\boxplus$  para o meio que tende a formar incrustação.
	- ← O LED verde confirma sua entrada piscando três vezes.

3. Pressione a tecla  $\Box$  para o meio que não forma incrustação.

← O LED verde confirma sua entrada piscando três vezes.

# 7.2.7 Seletora de função: posição 5. Faixa de medição

Na fábrica, a faixa de medição é sempre calibrada com o comprimento da sonda solicitado. Se a unidade eletrônica for usada em outra sonda, a faixa de medição deve ser configurada de acordo com o comprimento da sonda.

Para configurar a faixa de medição 2000 pF para um comprimento da sonda < 6 m (20 ft) ou 4000 pF para um comprimento da sonda > 6 m (20 ft):

- 1. Mude a seletora de função para a posição 5.
- 2. Pressione  $\Box$  para definir a faixa de medição 2000 pF O LED verde pisca três vezes - o valor é definido.
- 3. Pressione  $\boxplus$  para definir a faixa de medição 4000 pF
	- O LED verde pisca três vezes o valor é definido.

# 7.2.8 Seletora de função: posição 6. Teste funcional autodiagnóstico

Antes e depois do teste funcional automático, é essencial verificar se o valor de nível exibido corresponde ao valor de nível efetivo <sup>3)</sup>.

Quando o autodiagnóstico é ativado, a saída em corrente é definida como 4 mA e segue a função em rampa até 22 mA. Este teste é concluído depois de aproximadamente 40 s.

Para ativar o autodiagnóstico do equipamento:

- 1. Mude a seletora de função para a posição 6.
- 2. Pressione as teclas  $\Box$  e  $\Box$  juntas para começar o teste funcional.
	- ← O LED verde pisca rapidamente até chegar no erro de corrente. O LED vermelho pisca até que o teste seja concluído.

P Depois do autodiagnóstico, o equipamento retorna automaticamente ao modo de operação.

# 7.2.9 Seletora de função: posição 7. Reset - restaura o ajuste de fábrica

A redefinição pode afetar a medição pois os valores atuais são substituídos pelos I÷ valores de calibração de fábrica: 0% (4 mA) e 100% (20 mA).

Para restaurar os ajustes de fábrica:

- 1. Desconecte a unidade eletrônica da fonte de alimentação.
- 2. Mude a seletora de função para a posição 7.
- 3. Pressione e segure as teclas  $\Box$  e  $\boxplus$  juntas enquanto o equipamento é reconectado à fonte de alimentação.
	- $\rightarrow$  O LED vermelho pisca lentamente e depois começa a piscar rapidamente.
- 4. Aguarde até que o LED vermelho pare de piscar.
- 5. Libere as teclas  $\Box$  e  $\Box$ .

# 7.2.10 Seletora de função: posição 8. Baixar ou carregar o DAT (EEPROM) do sensor

Os valores de calibração podem ser transmitidos com essa função.

Há uma distinção entre os dois tipos:

- o sensor foi substituído e a unidade eletrônica deve continuar a ser usada
- a unidade eletrônica foi substituída e o sensor deve continuar a ser usado

Os valores de calibração já definidos podem ser transferidos do sensor para a unidade eletrônica ou da unidade eletrônica para o sensor.

#### Baixar

Para transferir os valores de calibração da unidade eletrônica para o sensor:

- 1. Mude a seletora de função para a posição 8.
- 2. Pressione a tecla  $\Box$  para iniciar o download da unidade eletrônica para o sensor.  $\rightarrow$  O LED verde pisca por 2 s, confirmando a entrada.

O equipamento reinicia.

#### Carregar

<sup>3)</sup> Isto é aplicável a partir da versão FW: V 01.03.00

<span id="page-44-0"></span>Para transferir os valores de calibração do sensor para a unidade eletrônica:

- 1. Mude a seletora de função para a posição 8.
- 2. Pressione a tecla  $\oplus$  para iniciar o carregamento do sensor para a unidade eletrônica.  $\rightarrow$  O LED verde pisca por 2 s, confirmando a entrada.

O equipamento reinicia.

7.3 Menu: "Configuração básica". Comissionamento com display e módulo de operação

Essa seção descreve como comissionar o Liquicap M, o display e o módulo de operação. O procedimento para comissionamento através do terminal portátil FieldCare, DeviceCare ou FieldXpert é o mesmo. Obtenha mais informações detalhadas nas Instruções de operação para FieldCare BA 224F/00 fornecidas junto com o terminal portátil.

# 7.3.1 Comissionamento inicial

Na primeira inicialização, será solicitado a seleção do idioma dos textos do display. Após a seleção, o valor medido é exibido.

Se for realizado o reset no equipamento e se a fonte de alimentação for desligada e I÷ ligada novamente, o idioma dos textos do display precisa ser selecionado novamente.

#### Estruturas de menu: Menu principal

O menu principal é ativado por meio da tecla Enter direita .

O seguinte cabeçalho de menu aparece. Isso é explicado detalhadamente nas próximas páginas:

- Basic setup (Setup básico)  $\rightarrow$   $\blacksquare$  47
- Safety setting (Configuração de segurança)  $\rightarrow \blacksquare$  53
- Linearization (Linearização)  $\rightarrow$   $\blacksquare$  58
- Output (Saída)  $\rightarrow$   $\blacksquare$  64
- Device properties (propriedades do equipamento)  $\rightarrow \blacksquare$  68

Os equipamentos Liquicap M são calibrados ao sair da fábrica para o meio com uma condutividade de ≥ 100 µS/cm. Uma recalibração somente é necessária se o valor 0% ou o valor 100% deve ser ajustado para atender os requisitos de um cliente específico, se a distância à parede do tanque é < 250 mm (9.84 in) ou se o líquido não for condutivo.

Geralmente há uma distinção entre os dois tipos de calibração:

• Calibração molhada

Durante a calibração molhada, a sonda deve ser coberta pelo líquido no estado instalado. Essa calibração pode ser feita se o tanque estiver vazio, cheio ou parcialmente cheio. É necessário realizar uma calibração vazio ou cheio.

• Calibração a seco

Durante a calibração a seco, a calibração vazio e cheio pode ser feita sem a sonda entrar em contato com o líquido. Os valores de calibração podem ser inseridos diretamente nas unidades de comprimento.

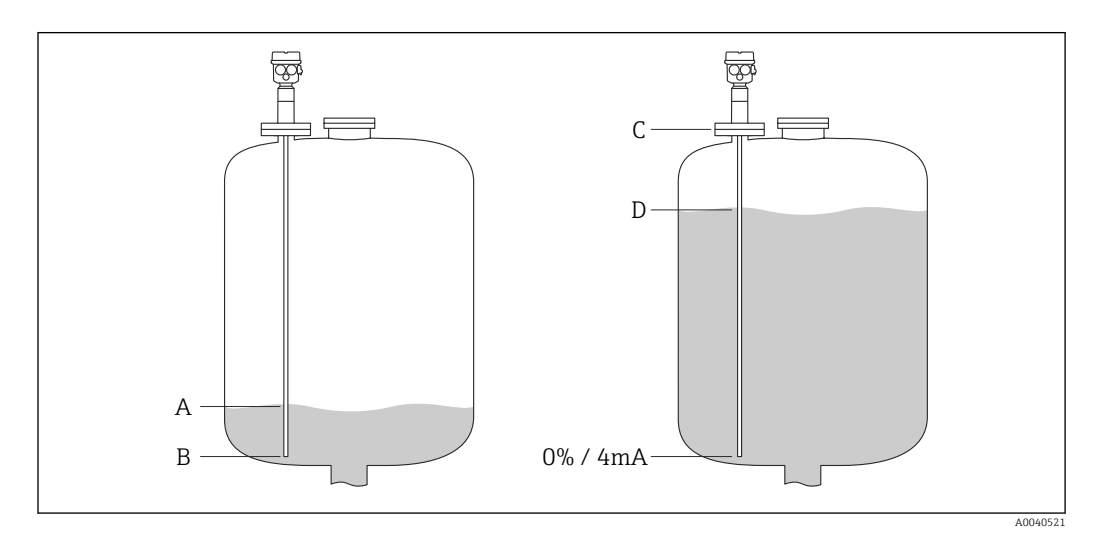

- *A Nível 0% especificado pelo cliente (tanque vazio)*
- *B Ajuste de fábrica para o nível 0% (tanque vazio)*
- *C Ajuste de fábrica para o nível 100% (tanque cheio)*
- *D Nível 100% especificado pelo cliente (tanque cheio)*

Configure os ajustes no menu "Configuração básica":

Os ajustes de fábrica são exibidos em negrito. $\left| \cdot \right|$ 

<span id="page-46-0"></span>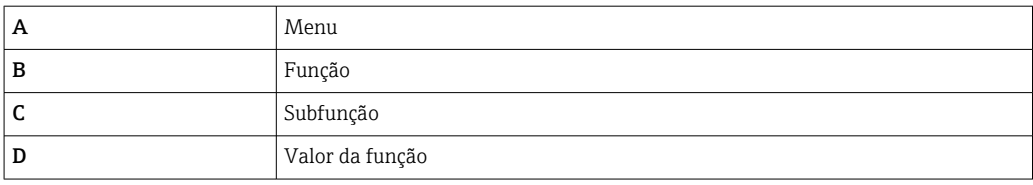

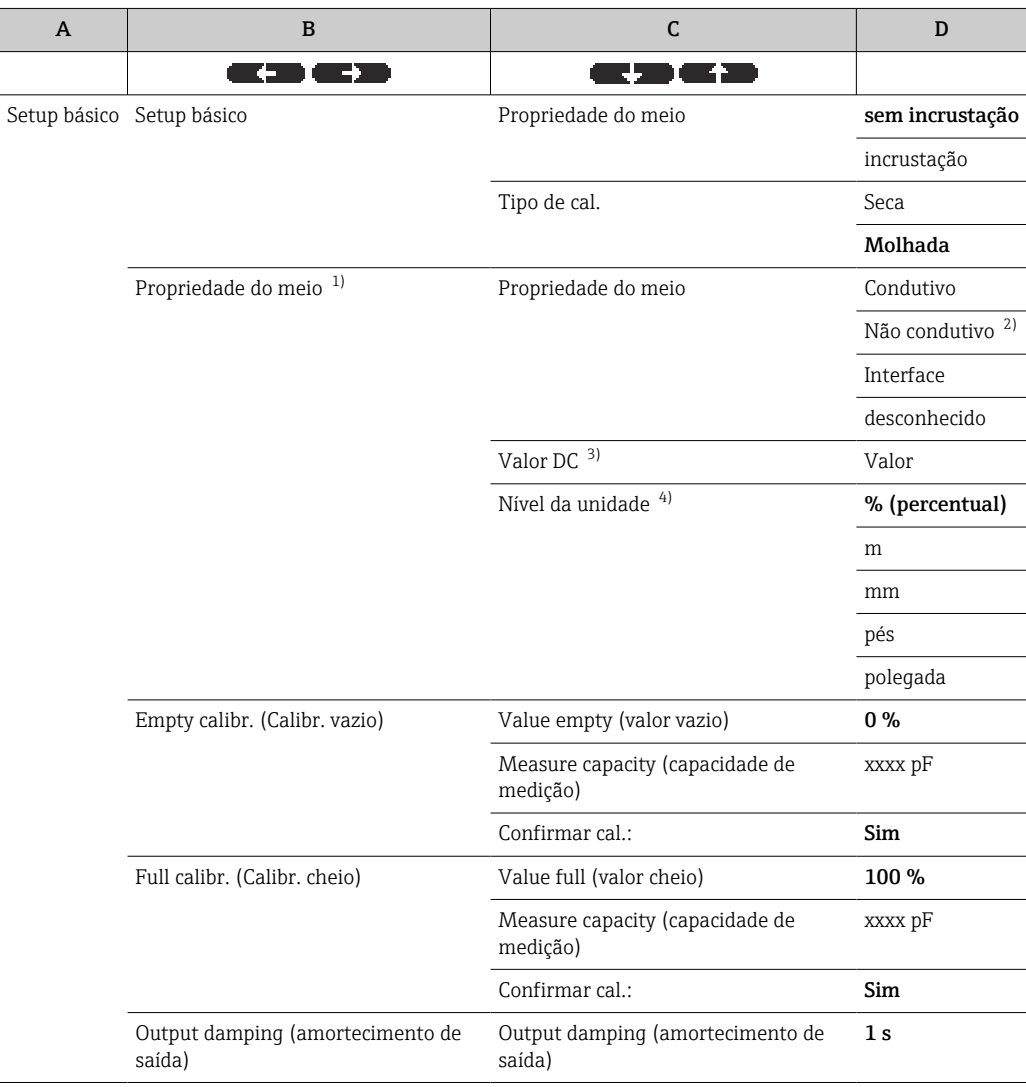

1) Essa função somente é exibida se o valor de função "Seco" foi selecionado na subfunção "Tipo de Cal.".

2) Só pode ser selecionado para sondas com tubo de aterramento.<br>3) Esta subfunção somente é exibida se o valor de função "Não-com

3) Esta subfunção somente é exibida se o valor de função "Não-condutivo" foi selecionado na subfunção "Propriedade do meio".

4) Esta subfunção somente é exibida se o valor de função "Não-condutivo" ou " Condutivo" foi selecionado na subfunção "Propriedade do meio".

# 7.3.2 função: "Configuração básica"

# Subfunção: "Propriedade do meio"

O modo de operação "Sem incrustação" deve ser definido para o meio que não tende a formar incrustação na haste da sonda, como água, bebidas etc. Para condutividade de 100 µS/cm, o valor medido é independente  $4)$  da condutividade do líquido.

<sup>4)</sup> Independente das flutuações de concentração.

<span id="page-47-0"></span>No modo de operação "Incrustação", a função de compensação de incrustação integrada ao software é ativada. Neste modo de operação, o valor medido é independente  $4$  da condutividade do líquido de 1000 µS/cm.

Isso compensa erros de medição causados pelo meio condutivo que adere à haste da sonda como iogurte. Isso corresponde à compensação de incrustação.

### Subfunção: "Tipo de Cal."

Em "Tipo de Cal." "Seco", é possível realizar a calibração vaio e cheio sem que a sonda entre em contato com o líquido. Os valores de calibração podem ser inseridos diretamente nas unidades de comprimento.

Em "Tipo de Cal." "Molhado", a sonda deve ser coberta pelo líquido no estado instalado para uma calibração cheio. Essa calibração também pode ser executada se o tanque estiver parcialmente cheio. É necessário realizar a calibração vazio e a calibração cheio.

# 7.3.3 Função: "Propriedade do meio"

Essa função somente é exibida se o valor de função "Seco" foi selecionado na subfunção "Tipo de Cal.".

### Subfunção: "Propriedade do meio"

As propriedades do meio são inseridas aqui.

- "Não condutivo": a condutividade do meio é ≤ 1 µS/cm somente com o tubo de terra
- "Condutivo": a condutividade do meio é ≥ 100 µS/cm
- "Interface": as propriedades dos dois meios podem ser inseridas no programa operacional da ferramenta ToF. Depois disso, os valores de calibração associados são calculados
- "Desconhecido": as propriedade do meio não são conhecidas. Os valores de capacitância das funções "Calibr. vazio" e "Calibr. cheio" podem ser inseridas diretamente

## Subfunção: "Valor CC"

Esta subfunção somente é exibida se o valor de função "Não-condutivo" foi selecionado na subfunção "Propriedade do meio".

A constante dielétrica para o líquido a ser medido é inserida aqui, vá para "Condição de medição["→ 15](#page-14-0).

#### Subfunção: "Nível da unidade"

Esta subfunção somente é exibida se o valor de função "Condutivo" ou "Não-condutivo" foi selecionado em "Propriedade do meio".

A unidade de nível desejada para a Configuração básica é inserida aqui.

# 7.3.4 Modo de operação: "Calibr. vazio" e a função - "Molhado"

**Com da dos de calibração podem ser calculados com CapCalc.xls** 

Com "Calibração vazio", o valor 0% ou o valor 4 mA é atribuído ao valor de nível.

O procedimento é aplicável ao tipo de calibração "Molhado" . Informações sobre a calibração "Seco" são fornecidas abaixo.

### Subfunção: "Valor vazio"

O valor de nível atual é inserido aqui, por exemplo enchimento parcial de 5% → "Valor vazio" 5% ou enchimento parcial de 0% → "Valor vazio" 0%.

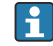

Para manter o erro de calibração o menor possível, o nível deve estar entre 0% e 30%.

### <span id="page-48-0"></span>Subfunção: "Capacidade medida"

O valor de capacitância atualmente medido é exibido aqui.

#### Subfunção: "Confirmar cal."

Nesta função, a calibração vazio é confirmada e a "Capacidade medida" atual é especificada ao valor de nível percentual inserido como "Valor vazio".

# 7.3.5 Modo de operação: "Calibr. cheio" e a função - "Molhado"

Com "Calibração cheio", o valor 100% ou o valor 20 mA é atribuído ao valor de nível.

O procedimento é aplicável ao tipo de calibração "Molhado" . Informações sobre a calibração "Seco" são fornecidas abaixo.

#### subfunção: "Valor cheio"

O valor de nível atual é inserido aqui, por exemplo enchimento parcial de 90%  $\rightarrow$  "Valor cheio" 90% ou enchimento de 100% → "Valor cheio" 100%.

Para manter o erro de calibração o menor possível, o nível deve estar entre 70% e 100%.

### Subfunção: "Capacidade medida"

O valor de capacitância atualmente medido é exibido aqui.

#### Subfunção: "Confirmar cal."

A calibração cheio deve ser confirmada com essa função.

# 7.3.6 Modo de operação: "Calibr. vazio" e a função - "Seco"

O valor "Vazio" pode ser inserido diretamente em unidades de comprimento se a propriedade do meio foi definida como condutiva ou não condutiva.

#### Subfunção: "Valor vazio ", propriedade do meio para meio condutivo e não-condutivo

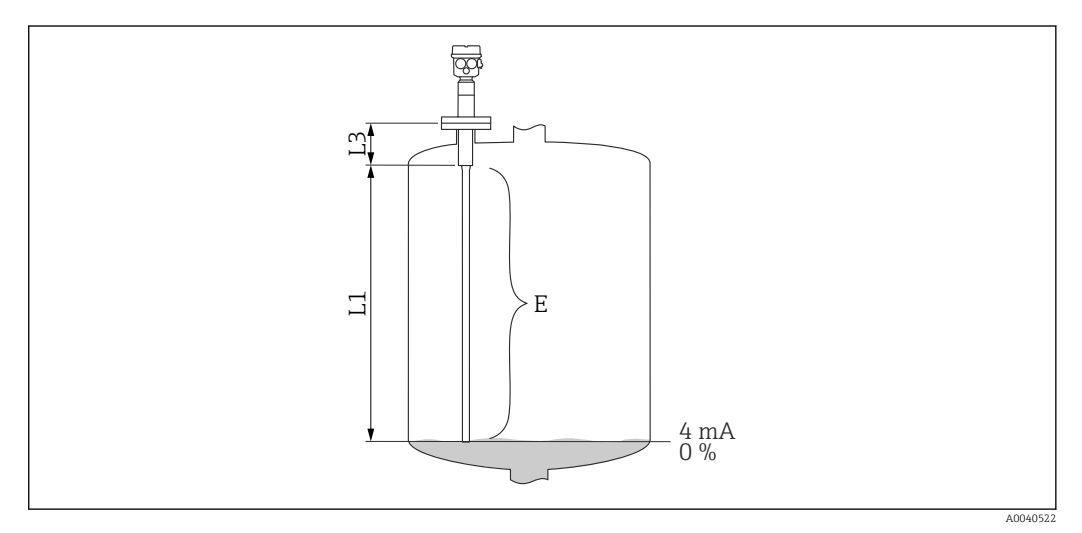

*L1 Sonda de medição ativa.*

*L3 Comprimento da rosca.*

*E A distância da haste da sonda ativa ao ponto zero desejado.*

Valor E:

Calibração vazio ≤ comprimento da sonda ativo

 $E \le L1$  - (comprimento da rosca L3 + conector) Comprimento da rosca: L3 para  $G1\frac{1}{2} = 25$  mm (0.98 in) L3 para  $G < 1\frac{1}{2} = 19$  mm (0.75 in) Conector: 10 mm (0.39 in) haste = 10 mm (0.39 in) 16 mm (0.63 in) haste = 15 mm (0.59 in) 22 mm (0.87 in) haste = 15 mm (0.59 in)

## Subfunção: "Cap. vazio"

O valor de capacitância calculado é exibido aqui. Esse campo não pode ser editado.

#### Subfunção: "Confirmar cal."

Calibração vazio é confirmada com essa subfunção.

# 7.3.7 Modo de operação: "Calibração cheio" e função - "Seco" para meio condutivo e não-condutivo

O valor "Cheio" pode ser inserido diretamente nas unidades de comprimento.

### Subfunção: "Valor cheio", propriedade do meio - condutivo, não-condutivo

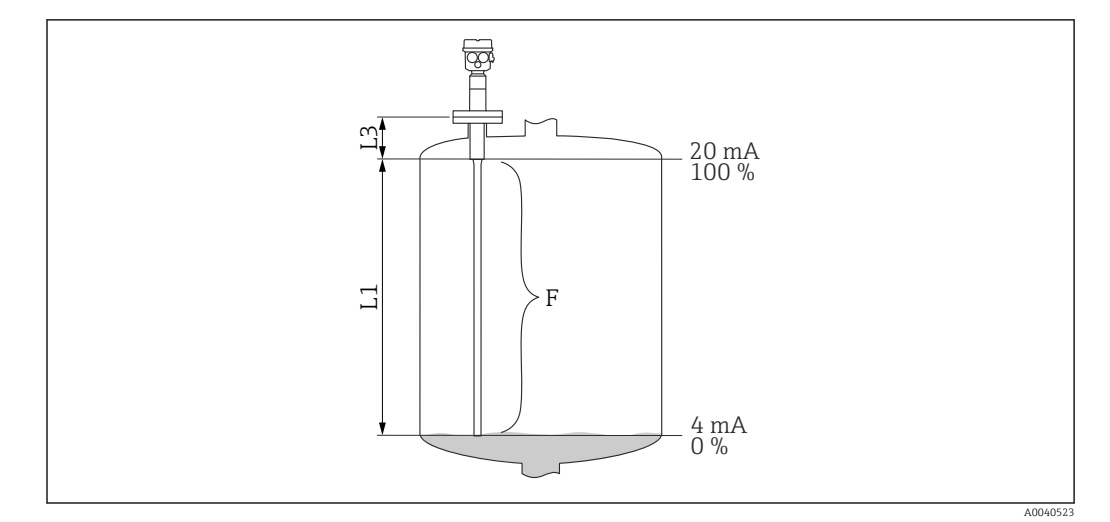

*L1 Sonda de medição ativa.*

*L3 Comprimento da rosca.*

*F A distância do ponto zero ao ponto 100% desejado.*

#### Valor cheio:

F ≤ Valor vazio

#### Subfunção: "Cap. cheio"

O valor de capacitância calculado é exibido aqui. Esse campo não pode ser editado.

#### Subfunção: "Confirmar cal."

Calibração cheio é confirmada com essa subfunção.

# 7.3.8 Modo de operação: "Calibração vazio" e função - "Seco" para propriedades do meio "Interface" ou "Desconhecido"

# Subfunção: "Valor vazio"

Esse campo exibe o 0% e não pode ser editado.

# Subfunção: "Cap. vazio"

Insira o valor de capacitância, por exemplo, calculado com CapCalc.xls.

# Subfunção: "Confirmar cal."

Calibração vazio deve ser confirmada com essa subfunção.

# 7.3.9 Modo de operação: "Calibração cheio" e função - "Seco" para propriedades do meio "Interface" ou "Desconhecido"

### subfunção: "Valor cheio"

Esse campo exibe o 100% e não pode ser editado.

### Subfunção: "Cap. cheio"

Insira o valor de capacitância, por exemplo, calculado com CapCalc.xls.

## Subfunção: "Confirmar cal."

Calibração vazio deve ser confirmada com essa subfunção.

# 7.3.10 Função: "Amortecimento da saída"

Com essa função, é possível definir o tempo de reação de seu medidor para mudanças no nível. Se as superfícies forem turbulentas, um tempo de resposta mais alto <sup>5)</sup> deve ser selecionada.

<sup>5)</sup> No software, o nome para "Tempo de resposta" é "Output damping (amortecimento de saída)". Para mais informações consulte o capítulo "Tempo de resposta" → ■ 89.

# 7.4 Menu: "Configuração de segurança"

Siga as configurações no menu "Configurações de segurança".

Os ajustes de fábrica são exibidos em negrito.

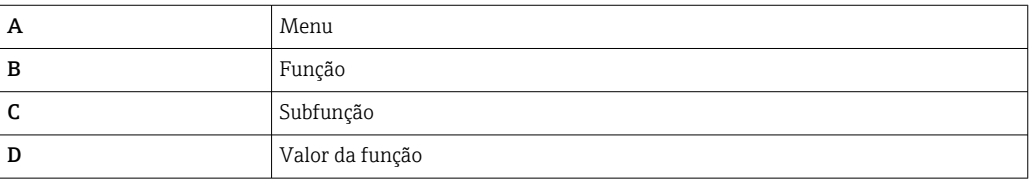

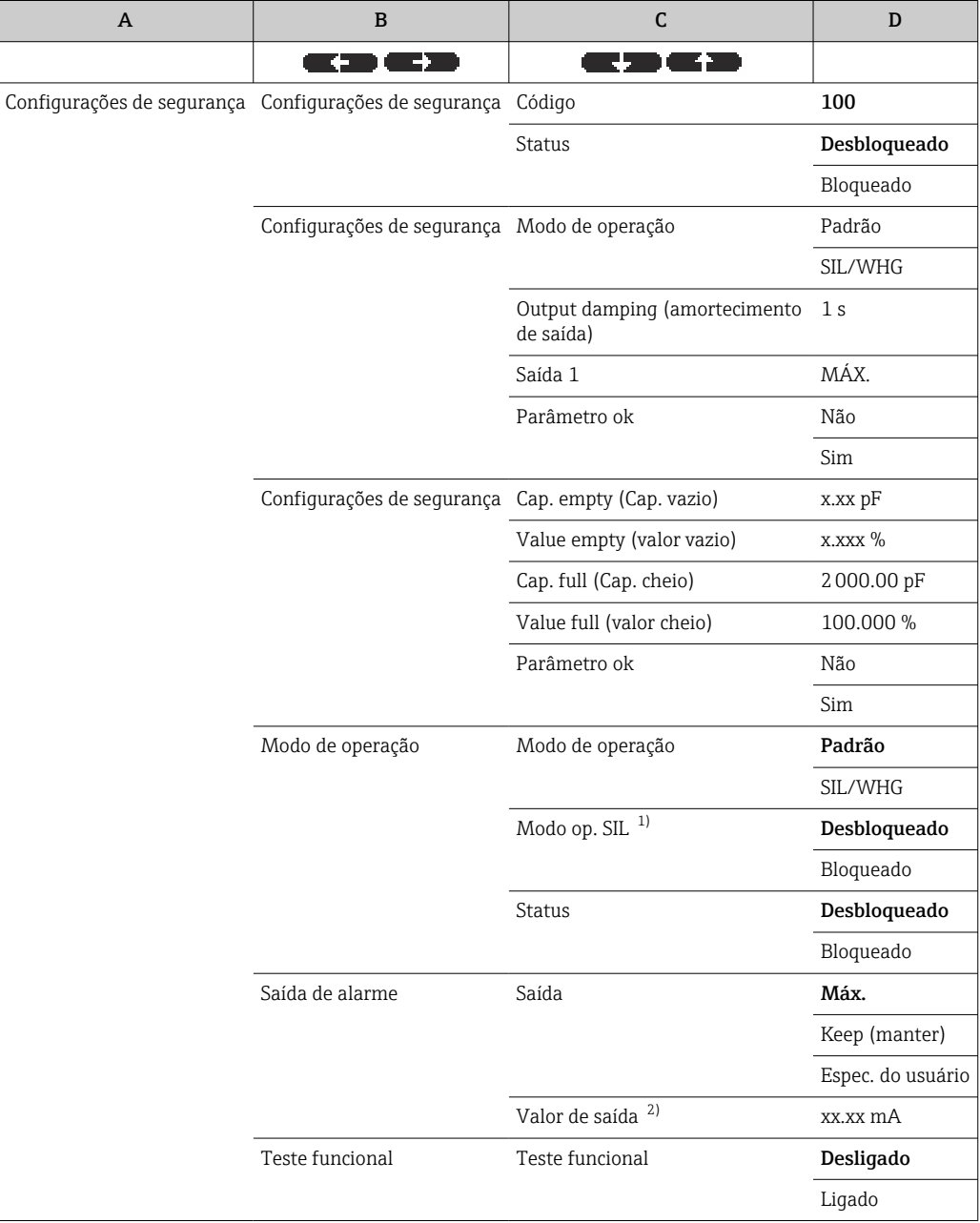

1) A subfunção somente é exibida se a opção "SIL/WHG" foi selecionada na subfunção "Modo de operação".

2) Essa subfunção somente é exibida se a opção "Específico para o usuário" foi selecionada na subfunção "Saída".

# <span id="page-52-0"></span>7.4.1 função: "Configurações de segurança"

# subfunção: "Código"

Com essa subfunção, é possível bloquear o equipamento contra alterações não permitidas ou acidentais.

Insira um número diferente de 100 para bloquear o equipamento. Os parâmetros não podem ser modificados.

Insira 100 para desbloquear o equipamento. Os parâmetros podem ser alterados novamente.

# Subfunção: "Status"

Essa subfunção exibe o status de bloqueio atual do equipamento.

Os seguintes valores podem aparecer:

- Desbloqueado
- Todos os parâmetros graváveis podem ser modificados.
- Bloqueado

O equipamento foi bloqueado através do menu de operação. Ele somente pode ser desbloqueado inserindo "100" na subfunção "Código".

# 7.4.2 Função: "Configurações de segurança"

## Subfunção: "Modo de operação"

Essa subfunção exibe o modo de operação definido e não pode ser editada.

Modos de operação:

- Padrão
- SIL/WHG

### Subfunção: "Amortecimento da saída"

Essa subfunção exibe o ajuste do tempo de resposta  $\binom{6}{1}$ . O tempo de resposta é o tempo no qual o sistema de medição reage a mudanças no nível do líquido e fica entre 0 para 60 s.

### Subfunção: "Saída 1"

Essa subfunção exibe o valor definido assumido pela saída em uma condição de alarme.

Valores:

- MÁX (22 mA)
- Manter o último valor é mantido
- Espec. do usuário

### Subfunção: "Parâmetro correto"

Com essa subfunção, você confirma que os valores de parâmetro exibidos na função "Configurações de segurança II" estão corretos.

A subfunção "Parâmetro correto" precisa ser confirmada com "Sim" para que o equipamento possa ser desbloqueado para o modo de operação SIL/WHG. Além disso, o valor de função SIL/WHG precisa ser selecionado para a subfunção "Modo de operação" e "Bloqueado" deve ser definido para a subfunção "Status". O equipamento pode ser desbloqueado usando o código de liberação especial. O código de liberação é "7452".

<sup>6)</sup> No software, o nome para "Tempo de resposta" é "Output damping (amortecimento de saída)". Para mais informações consulte o capítulo "Tempo de resposta"  $\rightarrow$   $\blacksquare$  89.

# 7.4.3 função: "Configurações de segurança"

# Subfunção: "Cap. vazio"

Essa subfunção exibe a capacitância medida durante a calibração vazio em pF.

# Subfunção: "Valor vazio"

Essa subfunção exibe o valor calibração vazio em %.

# Subfunção: "Cap. cheio"

Essa subfunção exibe a capacitância medida durante a calibração cheio em pF.

# subfunção: "Valor cheio"

Essa subfunção exibe o valor calibração cheio em %.

# Subfunção: "Parâmetro correto"

Com essa subfunção, você confirma que os valores de parâmetro exibidos na função "Configurações de segurança II" estão corretos.

A subfunção "Parâmetro correto" precisa ser confirmada com "Sim" para que o equipamento possa ser desbloqueado para o modo de operação SIL/WHG. Além disso, o valor de função SIL/WHG precisa ser selecionado para a subfunção "Modo de operação" e "Bloqueado" deve ser definido para a subfunção "Status". O equipamento pode ser desbloqueado usando o código de liberação especial. O código de liberação é "7452".

# 7.4.4 Função: "Modo de operação"

# Subfunção: "Modo de operação"

Com essa subfunção, é possível alternar do modo de operação Padrão para o modo de operação SIL/WHG:

- Padrão
- SIL/WHG

Os seguintes parâmetros são ajustados com valores definidos no modo de operação "SIL/ WHG":

- Amortecimento de saída: tempo de resposta  $^{7}$ ) é fixo em 1 s.
- Saída em alarme: A função "Saída em alarme" é fixada em 22 mA.

No modo de operação "SIL/WHG", o monitoramento autônomo cíclico do equipamento atua como um teste de memória, teste de processador , saída em corrente etc.

# Subfunção: "Modo de operação SIL"

Você pode bloquear ou desbloquear o equipamento nessa subfunção. Nenhum parâmetro pode ser alterado no estado bloqueado.

# Subfunção: "Status"

Essa subfunção exibe o status de bloqueio atual do equipamento.

Os seguintes valores podem aparecer:

<sup>7)</sup> No software, o nome para "Tempo de resposta" é "Output damping (amortecimento de saída)". Para mais informações consulte o capítulo "Tempo de resposta" → ■ 89.

• Desbloqueado

Todos os parâmetros graváveis podem ser modificados.

• Bloqueado O equipamento foi bloqueado através do menu de operação.

O equipamento somente pode ser desbloqueado inserindo "100" na subfunção "Código"  $\rightarrow$   $\blacksquare$  53.

# 7.4.5 Função: "Configurações de segurança"

### Subfunção: "Modo de operação"

O modo de operação "Padrão" ou "SIL/WHG" inserido é exibido aqui.

### Subfunção: "Amortecimento da saída"

O tempo de resposta <sup>8)</sup> inserido é exibido aqui.

#### Subfunção: "Valor vazio"

A capacitância da calibração vazio é exibida aqui.

#### subfunção: "Valor cheio"

A capacitância da calibração cheio é exibida aqui.

### Subfunção: "Parâmetro correto"

Com essa subfunção, você confirma que os valores de parâmetro exibidos na função "Configurações de segurança II" estão corretos.

A subfunção "Parâmetro correto" precisa ser confirmada com "Sim" para que o equipamento possa ser desbloqueado para o modo de operação SIL/WHG. Além disso, o valor de função SIL/WHG precisa ser selecionado para a subfunção "Modo de operação" e "Bloqueado" deve ser definido para a subfunção "Status". O equipamento pode ser desbloqueado usando o código de liberação especial. O código de liberação é "7452".

# 7.4.6 Função: "Saída em alarme"

### Subfunção: "Saída"

Essa função determina o valor que a saída em questão assume quando ocorre uma condição de alarme.

# Opções:

- $\overline{\mathsf{M}}$ áx.
	- 22 mA
- Keep (manter)
	- O último valor inserido é retido
- Espec. do usuário

conforme definido na subfunção "Valor de saída"

<sup>8)</sup> No software, o nome para "Tempo de resposta" é "Output damping (amortecimento de saída)". Para mais informações consulte o capítulo "Tempo de resposta" → ■ 89.

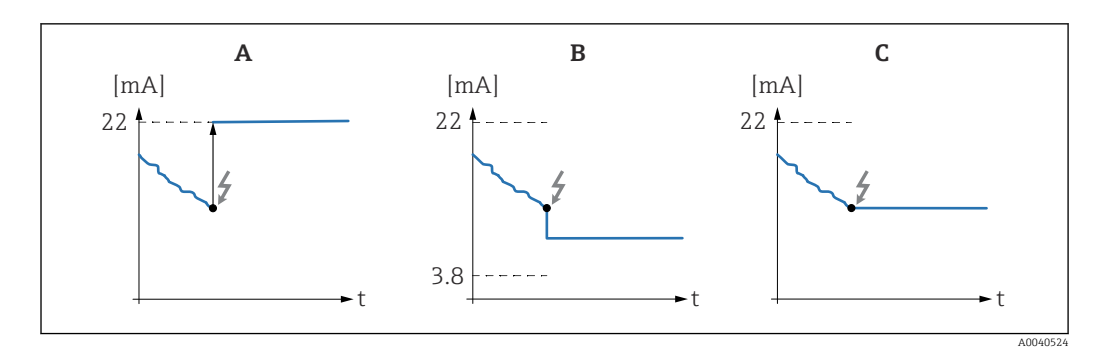

*A Fluxo de corrente de saída na configuração "Máx"*

- *B Fluxo de corrente de saída na configuração "Espec. usuário"*
- *C Fluxo de corrente de saída na configuração "Keep (manter)"*

#### Subfunção: "Valor de saída" - somente para "Saída" e "Específico para o usuário"

Nessa função, especifique o valor específico para o usuário que a saída em corrente deve assumir em uma condição de alarme.

Faixa do valor: 3.8 para 22 mA.

# 7.4.7 Função: "Teste funcional" - autodiagnóstico

A partir da versão FW: V 01.03.00:

- antes e depois do teste funcional automático, é essencial verificar se o valor de nível exibido corresponde ao valor de nível efetivo
- Depois do autodiagnóstico, o equipamento retorna automaticamente ao modo de operação

#### Subfunção: "Teste funcional"

Com essa subfunção, você ativa o autodiagnóstico do equipamento . Todos os componentes eletrônicos relevantes ao funcionamento são testados. Em aproximadamente 40 s, a saída em corrente passa pela faixa de 4 para 22 mA.

# 7.5 Menu: "Linearização"

"Linearização" é usada para converter o nível em qualquer unidade. Você pode determinar o volume ou a massa em um tanque de qualquer formato. Liquicap M disponibiliza vários modos de linearização para situações que ocorrem com frequência. Além disso, é possível inserir uma tabela de linearização para tanques e contêineres de qualquer formato.

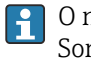

O número e o tipo de subfunções depende do tipo de linearização selecionado. Somente as subfunções "Tipo" e "Modo" estão sempre disponíveis.

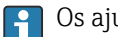

Os ajustes de fábrica são exibidos em negrito.

Você pode fazer as seguintes configurações no menu "Linearização":

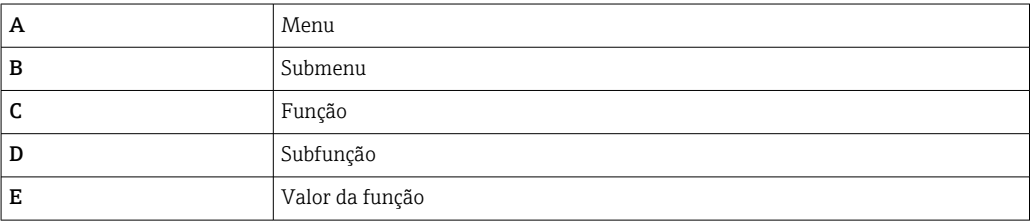

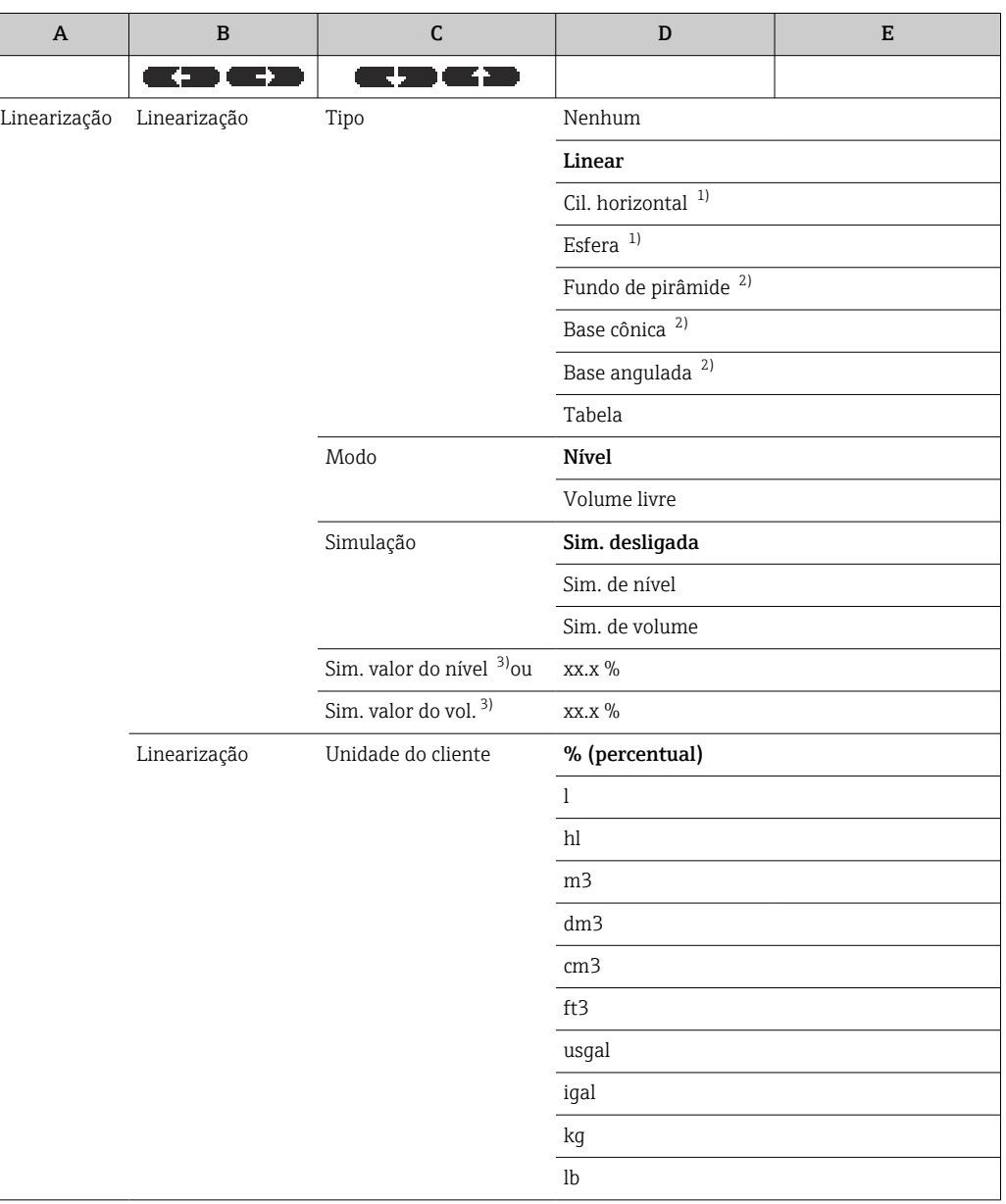

<span id="page-57-0"></span>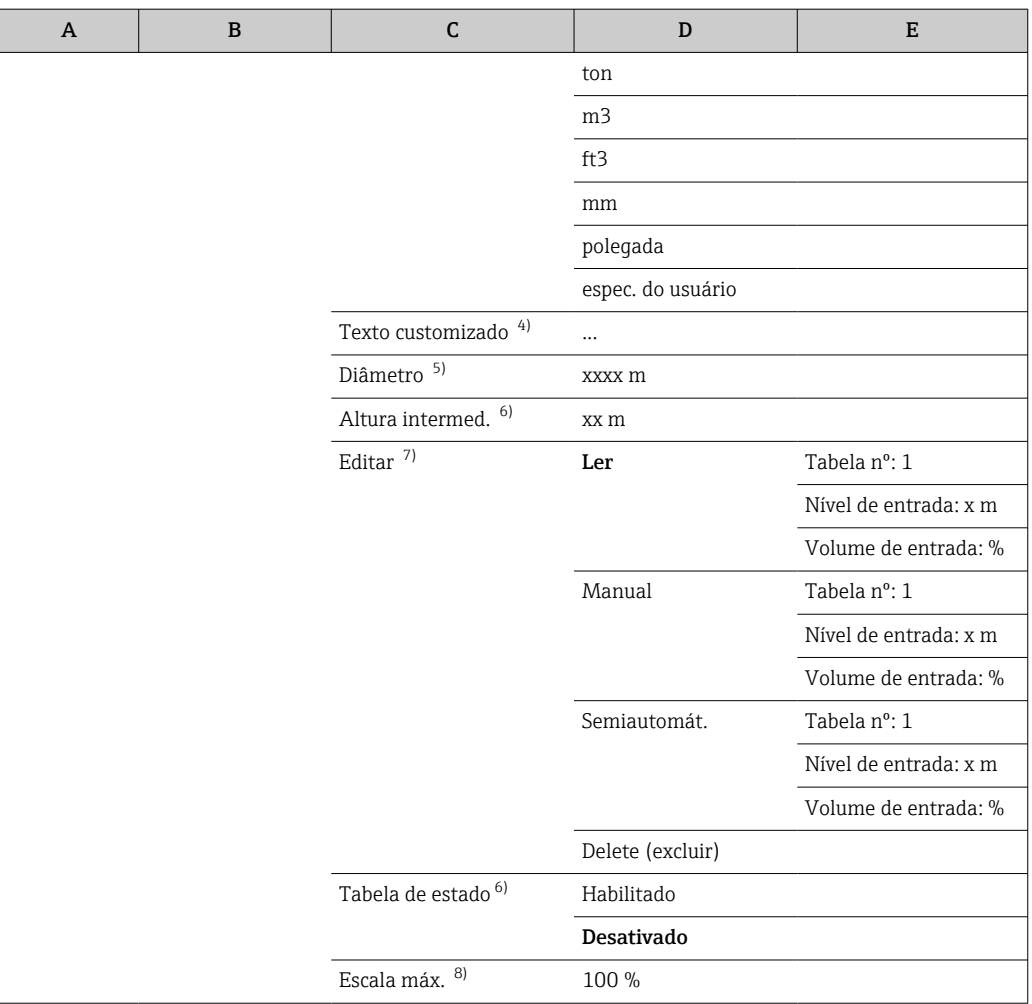

- 1) Se inserir um valor para essa função, é necessário inserir também um valor para a subfunção "Diâmetro" em outra etapa.
- 2) Se inserir um valor para essa função, é necessário inserir também um valor para a subfunção "Altura interm." em outra etapa.
- 3) A função é exibida se a opção "Sim. desligada" não tiver sido selecionada sob a subfunção "Simulação".
- 4) A função é exibida se a opção "Espec. usuário" foi selecionada na subfunção "Unidade do cliente".
- 5) A função é exibida se a opção "Cil. horizontal" ou "Esfera" foi selecionada na subfunção "Tipo".
- 6) A função é exibida se a opção "Fundo de pirâmide", "Base cônica" ou "Base angulada" foi selecionada na subfunção "Tipo".
- 7) A função é exibida se a opção "Tabela" foi selecionada na subfunção "Tipo"
- 8) Essa função não é exibida se a opção "Tabela" foi selecionada na subfunção "Tipo"

# 7.5.1 Função: "Linearização"

### Subfunção: "Tipo"

Selecione o tipo de linearização nesta subfunção.

# Opções:

• Nenhum

Nesse tipo de linearização, o nível medido não é convertido, mas sim produzido linearmente na unidade de nível selecionada →  $\triangleq$  48.

• Linear

Nesse tipo de linearização, a saída do valor medido é linear em relação ao nível medido.

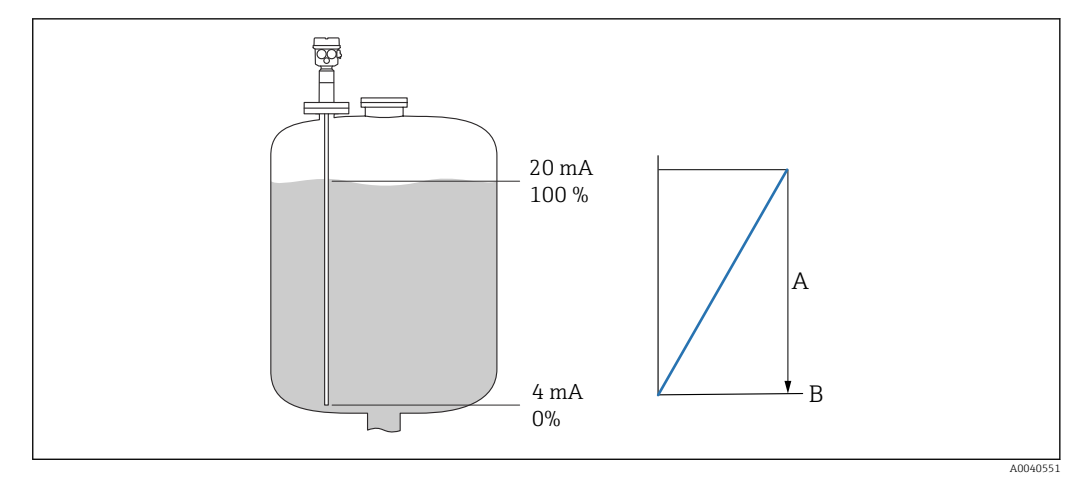

- *A O conteúdo máximo do tanque.*
- *B Unidade do cliente*

Os seguintes parâmetros devem ser especificados:

- a unidade para o valor linearizado
- o conteúdo máximo do tanque medido em uma unidade do cliente

#### Opções:

- Cil. horizontal
- Esfera

Nesses tipos linearização, o volume em um tanque esférico ou em um tanque cilíndrico horizontal é calculado a partir do nível do líquido.

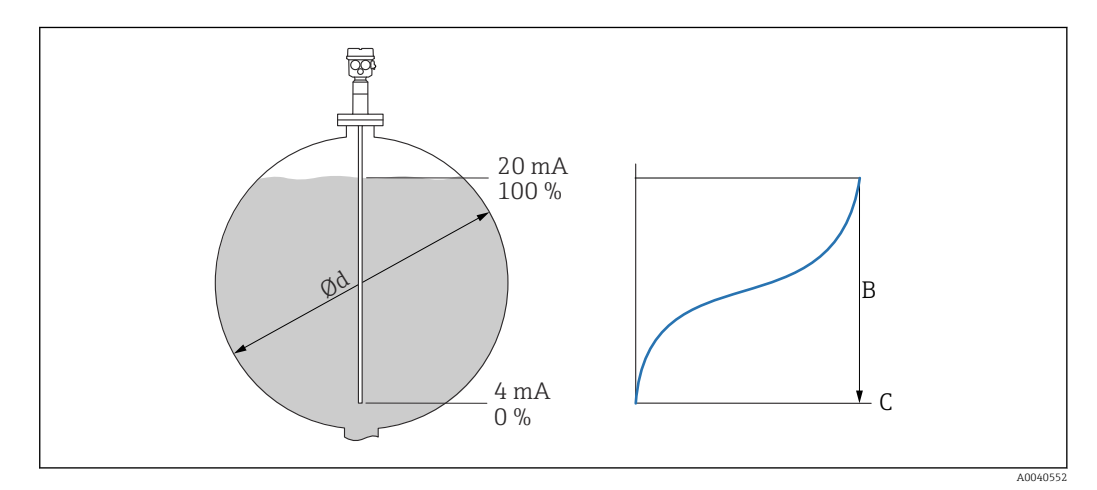

- *⌀D O diâmetro do tanque cilíndrico ou esférico*
- *B O conteúdo máximo do tanque*
- *C Unidade do cliente*

Os seguintes parâmetros devem ser especificados:

- a unidade para o valor linearizado
- o diâmetro do tanque
- o conteúdo máximo do tanque medido em uma unidade do cliente

#### Opções:

- Base da pirâmide
- Base cônica
- Base angulada

Nesses tipos linearização, o volume em um tanque esférico ou em um tanque cilíndrico horizontal é calculado a partir do nível do líquido.

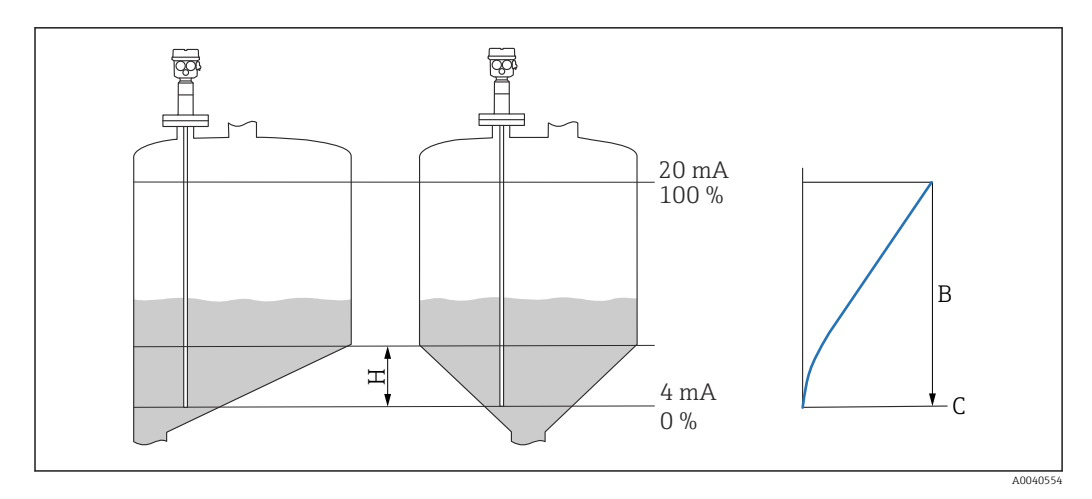

- *H A altura intermediária*
- *B O conteúdo máximo do tanque*
- *C Unidade do cliente*

Os seguintes parâmetros devem ser especificados:

- a unidade para o valor linearizado
- A altura intermediária de acordo com o diagrama
- o conteúdo máximo do tanque medido em uma unidade do cliente

# Opções:

Tabela

Nesse tipo de linearização, o valor medido é calculado usando uma tabela de linearização. A tabela pode ser formada por até 32 pares de valores "Nível - Volume". A tabela deve ser monotom.

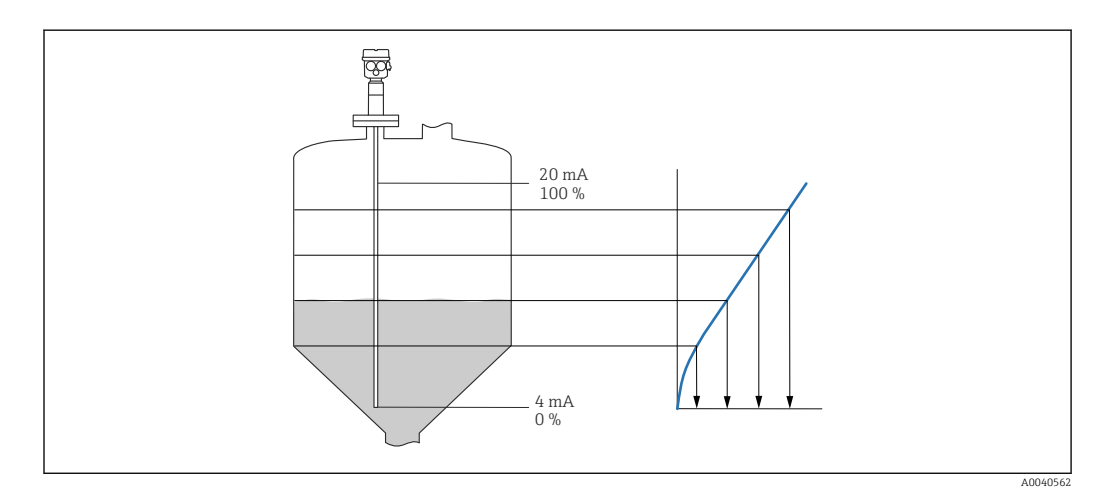

Os seguintes parâmetros devem ser especificados:

- a unidade para o valor linearizado
- a tabela de linearização

# *Subfunção: "Modo"*

Nessa subfunção, especifique se a medição deve se referir ao nível A ou à área vazia B.

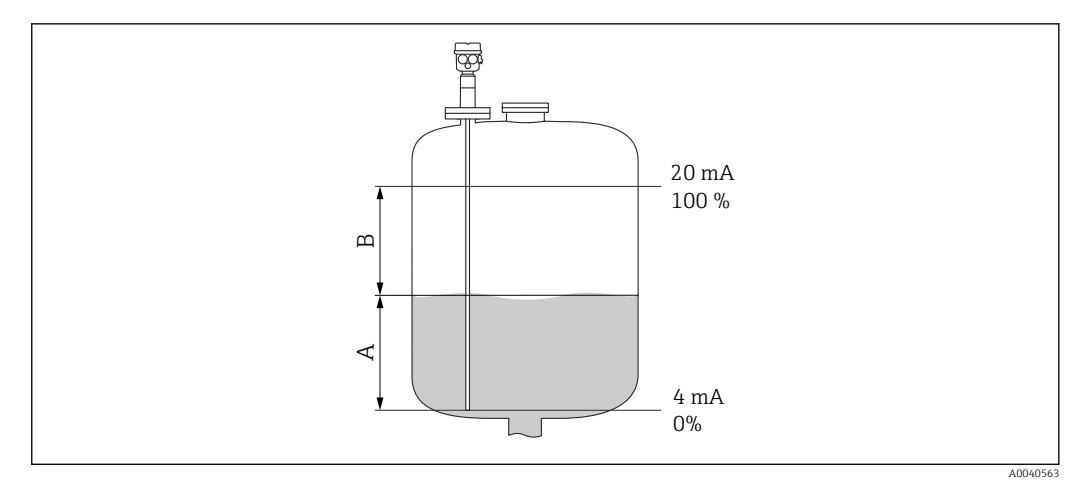

*A Área cheia*

*B Área vazia*

### *Subfunção: "Simulação"*

Nessa subfunção, é possível simular o nível ou o volume inserindo um nível em "Sim. valor de nível" ou um volume em "Sim. valor de vol.".

*Subfunção: "Sim. valor de nível" ou "Sim. valor vol."*

Nessa subfunção, é possível inserir o valor de nível ou de volume a ser simulado.

# 7.5.2 Função: "Linearização"

#### Subfunção: "Unidade do cliente"

Nessa subfunção, insira a unidade desejada para os valores linearizados, por exemplo: kg,  $m^3$ , pés<sup>3</sup>.

#### Subfunção: "Texto customizado"

Nessa subfunção, insira o nome específico para a unidade. O valor medido indicado na tela principal será exibido nessa unidade.

#### Subfunção: "Diâmetro"

Nessa subfunção, especifique o diâmetro do tanque de cilindro horizontal ou no tanque esférico. A subfunção está disponível somente para o tipo "seco" da configuração básica.

#### Subfunção: "Altura Intermed."

Nessa função, especifique a altura intermediária H ( $\boxtimes \rightarrow \boxplus$  58) do respectivo contêiner. O comprimento da sonda L1 deve ser inserido aqui no caso de uma calibração molhada.

### Subfunção: "Editar"

Use esta função para inserir, modificar ou ler a tabela de linearização.

As opções a seguir estão disponíveis:

• Ler

O editor da tabela abre. A tabela existente pode ser lida mas não editada.

- Manual
- O editor da tabela abre. Os valores da tabela podem ser inseridos ou modificados.
- Semiautomát.

O editor da tabela abre. O valor de nível é lido automaticamente. O respectivo valor medido deve ser inserido pelo usuário.

• Excluir

A tabela de linearização é excluída.

A tabela de linearização somente pode ser editada se estiver desabilitada.  $| 2 |$ 

## O editor de tabela

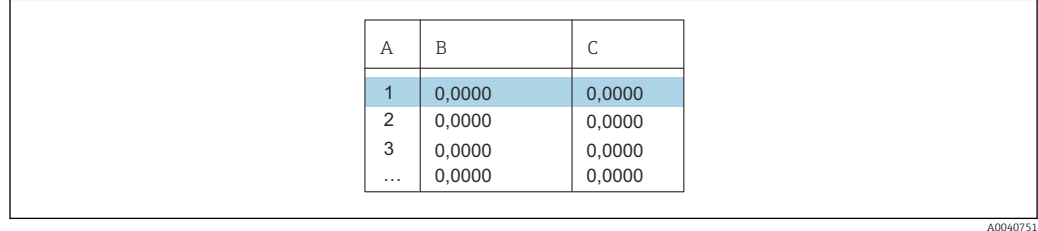

- *A Número da linha*
- *B Coluna Nível*
- *C Coluna Valor*

1. Pressione **para ir até a próxima linha.** 

2. Pressione **para ir até a linha anterior.** 

3. Pressione para abrir a linha marcada para edição.

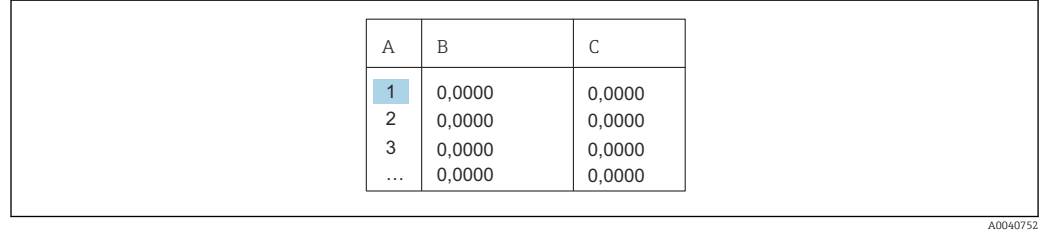

- *A Número da linha*
- *B Coluna Nível*
- *C Coluna Valor*

1. Pressione **de la para il para navegar dentro da tabela.** 

2. Pressione  $\blacksquare$  ou  $\blacksquare$  para navegar na coluna  $N^{\circ}$ 

3. Pressione **para "Excluir", "Inserir" ou "Mover" toda a linha.** 

Você pode retornar à etapa anterior pressionando Escape  $\rightarrow \Box$  33.  $| \cdot |$ 

### Subfunção: "Tabela de status"

Nessa função, você pode especificar se a tabela de linearização deve ser usada ou não.

# Opções:

- Habilitado
	- A tabela é usada.
- Desativado

A tabela não é usada. O valor medido é produzido linearmente em relação à unidade de nível.

# Subfunção: "Escala máx."

Nessa função, especifique o conteúdo máximo do tanque na unidade do cliente.

# <span id="page-63-0"></span>7.6 Menu: "Saída"

**Cos** ajustes de fábrica são exibidos em negrito.

Você pode fazer as seguintes configurações no menu "Saída":

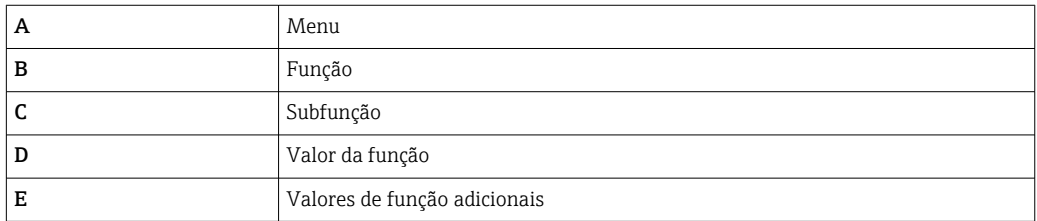

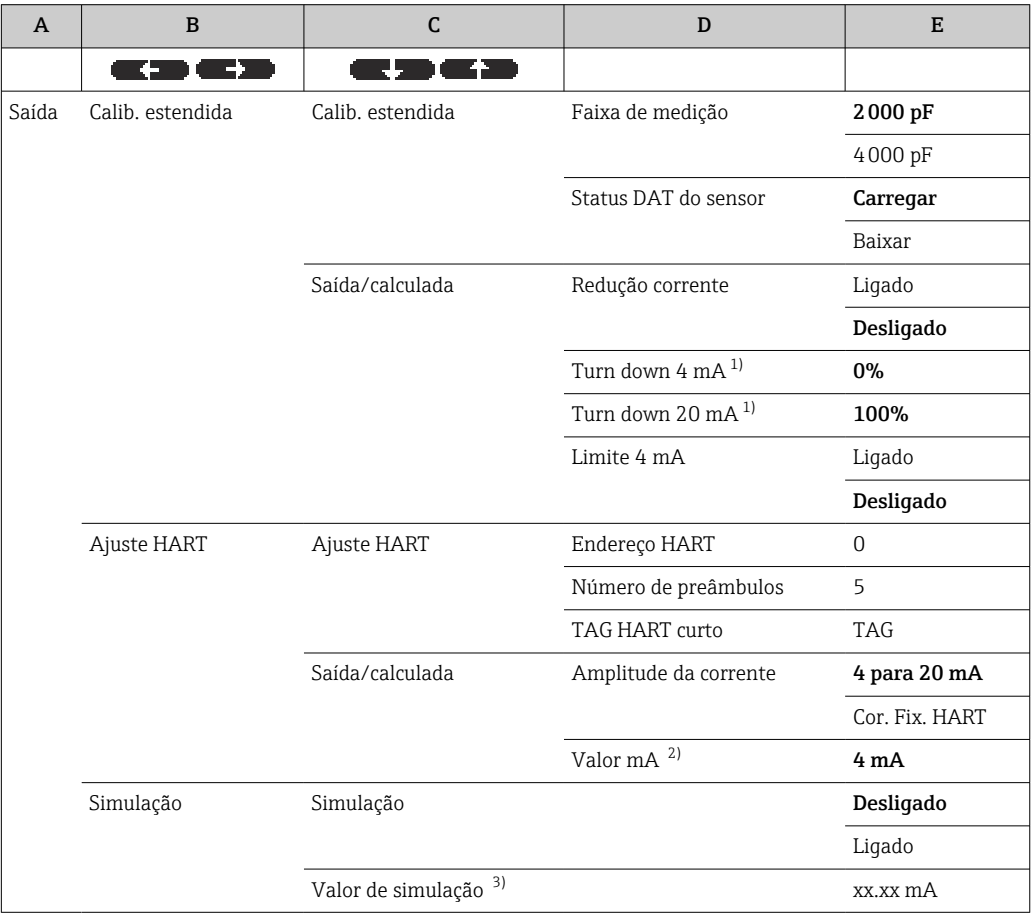

1) Essa função somente é exibida se a opção "Ligado" foi selecionada na subfunção "Turn down atual" .

2) Essa função somente é exibida se o valor da função "Corr. HART fixa" foi selecionada na subfunção "Amplitude da corrente".

3) Essa função somente é exibida se a opção "Ligado" foi selecionada na função "Simulação".

# 7.6.1 Submenu: "Calibr. estendida"

# Função: "Calibr. estendida"

Nessa função, é possível especificar a faixa de medição.

*Subfunção: "Faixa de medição"*

Especifique a faixa de medição nessa subfunção.

- $\bullet$  C<sub>A</sub> = 0 para 2000 pF para comprimento da sonda < 6 m (20 ft)
- $\bullet$  C<sub>A</sub> = 0 para 4000 pF para comprimento da sonda > 6 m (20 ft)
- Na fábrica, a faixa de medição é sempre calibrada com o comprimento da sonda solicitado. Se a unidade eletrônica for usada em outra sonda, a faixa de medição deve ser configurada de acordo com o comprimento da sonda.

*função: "Saída / Calculad"*

#### *Subfunção: "Est. DAT Sensor"*

Essa subfunção mostra o status do sensor DAT.

- OK sensor DAT pronto para uso
- Erro o sensor DAT não está pronto para uso ou está faltando

#### *Subfunção: "Sensor DAT"*

Os valores de calibração podem ser transmitidos com essa função. Há uma distinção entre os dois tipos:

- o sensor foi substituído e a unidade eletrônica deve continuar a ser usada
- a unidade eletrônica foi substituída e o sensor deve continuar a ser usado

Para essas instâncias, os valores de calibração já definidos podem ser transferidos do sensor para a unidade eletrônica ou da unidade eletrônica para o sensor.

#### Carregar

Para transferir os valores de calibração do sensor para a unidade eletrônica.

#### Baixar

Para transferir os valores de calibração da unidade eletrônica para o sensor.

#### *Subfunção: "turn down atual"*

Essa subfunção não está disponível para "Amplitude da corrente", "Cor. Fix. HART".

Essa função pode ativar o turn down de corrente. A saída em corrente refere-se somente à uma parte da faixa de medição que pode ser definida livremente . Ela então é ampliada quando exibida.

*Subfunção: "Turn down 4 mA"*

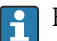

Essa subfunção somente está disponível para "Turn down corr.", "Ligado".

Insira o valor medido no qual a corrente deve estar 4 mA.

*Subfunção: "Turn down 20 mA"*

Essa subfunção somente está disponível para "Turn down corr.", "Ligado". H

Insira o valor medido no qual a corrente deve estar 20 mA.

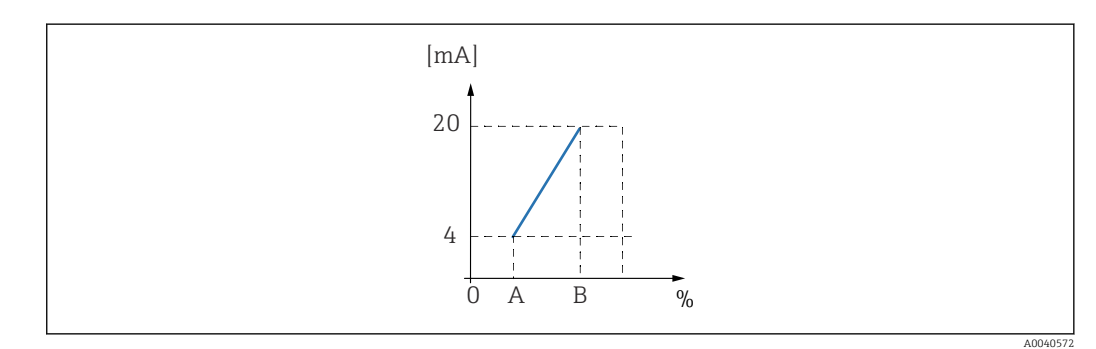

- *A Turn down 4 mA*
- *B Turn down 20 mA*

*Subfunção: "4 mA limite" - para Amplitude da corrente = 4 para 20 mA*

É possível ativar o limite 4 mA nessa subfunção. O limite 4 mA significa que a corrente nunca está abaixo de 4 mA, mesmo que o valor medido seja negativo.

### Opções:

- Desligado
	- O limite está desligado. Podem ocorrer correntes abaixo de 4 mA.
- Ligado

O limite está ligado. A corrente nunca fica abaixo de 4 mA.

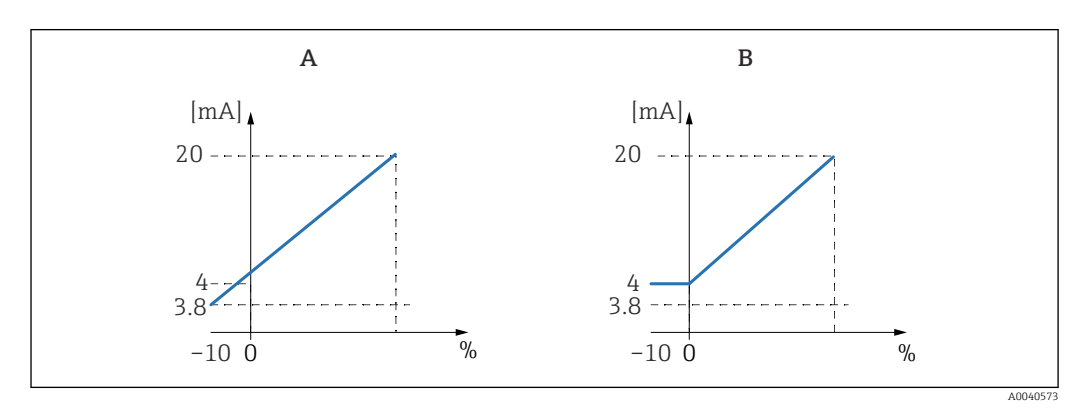

*A 4 mA limite desligado.*

*B 4 mA limite ligado.*

# 7.6.2 Submenu: "Configuração HART"

#### Função: "Configurações HART"

*Subfunção: "Endereço HART"*

Nessa subfunção, especifique o endereço de comunicação HART para o equipamento.

#### Valores possíveis:

- para operação padrão: 0
- para operação multidrop: 1 15

Na operação multidrop, por padrão, a corrente de saída é 4 mA . Contudo, ela pode ser I÷ alterada na função "Valor mA ".

#### *Subfunção: "Número de preâmbulos"*

Nessa subfunção, especifique o número de preâmbulos para o protocolo HART. Aumente o valor se houver problemas de comunicação nas linhas.

### *Subfunção: "Etiqueta curta HART"*

Neste caso, é possível inserir o nome ETIQUETA para a comunicação HART no equipamento.

#### Função: Saída / Calculada

#### *Subfunção: "Amplitude da corrente"*

Nessa subfunção, selecione a amplitude da corrente para a qual a faixa de medição deve ser mapeada.

#### Opções:

• 4 para 20 mA

a faixa de medição 0 para 100 % é mapeada para a 4 para 20 mA amplitude da corrente

• Cor. Fix. HART

uma corrente fixa é a saída. Seu valor pode ser especificado na subfunção "Valor mA". O valor medido somente é transmitido através do sinal HART

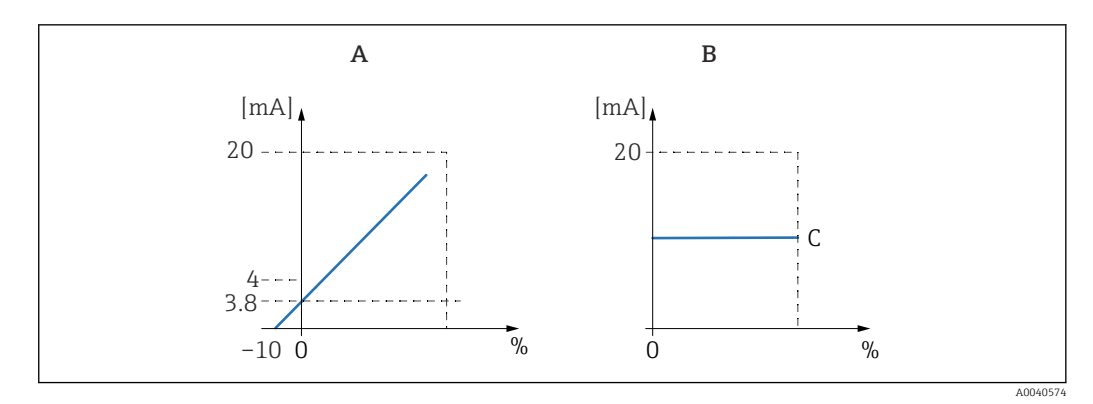

- *A Amplitude da corrente = 4 para 20 mA.*
- *B Amplitude da corrente = cor. fix. HART.*
- $V$ *alor*  $mA$

# 7.6.3 Menu: "Simulação"

#### Função: "Simulação"

*Subfunção: "Simulação"*

Essa seletora de função liga ou desliga a simulação da corrente de saída.

#### Opções:

• Desligado

O equipamento não está no modo de simulação. O equipamento está no modo de medição.

• Ligado

O equipamento está no modo de simulação. Um valor medido não é produzido. Ao invés disso, a saída em corrente assume o valor definido na subfunção "Valor de simulação".

*Subfunção: "Valor de simulação" - somente para o modo "Simulação ligado"*

Especifique o valor atual a ser simulado nessa função.

# <span id="page-67-0"></span>7.7 Menu: "Device properties (propriedades do equipamento)"

Os ajustes de fábrica são exibidos em negrito.

Você pode configurar as seguintes configurações no menu "Device properties (propriedades do equipamento)":

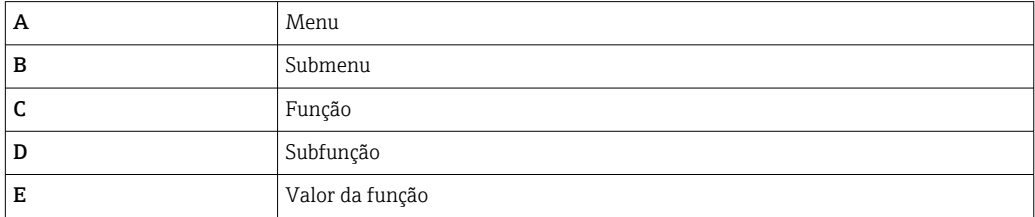

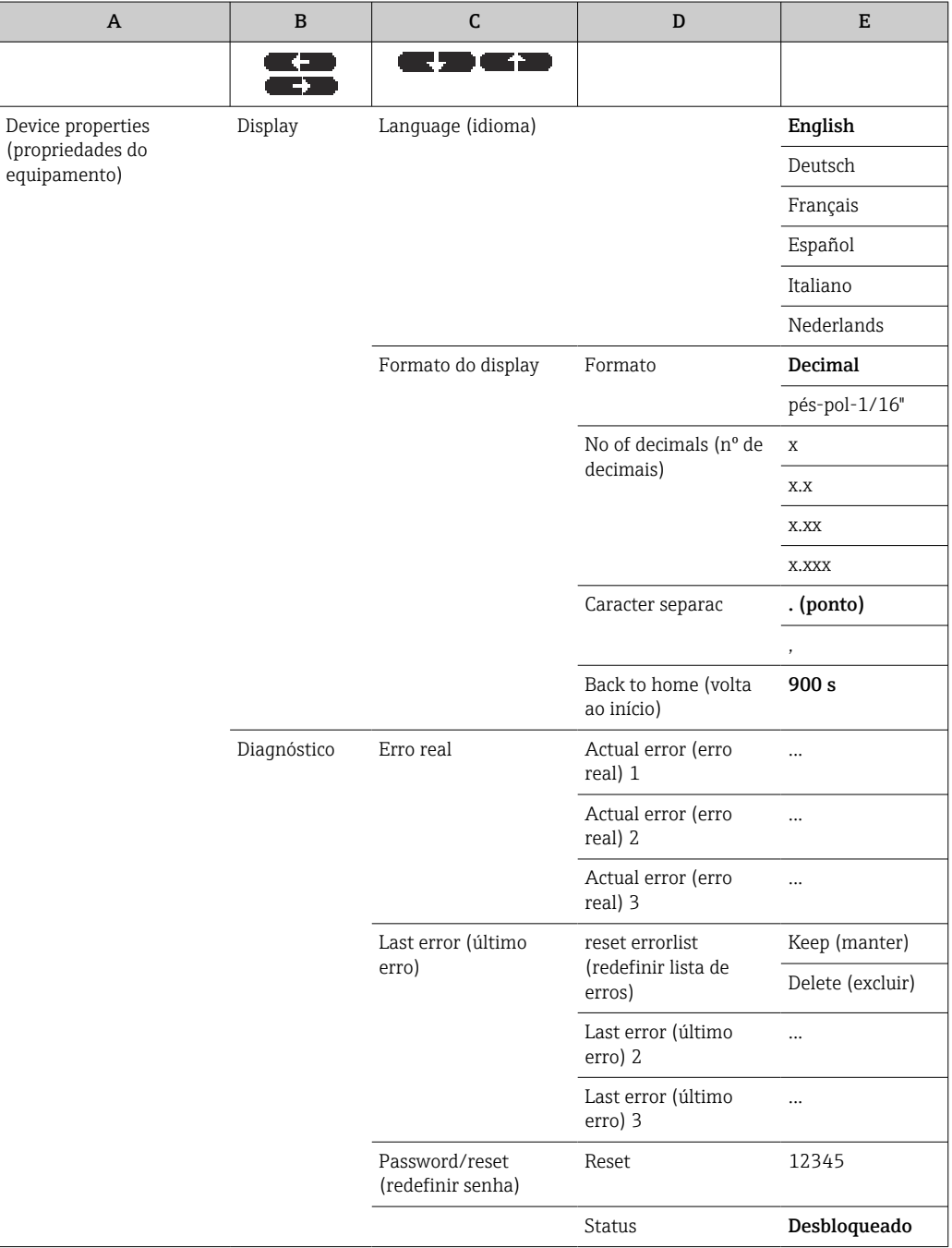

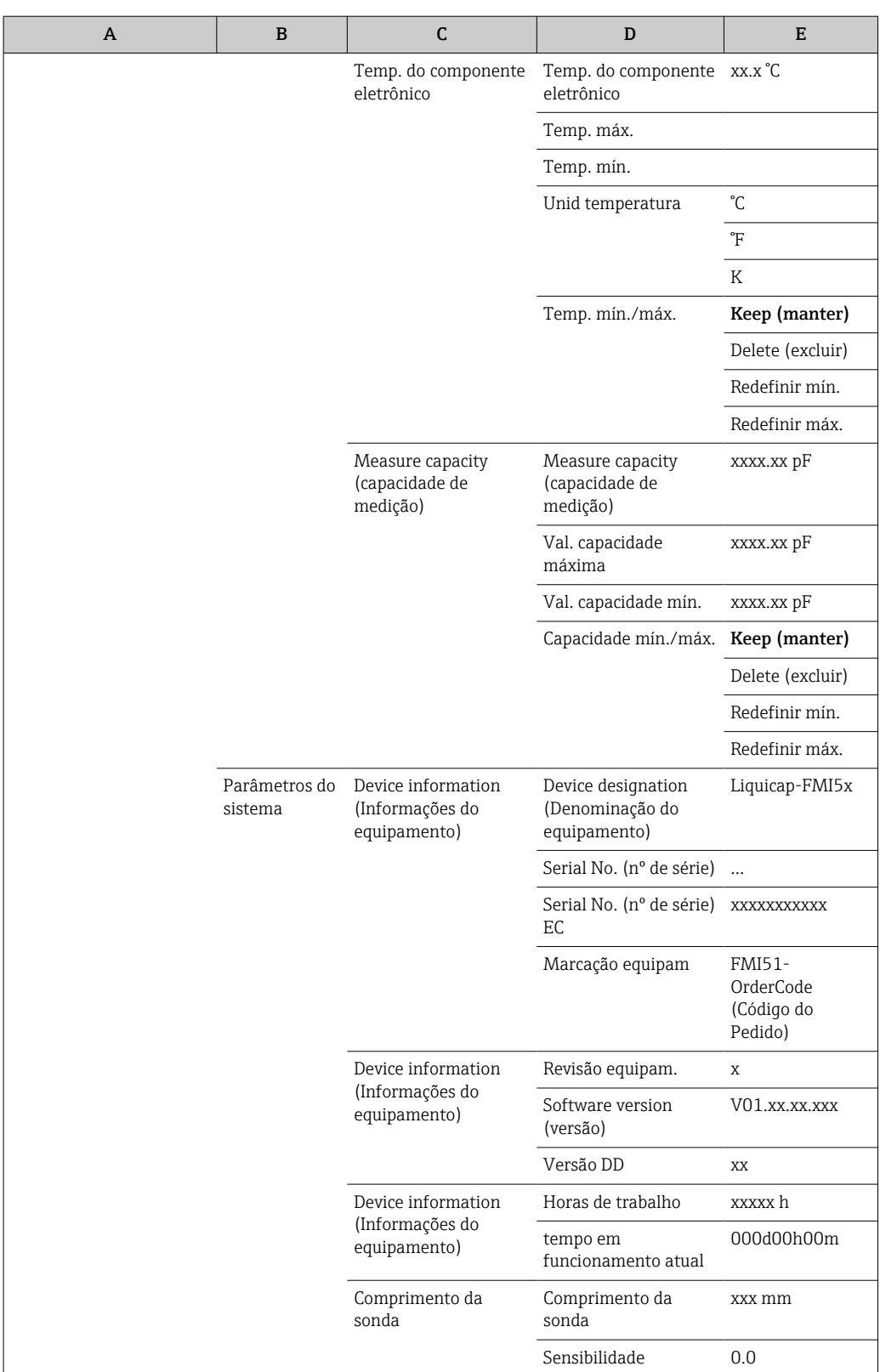

# 7.7.1 Submenu: "Display"

# Função: "Language (idioma)"

Selecione o idioma para o display e o módulo de operação.

# Opções:

- English
- Deutsch
- Français
- Español
- Italiano
- Nederlands

# Função: "Formato do display"

O "Formato do display" refere-se a como o valor medido é exibido.

## *Subfunção: "Formato"*

Selecione o formato do display para a exibição dos números.

### Opções:

- Decimal
- $\blacksquare$  pés-pol-1/16"

## *Subfunção: "Nº de decimais"*

Selecione o número de casas após a casa decimal para exibição de números.

- Opções:
- $\bullet$  x
- $\bullet$  x.x
- $\bullet$  x.xx
- $\bullet$  x xxx

# *Subfunção: "Caractere sep."*

Selecione o separador para exibição dos números decimais.

### Opções:

- $\bullet$  . (ponto)
- , (vírgula)

# 7.7.2 Submenu: "Diagnóstico"

# Função: "Erro efetivo"

Com essa função, você pode chamar a lista de todos os erros pendentes no momento. Os erros são exibidos por prioridade.

Se selecionar um erro, surge um campo de texto com uma breve descrição do erro.

Lista de código do erro  $\rightarrow$   $\blacksquare$  78

# Função: "Último erro"

Com essa função, você pode chamar a lista de todos os erros corrigidos. A opção de redefinição da lista de erro usando "Redefinir lista de erro" também está disponível. Ela sobrescreve os últimos três códigos do erro por 0.

# Função: "Senha / redefinir"

Essa função restaura os ajustes de fábrica. Todos os parâmetros são redefinidos com o ajuste de fábrica.

### *Subfunção: "Redefinir"*

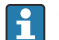

Os ajustes de fábrica são exibidos em negrito nas características gerais do menu.

Insira o código de reinicialização "333" ou "7864" para redefinir todos os parâmetros com os ajustes de fábrica.

Durante uma redefinição "333", a linearização é redefinida como "linear". Contudo, qualquer tabela de linearização disponível é retida e pode ser ativada novamente quando necessário.

Durante uma redefinição "7864", a linearização é redefinida como "linear" e a tabela de linearização é desmarcada.

As subfunções também são redefinidas:

- "Temp. do componente eletrônico"
- "Temp. máx."
- "Val. capacidade máxima"
- "Val. capacidade mín."
- "Capacidade mín./máx."

#### Função: "Temp. do componente eletrônico"

Essa função exibe a temperatura medida pela unidade eletrônica.

*Subfunção: "Temp. do componente eletrônico"*

A subfunção exibe a temperatura atual do componente eletrônico.

*Subfunção: "Temp. máx."*

A subfunção exibe o valor de temperatura mais alto medido pelo equipamento.

*Subfunção: "Temp. mín."*

A subfunção exibe o valor de temperatura mais baixa medido pelo equipamento.

*Subfunção: "Unidade de temperatura"*

A subfunção determina a unidade de temperatura.

#### Opções:

- $\bullet$  °C
- °F
- $\blacksquare$  K

*Subfunção: "Temp. mín./máx."*

A subfunção redefine a "Temp. mín./máx."

#### Função: "Capacidade medida"

Essa função exibe as capacidades que medição que foram medidas pela unidade eletrônica durante a operação.

*Subfunção: "Capacidade medida"*

Essa subfunção exibe a capacidade atualmente medida.

*Subfunção: "Val. capacidade máx."*

Essa subfunção exibe o valor de capacitância mais alto medido pelo equipamento.

*Subfunção: "Val. capacidade mín."*

Essa subfunção exibe o valor de capacitância mais baixo medido pelo equipamento.

*Subfunção: "Capacidade mín./máx."*

A subfunção redefine a "Capacidade mín. ou máx."

# 7.7.3 submenu: "Parâmetros do sistema"

Todas as funções listadas nessa seção somente podem ser visualizadas.  $\vert$  -  $\vert$ 

# Função: "Device information (Informações do equipamento)"

Essa função exibe todas as informações do equipamento que identificam o equipamento.

*Subfunção: "Identificação do equipamento"*

Essa subfunção exibe o nome do equipamento ex. Liquicap M-FMI51.

### *Subfunção: "Nº de série"*

Essa subfunção exibe o número de série do equipamento que foi especificado de fábrica.

### *Subfunção: "Nº de série EC"*

Essa subfunção exibe o número de série da unidade eletrônica.

## *Subfunção: "Identificação do equipamento"*

Essa subfunção exibe a identificação do equipamento e o código de pedido.

*Subfunção: "Rev. Dev."*

Essa subfunção exibe a versão dos componentes eletrônicos.

## *Subfunção: "Versão do software"*

Essa subfunção exibe a versão do software do equipamento que foi especificado de fábrica.

## *Subfunção: "Versão DD"*

Essa função indica a versão DD com a qual esse equipamento pode ser operado usando FieldCare.

### *Subfunção: "Horas de trabalho"*

Essa subfunção exibe o número de tempo de operação.

# *Subfunção: "Tempo de execução atual"*

Essa subfunção exibe o "tempo de execução atual" do equipamento. Os três primeiros dígitos exibem o número de dias seguido por "d". Os próximos dois dígitos exibem as horas, seguido por "h". Os últimos dois dígitos indicam os minutos.

# Função: "Comprimento da sonda"

Nessa função, são exibidas informações adicionais sobre a sonda.

### *Subfunção: "Comprimento da sonda"*

Você pode ler o comprimento da sonda atual nessa subfunção.

Comprimento da sonda  $(L1) = A -$  (comprimento da rosca – conector)

São fornecidas informações adicionais  $\rightarrow \Box$  49.

# *Subfunção: "Sensibilidade"*

Você pode ler a sensibilidade atual em mm/pF nessa subfunção.

# 7.8 Operação

Após a configuração básica, o Liquicap M produz o valor medido através do:
- <span id="page-72-0"></span>• o módulo de display e de operação
- $\bullet$  a saída em corrente  $9)$
- o sinal HART digital

### 7.9 FieldCare: programa operacional da Endress+Hauser

O programa de operação FieldCare é uma ferramenta de gerenciamento de ativos de fábrica da Endress+Hauser, baseado na tecnologia FDT. É possível usar o FieldCare para configurar todos os equipamentos Endress+Hauser, bem como equipamentos de terceiros compatíveis com o padrão FDT. É compatível com os seguintes sistemas operacionais:

- Windows 7 Professional SP1 (x32+x64)
- Windows 7 Ultimate SP1 (x32+x64)
- Windows 7 Enterprise SP1 (x32+x64)
- Windows Server 2008 R2 SP2
- Windows 8.1
- Windows 8.1 Professional
- Windows 8.1 Enterprise
- Windows 10 Professional
- Windows 10 Enterprise

O FieldCare suporta as seguintes funções:

- Configuração dos transmissores em operação online
- linearização do tanque
- carregamento e armazenamento de dados do equipamento através de upload e download
- documentação do ponto de medição

Opções de conexão:

HART através do Commubox FXA195 e a porta USB de um computador.

Após a reinstalação do FieldCare ou ao clicar no link no menu Ajuda, é possível ativar um vídeo que explica as possíveis aplicações do programa em apenas alguns minutos.

#### 7.9.1 FieldCare

#### Escopo de funções

Ferramenta de gerenciamento de ativos da planta baseado em FDT da Endress+Hauser. É possível configurar todos os equipamentos de campo inteligentes em um sistema e ajudálo a gerenciá-las. Através do uso das informações de status, é também um modo simples e eficaz de verificar o status e a condição deles.

Para informações adicionais sobre o FieldCare, consulte as Instruções de operação BA00027S e BA00059S

Opções de conexão: HART através do Commubox FXA195 e da porta USB de um computador

#### Fonte para arquivos de descrição do equipamento

- www.endress.com → Downloads
- CD–ROM (contate a Endress+Hauser)
- DVD (contate a Endress+Hauser)

<sup>9)</sup> Toda a faixa de medição (0 para 100 %) é mapeada com a faixa (4 para 20 mA) da saída em corrente.

#### <span id="page-73-0"></span>7.9.2 Medição de interface

Se houver meios diferentes no contêiner, como água e óleo, é possível calcular os valores de capacitância para "Calibração vazio" e "Calibração cheio".

CapCalc.xls é um programa de cálculo de capacitância no FieldCare que pode ser usado para calcular os valores de calibração para a medição de nível e a medição da interface.

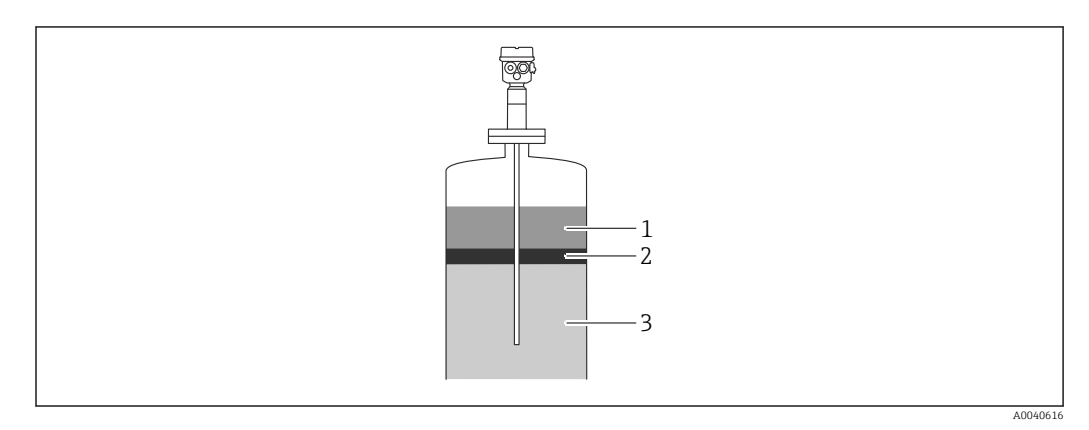

- *1 Meio condutivo ≥100 µS/cm*
- *2 Emulsão*
- *3 Meio não-condutivo < 1 µS/cm, CC < 5*

O programa calcula os valores de calibração com base nos dados inseridos. Nesse momento, já é possível determinar o funcionamento seguro da medição da interface. Os valores de calibração calculados podem ser transmitidos para a unidade eletrônica FEI50H através do display ou do FieldCare.

A medição da interface de capacitância também é adequada para camadas de emulsão I÷ muito pronunciadas. É sempre medida a média de camada de emulsão.

#### 7.9.3 Calibração Seco para medição da interface

#### Cálculo dos dados de calibração com CapCalc

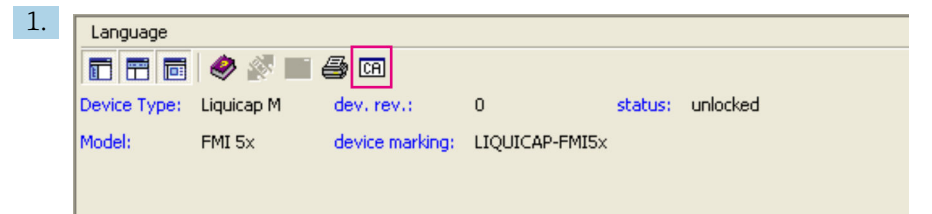

Clique no botão "CA" na barra de ferramentas para iniciar o CapCalc.

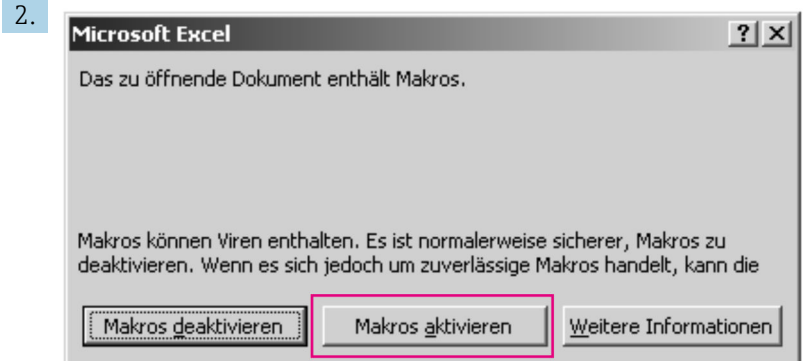

Clique no botão "Ativar macros".

<span id="page-74-0"></span>3. **Next** 

Clique no botão "Próximo" no canto superior direito.

#### Edição dos dados específicos para a sonda e para a aplicativo

Edição dos dados específicos para a sonda e para a aplicativo.

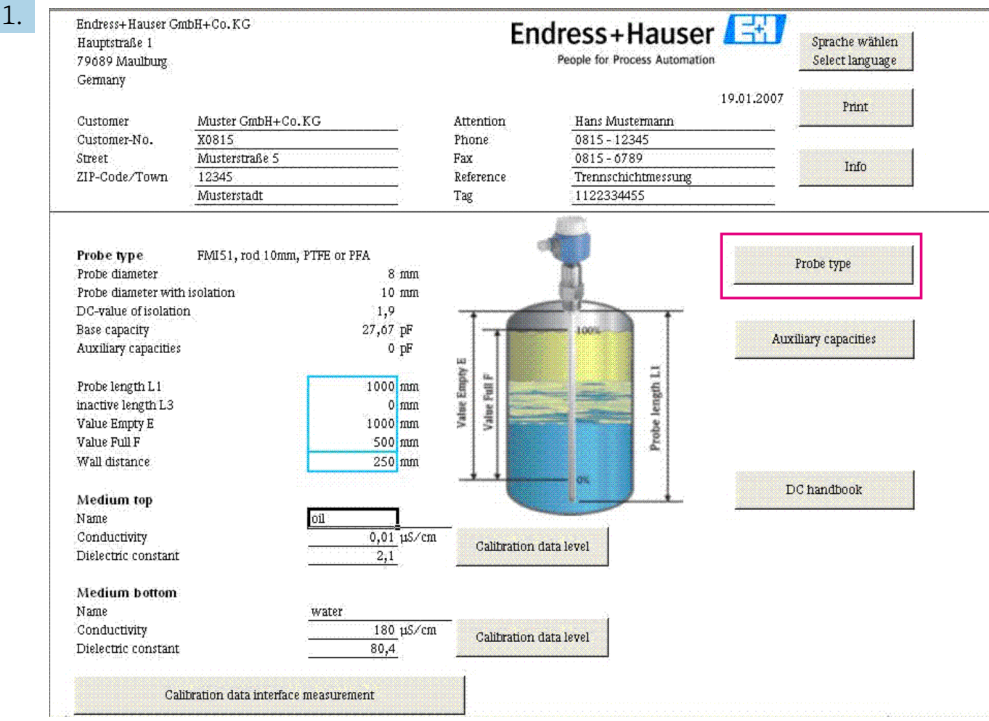

Clique no botão "Tipo de sonda".

- 2. Selecione o tipo de sonda.
- 3. Insira o comprimento da sonda L1 de acordo com a etiqueta de identificação.
- 4. Insira o comprimento inativo L3 de acordo com a etiqueta de identificação.
- 5. Insira o "Valor vazio E".
- 6. Insira o "Valor cheio F".
- 7. Insira a "Distância da parede".
- 8. Insira o valor de condutividade do meio em "Meio superior".
- 9. Insira o valor de constante dielétrica do meio em "Meio superior".
- 10. Insira o valor de condutividade do meio em "Meio inferior".
- 11. Insira o valor de constante dielétrica do meio em "Meio inferior".
- 12. Clique no botão "Dados de calibração para medição da interface" para obter os valores de capacitância para a calibração.
	- Os valores de capacitância para a calibração vazio e calibração cheio são calculados e exibidos como resultados.

Use o botão "Apostila CC" para transferir os valores CC e a condutividade do respectivo 1 - 1 meio para o programa de cálculo, se as propriedades do meio não são conhecidas.

#### <span id="page-75-0"></span>7.9.4 Calibração molhada para medição da interface

Esse capítulo descreve o procedimento da calibração molhada para "Calibração vazio" e "Calibração cheio".

Calibração vazio

- 1. Encha o contêiner com o meio superior.
- 2. Execute a "Calibração vazio 0%" em relação ao procedimento →  $\triangleq$  45.
- Se não for possível encher o tanque, execute a "Calibração vazio" com a sonda exposta no ar, porém, preveja uma imprecisão de calibração de aproximadamente 2,5% por metro. A água e o óleo são o meio de referência.

Calibração cheio

- 1. Encha o contêiner com o meio inferior.
- 2. Execute a "Calibração cheio 100%" em relação ao procedimento →  $\triangleq$  45.

A calibração vazio e cheio é concluída e todos os dados são salvos na unidade eletrônica e no sensor DAT.

# <span id="page-76-0"></span>8 Diagnóstico e resolução de problemas

O status de operação do equipamento é indicado pelos LEDs na unidade eletrônica.

# 8.1 Informações de diagnóstico através de LEDs

#### 8.1.1 LED verde piscando

LED verde indica a operação:

- pisca a cada 5 s
- o equipamento está no modo de operação
- $\bullet$  pisca uma vez por 1 s
- o equipamento está no modo de calibração • pisca 4x:
	- o equipamento confirma uma mudança de parâmetro, posição 4, 5 e 6 da seletora de função

### 8.1.2 LED piscando em vermelho

Para analisar os erros, localize a lista no capítulo "Códigos do erro" → ■ 78

LED vermelho; indica um erro.

- Aviso: LED pisca 5x por segundo
	- a capacitância na sonda está muito alta
- detecção de ruptura do isolamento da sonda
- FEI50H com falha
- Alarme: LED pisca 1x por segundo a temperatura na unidade eletrônica está acima da faixa permitida

### 8.2 Mensagens de erro do sistema

#### 8.2.1 Sinal de erro

Erros que ocorrem durante o comissionamento ou durante a operação são exibidos da seguinte maneira:

- Símbolo do erro, código do erro e descrição do erro no display e módulo de operação
- saída em corrente, pode ser ajustado:
	- Max: 110%, 22 mA
	- Manter o último valor é mantido
	- Valor espec. do usuário

#### 8.2.2 Últimos erros

Essa função permite chamar uma lista dos erros mais recentes.

#### 8.2.3 Tipos de erro

O alarme é representado pelo símbolo y que aparece no display. Uma mensagem de erro também é exibida no display.

O sinal de saída assume um valor que pode ser especificado com a função "Saída em alarme":

- Max: 110%, 22 mA
- Manter o último valor é mantido
- Valor espec. do usuário

<span id="page-77-0"></span>O aviso é representado pelo símbolo  $\cdot$   $\cdot$   $\cdot$  piscando que aparece no display. Uma mensagem de erro é exibida no display.

O equipamento continua medindo.

#### 8.2.4 Códigos de erros

Os códigos do erro exibidos no display são códigos de 4 dígitos:

Posição 1: Tipo de erro

- A alarme
- $\bullet$  W aviso

#### Posições 2-4:

consulte o erro de acordo com a lista de erros

#### Códigos de alarme

- A 101, A 102, A 110, A 152 Erro de checksum - é necessário fazer a redefinição total e a recalibração
- A 106

Descarregando - por favor aguarde aguarde até que o download seja concluído

• A 111, A 112, A 113, A 114, A 115, A 155, A 164, A 171, A 404, A 405, A 407, A 408, A 409, A 410, A 411, A 412, A 413, A 414, A 415, A 416, A 417, A 418, A 421, A 422, A 423, A 424

Componentes eletrônicos com falha

- desligue e ligue o equipamento
- se o erro persistir, entre em contato com a assistência técnica da Endress+Hauser
- A 116
	- Erro de descarregamento
	- repita o download ou faça um reset total
- A 426

Dados do sensor-DAT (EEPROM) não consistentes

- repita o download da unidade eletrônica ou faça um reset total
- A 427
	- Saída de corrente não calibrada
	- repita o download ou faça um reset total
- A 1121
	- Saída de corrente não calibrada
	- entre em contato com a assistência da Endress+Hauser
- A 400
- Capacitância medida alta demais
- mude a faixa de medição, verifique a sonda
- A 403
	- Capacitância medida baixa demais
	- verifique a sonda
- A 420
	- Não há sensor DAT (EEPROM) disponível
	- troque o sensor
- A 428

detecção de ruptura do isolamento da sonda - verifique a sonda

- A 1601
	- A curva de linearização não é monótona para o nível
	- insira novamente a linearização
- A 1604
	- Falha de calibração
	- corrija a calibração

#### <span id="page-78-0"></span>Códigos de aviso

• W103, W153

Inicialização - Aguarde - se a mensagem não desaparecer após alguns segundos, substitua os componentes eletrônicos

- W153
	- Inicializando

- se a mensagem não desaparecer após alguns segundos, substitua os componentes eletrônicos

- W 425
	- Aviso de falha no isolamento
	- verifique o isolamento
- W 429
	- Teste funcional ativo

- aguarde até que o teste funcional seja concluído

- W 1601
	- A curva de linearização não é monótona para o nível - insira novamente a linearização
- W 1611
	- Pontos de linearização de nível
	- insira os pontos de linearização adicionais
- W 1662
	- A temperatura da unidade eletrônica está muito alta (temp. máx. excedida no sensor) - reduza a temperatura ambiente através de medidas adequadas
- W 430

Dados da sonda e da unidade eletrônica incompatíveis - verifique a sonda, execute a redefinição total

- W 1671 Tabela de linearização inserida incorretamente - reajuste a tabela
- W 1681 Corrente fora da faixa de medição
	- execute a configuração básica e verifique a linearização
- W 1683
	- Falha na calibração do turn down da corrente
	- repita a calibração
- W 1801 Simulação de nível ativada
	- desative a simulação de nível
- W 1802
- Simulação ativada
- desative a simulação
- W 1806
	- A saída em corrente está no modo de simulação
	- ajuste a saída em corrente para o modo normal
- W 511
	- A unidade eletrônica perdeu os dados de calibração - entre em contato com a assistência da Endress+Hauser

Se nenhuma das medidas de correção propostas obtiver o resultado desejado, execute H a redefinição→ ■ 44

### 8.3 Possíveis erros de medição

#### 8.3.1 O valor medido está incorreto

Se os valores medidos estiverem incorretos, siga este procedimento:

- <span id="page-79-0"></span>1. Verifique a calibração vazio e cheio.
- 2. Limpe a sonda.
- 3. Verifique a sonda.
- 4. Mude a posição de instalação. Não instale a sonda em uma cortina de abastecimento.
- 5. Verifique o aterramento da conexão de processo à parede do tanque. A medição de resistência deve ser < 1 Ω.
- 6. Para o meio condutivo, verifique o isolamento da sonda. A medição de resistência deve ser <. 800 kΩ
- 7. Aumente o tempo de resposta se a superfície for turbulenta.

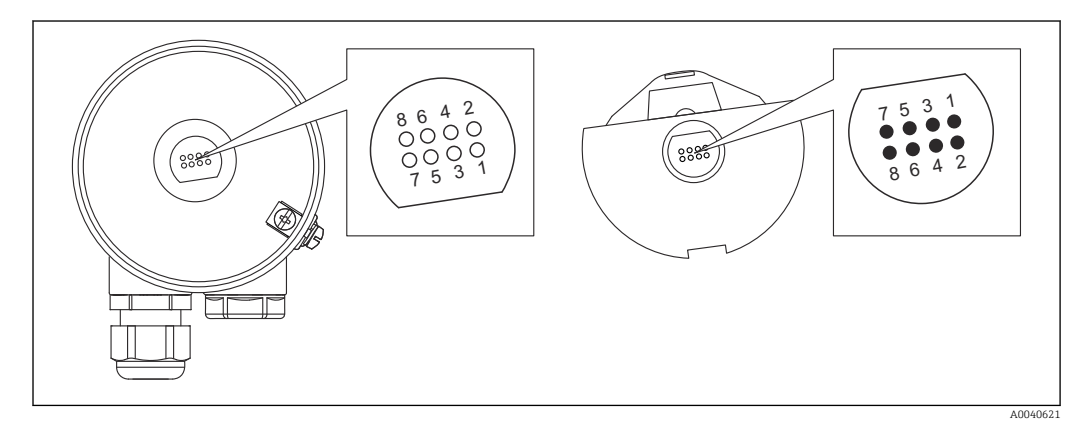

 *19 Contatos da unidade eletrônica*

- *1 Proteção*
- *2 SDA\_TXD 3 GND*
- *4 GND EEPROM*
- *5 GND*
- 
- *6 DVCC 3 VDC 7 Sonda*
- *8 SCL RXD*

No software, o nome para "Tempo de resposta" é "Output damping (amortecimento de  $| \cdot |$ saída)". Para mais informações consulte o capítulo "Tempo de resposta"  $\rightarrow \Box$  89.

### 8.4 Histórico do firmware

#### Firmware V 01.00.zz / 08.2005

Atualizações:

- firmware original
- pode ser operado com FieldCare versão 2.08.00 e posterior

#### Firmware V 01.03.zz / 02.2007

Atualizações:

recurso de expansão adequado para aplicações SIL 2

# <span id="page-80-0"></span>9 Manutenção

Nenhum trabalho de manutenção especial é exigido para o transmissor de nível Liquicap M.

### 9.1 Limpeza externa

Não use um agente de limpeza corrosivo ou agressivo para limpar a superfície e as vedações do invólucro.

### 9.2 Limpeza da sonda

Dependendo da aplicação, incrustação de contaminação ou sujeiras podem se formar na haste da sonda. Um alto nível de incrustação de material pode afetar o resultado da medição.

Recomenda-se a limpeza regular da haste da sonda se o meio tiver tendência a criar um alto nível de incrustação.

Certifique-se de que o isolamento da haste da sonda não esteja danificado ao lavar usando mangueira ou durante a limpeza mecânica.

Certifique-se de que o isolamento da haste da sonda seja resistente aos agentes de limpeza.

### 9.3 Lacres

As vedações do processo do sensor devem ser substituídas periodicamente, especialmente ao usar vedações assépticas moldadas!

Os intervalos entre a substituição da vedação dependem da frequência dos ciclos de limpeza e da temperatura do fluido e da limpeza.

### 9.4 Assistência técnica da Endress+Hauser

A Endress+Hauser oferece uma grande abrangência de serviços.

Sua Central de vendas Endress+Hauser pode fornecer informações detalhadas sobre os serviços.

# <span id="page-81-0"></span>10 Reparo

### 10.1 Notas Gerais

O conceito de reparo e conversão da Endress+Hauser considera os seguintes aspectos:

- O medidor tem um projeto modular.
- Peças sobressalentes são agrupadas em kits lógicos com as instruções de instalação associadas.
- Reparos executados pela assistência técnica da Endress+Hauser ou por clientes devidamente treinados.
- Equipamentos certificados somente podem ser convertidos em outros equipamentos certificados pela assistência técnica da Endress+Hauser ou pela fábrica.

# 10.2 Peças de reposição

#### Encontrar peças de reposição

Verifique se é possível usar a peça de reposição para o medidor.

- 1. Inicie o Visualizador de Equipamento Endress+Hauser através do navegador de rede: www.endress.com/deviceviewer
- 2. Insira o código de pedido ou a raiz do produto no respectivo campo.
	- Uma vez que o código de pedido ou a raiz do produto for inserida, são listadas todas as peças de reposição adequadas. O status do produto é exibido.

São exibidos os desenhos disponíveis das peças de reposição.

- 3. Localize o código de pedido do conjunto de peças de reposição (na etiqueta do produto na embalagem).
	- ← OBSERVAÇÃO!

O código de pedido do conjunto de peças de reposição (na etiqueta do produto na embalagem) pode ser diferente do número de produção (na etiqueta diretamente sobre a peça de reposição)!

- 4. Verifique se o código de pedido da conjunto de peças de reposição aparece na lista das peças de reposição exibidas:
	- $\rightarrow$  SIM: O conjunto de pecas de reposição pode ser usado para o medidor. NÃO: O conjunto de peças de reposição não pode ser usado para o medidor. Se houver dúvidas, entre em contato com a assistência técnica da Endress+Hauser.
- 5. Na guia Peças de reposição clique no símbolo PDF na coluna MH.
	- As instruções de instalação anexadas à peça de reposição listada são abertas em um arquivo PDF e também pode ser salvas como um arquivo PDF.
- 6. Clique em um dos desenhos exibidos na guia Desenhos da peça de reposição.
	- O desenho correspondente com vista explodida é aberto como um arquivo PDF e também pode ser salvo como um arquivo PDF.

# 10.3 Correção de equipamentos com certificação Ex

Se estiver fazendo a correção de equipamentos com certificação Ex, lembre-se:

- Os equipamentos com certificação Ex somente podem ser reparados por profissionais experientes e habilitados ou pela assistência técnica da Endress+Hauser
- observe todas as normas aplicáveis, certificados, regulamentações nacionais Ex área e todas as Instruções de segurança (XA)
- Use somente peças sobressalentes originais da Endress+Hauser
- <span id="page-82-0"></span>• observe a denominação do equipamento na etiqueta de identificação para solicitar peças de reposição
- substitua o componente por outro do mesmo tipo
- execute a substituição de acordo com as instruções
- execute o teste individual para o equipamento
- somente troque o equipamento por outro certificado pela Endress+Hauser
- comunique toda mudança e reparo de equipamento

### 10.4 Substituição

Após substituir um Liquicap M ou a unidade eletrônica, os valores de calibração devem ser transferidos para o equipamento substituto.

#### Opções:

- se a sonda for substituída, os valores de calibração na unidade eletrônica podem ser transferidos para o módulo do sensor DAT (EEPROM) através do download manual
- se a unidade eletrônica for substituída, os valores de calibração do módulo do sensor DAT (EEPROM) podem ser transferidos para os componentes eletrônicos através de um upload manual

E possível redefinir o equipamento sem executar uma nova calibração →  $\triangleq$  65.

### 10.5 Devolução

As especificações para devolução segura do equipamento podem variar, dependendo do tipo do equipamento e legislação nacional.

- 1. Consulte o website para maiores informações: http://www.endress.com/support/return-material
- 2. Devolva o equipamento caso sejam necessários reparos ou calibração de fábrica ou caso o equipamento errado tenha sido solicitado ou entregue.

### 10.6 Descarte

#### 10.6.1 Remoção do medidor

1. Desligue o equipamento.

#### **A**ATENÇÃO

Perigo às pessoas pelas condições do processo.

- ‣ Cuidado com as condições perigosas do processo como a pressão no equipamento de medição, a alta temperatura ou fluidos agressivos.
- 2. Executar as etapas de fixação e conexão das seções "Fixando o medidor" e "Conectando o medidor" na ordem inversa. Observe as instruções de segurança.

#### 10.6.2 Descarte do medidor

#### **A ATENÇÃO**

Risco para humanos e para o meio ambiente devido a fluidos que são perigosos para a saúde.

‣ Certifique-se de que o medidor e todas as cavidades estão livres de resíduos de fluidos que são danosos à saúde ou ao meio ambiente, como substâncias que permearam por frestas ou difundiram pelo plástico.

Siga as observações seguintes durante o descarte:

‣ Verifique as regulamentações federais/nacionais.

‣ Garanta a separação adequada e o reuso dos componentes do equipamento.

# <span id="page-84-0"></span>11 Acessórios

### 11.1 Tampa de proteção

Tampa de proteção para invólucro F13, F17 e F27 número de pedido: 71040497

Tampa de proteção para invólucro F16 número de pedido: 71127760

# 11.2 Commubox FXA195 HART

Para comunicação HART intrinsecamente segura com FieldCare através da interface RS232C ou USB.

### 11.3 Para-raios

### 11.3.1 HAW562

• Para linhas de alimentação: BA00302K.  $\boxed{1}$ • Para linhas de sinal: BA00303K.

### 11.3.2 HAW569

**• Para linhas de sinal no invólucro de campo: BA00304K.** 

• Para linhas de sinal ou de alimentação no invólucro de campo: BA00305K.

# 11.4 Adaptador de solda

Todos os adaptadores soldados disponíveis estão descritos no documento TI00426F.

A documentação está disponível na seção Download no website Endress+Hauser: www.endress.com

# <span id="page-85-0"></span>12 Dados técnicos

## 12.1 Sonda

### 12.1.1 Valores de capacitância da sonda

A capacitância básica da sonda é de aproximadamente 18 pF.

### 12.1.2 Capacitância adicional

Instale a sonda a uma distância mínima de 50 mm (1.97 in) de uma parede do contêiner condutivo:

aproximadamente 1.3 pF/100 mm (3.94 in) no ar para uma sonda de medição

Haste da sonda totalmente isolada na água:

- aproximadamente 38 pF/100 mm (3.94 in) para haste Ø 16 mm (0.63 in)
- **•** aproximadamente 45 pF/100 mm (3.94 in) para haste  $\varnothing$  10 mm (0.39 in)
- **•** aproximadamente 50 pF/100 mm (3.94 in) para haste  $\varnothing$  22 mm (0.87 in)

Hastes rígidas com tubo de aterramento:

- aproximadamente 6.4 pF/100 mm (3.94 in) no ar
- aproximadamente 38 pF/100 mm (3.94 in) na água para haste da sonda ⌀ 16 mm (0.63 in)
- aproximadamente 45 pF/100 mm (3.94 in) na água para haste da sonda ⌀ 10 mm (0.39 in)

#### 12.1.3 Comprimentos da sonda para medição contínua em líquidos condutivos

O comprimento máximo da sonda de medição ≤ 4 m (13 ft) para faixa capacitiva 0 para 2000 pF.

### <span id="page-86-0"></span>12.2 Entrada

#### 12.2.1 Variável medida

A medição contínua da mudança na capacitância entre a haste da sonda e a parede do contêiner ou o tubo de aterramento, dependendo do nível de um líquido.

A sonda coberta -> alta capacitância.

A sonda não coberta -> baixa capacitância.

#### 12.2.2 Faixa de medição

- frequência de medição:
- 500 kHz
- $\blacksquare$  span  $\Delta C$ 
	- recomendado:25 para 4000 pF
- possível: 2 para 4000 pF
- $\bullet$  capacitância final C<sub>E</sub>: máx.4000 pF
- $\bullet$  capacitância inicial ajustável C<sub>A</sub>:
	- $\bullet$  < 6 m (20 ft) 0 para 2000 pF
	- $\bullet$  > 6 m (20 ft) 0 para 4000 pF

#### 12.2.3 Condição de medição

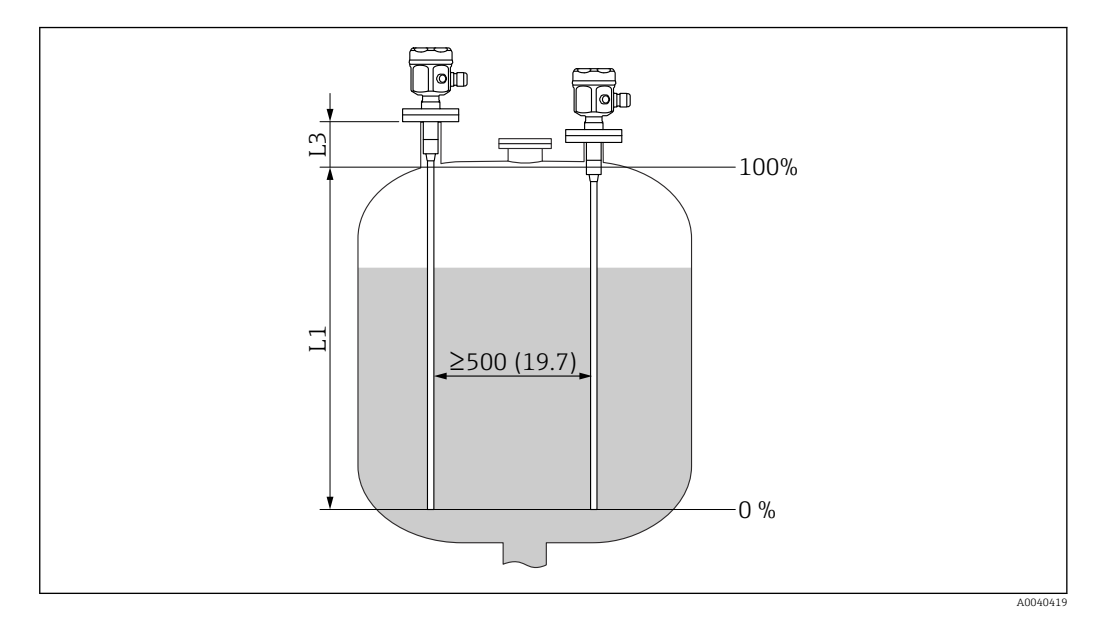

*Unidade de medida mm (in)*

- *L1 Faixa de medição*
- *L3 Comprimento inativo*

A faixa de medição L1 é possível a partir da ponta da sonda até a conexão de processo.

Adequada especialmente para contêineres pequenos.

O ajuste 0 %, 100 % pode ser invertido.

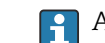

Ao instalar em um bocal, use o comprimento inativo L3.

### <span id="page-87-0"></span>12.3 Saída

#### 12.3.1 Sinal de saída

#### FEI50H (4 para 20 mA / HART versão 5)

3.8 para 20.5 mA com o protocolo HART

#### 12.3.2 Sinal no alarme

#### FEI50H (4 para 20 mA / HART versão 5)

O diagnóstico de erro pode ser chamado através de:

- LED vermelho no display local
- símbolo de erro no display local
- texto padronizado no display
- saída em corrente 22 mA
- interface digital: mensagem de erro de status HART

#### 12.3.3 Linearização

#### FEI50H (4 para 20 mA / HART versão 5)

A função de linearização do Liquicap M permite a conversão do valor medido em qualquer comprimento ou unidade de volume desejado. As tabelas de linearização para o cálculo de volume dos tanques cilíndricos horizontais e tanques esféricos são pré-programados. Outras tabelas de até 32 pares de valores podem ser inseridas manualmente ou semiautomaticamente.

### 12.4 Características de desempenho

#### 12.4.1 Condições de operação de referência

Temperatura ambiente:  $+20$  °C ( $+68$  °F) $\pm$ 5 °C ( $\pm$ 8 °F).

Span: ∆C = 25 para 4000 pF recomendado, 2 para 4000 pF possível.

#### 12.4.2 Erro máximo medido

Sem repetibilidade (reprodutibilidade) de acordo com DIN 61298-2: máximo ±0.1 %

Sem linearidade para ajuste do ponto limite (linearidade) de acordo com DIN 61298-2: máximo ±0.25 %

#### 12.4.3 Influência da temperatura ambiente

#### Unidade eletrônica

< 0.06 %/10 K referente ao valor de escala plena

#### Invólucro separado

Mudança na capacitância do cabo de conexão 0.015 pF / m por K

#### 12.4.4 Comportamento ao acionar

14 s, o valor medido estável após o procedimento de ativação, a colocação em operação no status seguro 22 mA

### <span id="page-88-0"></span>12.4.5 Tempo de reação ao valor medido

Modo de operação:  $t_1 \leq 0.3$  s

Modo de operação SIL:  $t_1 \leq 0.5$  s

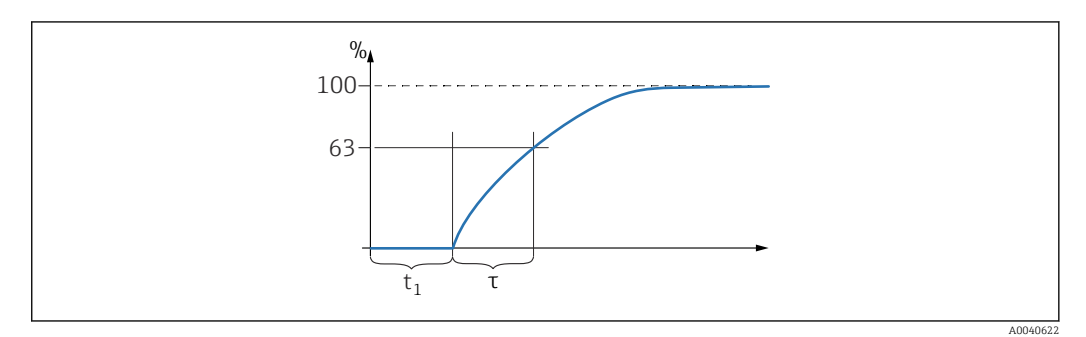

*τ Constante de tempo*

*t<sup>1</sup> Tempo desligado*

#### 12.4.6 Tempo de resposta

#### FEI50H (4 para 20 mA / HART versão 5)

O tempo de resposta afeta a velocidade na qual o display e a saída em corrente reagem a mudanças no nível.

É possível definir o ajuste de fábrica para constante de tempo τ = 1 s; 0 para 60 s.

No software, o nome para Tempo de resposta é Output damping (amortecimento  $\left| \begin{array}{c} 2 \\ -1 \end{array} \right|$ de saída).

#### 12.4.7 Precisão da calibração de fábrica

Calibração vazio (0 %) e calibração cheio (100 %):

- $\bullet$  comprimento da sonda < 2 m (6.6 ft)
	- ≤ 5 mm (0.2 in)
- $\bullet$  comprimento da sonda > 2 m (6.6 ft) aproximadamente ≤ 2 %

Condições de referência para a calibração de fábrica:

- condutividade do meio ≥ 100 µS/cm
- distância mínima da parede do tanque = 250 mm (9.84 in)

<span id="page-89-0"></span>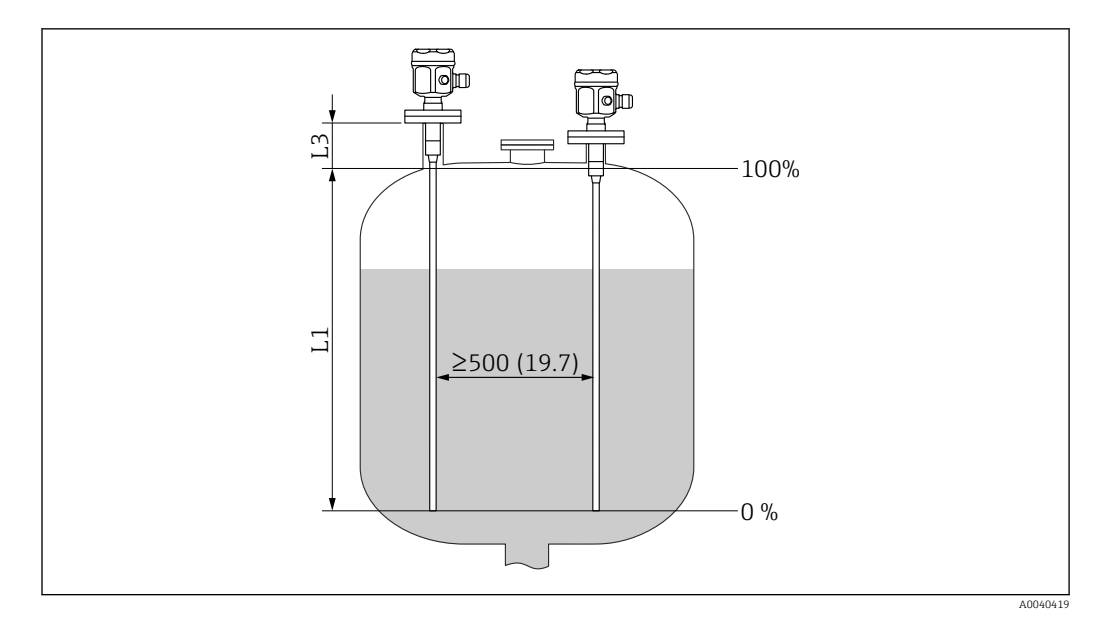

*Unidade de medida mm (in)*

*L1 Faixa de medição da ponta da sonda até a conexão de processo*

*L3 O comprimento inativo*

Em um estado instalado, a recalibração somente é necessária quando:  $|\mathbf{f}|$ 

- os valores 0 % ou 100 % precisam ser ajustados especificamente para o cliente
- o líquido não é condutivo
- a distância da sonda até a parede to tanque é de < 250 mm (9.84 in)

#### 12.4.8 Resolução

Entrada analógica % (4 para 20 mA)

- $\blacksquare$  11 bit/ 2048 steps, 8  $\mu$ A
- as resoluções dos componentes eletrônicos podem ser convertidas diretamente em unidades de comprimento da sonda ex. o comprimento da sonda de medição é 1000 mm, a resolução equivale a 1000 mm/2048 = 0.48 mm

### 12.5 Condições de operação: Ambiente

#### 12.5.1 Faixa de temperatura ambiente

- Invólucro F16:  $-40$  para +70 °C ( $-40$  para +158 °F)
- invólucro restante:  $-50$  para  $+70$  °C ( $-58$  para  $+158$  °F)
- observe a redução da potência
- use uma tampa de proteção durante operações externas

#### 12.5.2 Classe climática

DIN EN 60068-2-38/IEC 68-2-38: verifique Z/AD

#### 12.5.3 Resistência contra vibração

DIN EN 60068-2-64/IEC 68-2-64: 20 para 2000 Hz, 0.01 g<sup>2</sup>/Hz

#### 12.5.4 Resistência contra choque

DIN EN 60068-2-27/IEC 68-2-27: aceleração 30g

#### <span id="page-90-0"></span>12.5.5 Limpeza

#### Invólucro:

Certifique-se de que a superfície e vedações do invólucro sejam resistentes a agentes de limpeza.

#### Sonda:

Dependendo da aplicação, incrustação de contaminação ou sujeiras podem se formar na haste flexível. Um alto nível de incrustação de material pode afetar o resultado da medição.

Recomenda-se a limpeza regular da haste flexível se o meio tiver tendência a criar um alto nível de incrustação.

Certifique-se de que o isolamento da haste flexível não esteja danificado ao lavar usando mangueira ou durante a limpeza mecânica.

#### 12.5.6 Grau de proteção

Todo grau de proteção em relação a EN60529.

Grau de proteção NEMA4X em relação a NEMA250.

#### Invólucro de poliéster F16

- Grau de proteção:
- IP66
- IP67
- NEMA 4X

#### Invólucro de aço inoxidável F15

Grau de proteção:

- IP66
- IP67
- NEMA 4X

#### invólucro de alumínio F17

Grau de proteção:

- IP66
- IP67
- NEMA 4X

#### Invólucro de alumínio F13 vedação de processo com estanqueidade de gás Grau de proteção:

- IP66
- $\blacksquare$  IP68<sup>10)</sup>
- NEMA 4X

Invólucro de aço inoxidável F27 com vedação de processo com estanqueidade de gás Grau de proteção:

- IP66
- IP67
- $\blacksquare$  IP68<sup>10)</sup>
- NEMA 4X

Invólucro de alumínio T13 com vedação de processo com estanqueidade de gás e compartimento de conexão separado (Ex d)

- Grau de proteção:
- IP66
- $\blacksquare$  IP68<sup>10)</sup>
- NEMA 4X

<sup>10)</sup> Somente com entrada para cabo M20 ou rosca G½.

#### <span id="page-91-0"></span>Invólucro separado

Grau de proteção:

- IP66
- $\blacksquare$ IP68 $^{10)}$
- $\blacksquare$  NEMA 4X

#### 12.5.7 Compatibilidade eletromagnética (EMC)

Emissão de interferência para EN 61326, classe de equipamento elétrico B. Interferência de imunidade para EN 61326, Anexo A (Industrial) e recomendação NAMUR NE 21 (EMC).

Corrente de falha de acordo com NAMUR NE43: FEI50H = 22 mA.

É possível usar um cabo de instrumento comercial padrão.

Informações sobre a conexão dos cabos blindados são fornecidas nas Informações técnicas TI00241F "Procedimentos de teste EMC".

### 12.6 Condições de operação: Processo

#### 12.6.1 Faixa de temperatura do processo

Os diagramas a seguir aplicam-se a:

- Isolamento
	- PTFE
	- $PFA$
	- FEP
- aplicações padrões fora de áreas classificadas

A temperatura fica restrita a T $_{\rm a}$  –40 °C (–40 °F) quando é usado o invólucro de poliéster F16 ou se for selecionada a opção adicional B : livre de substâncias que prejudicam a secagem da pintura, somente FMI51.

#### Sonda com invólucro compacto

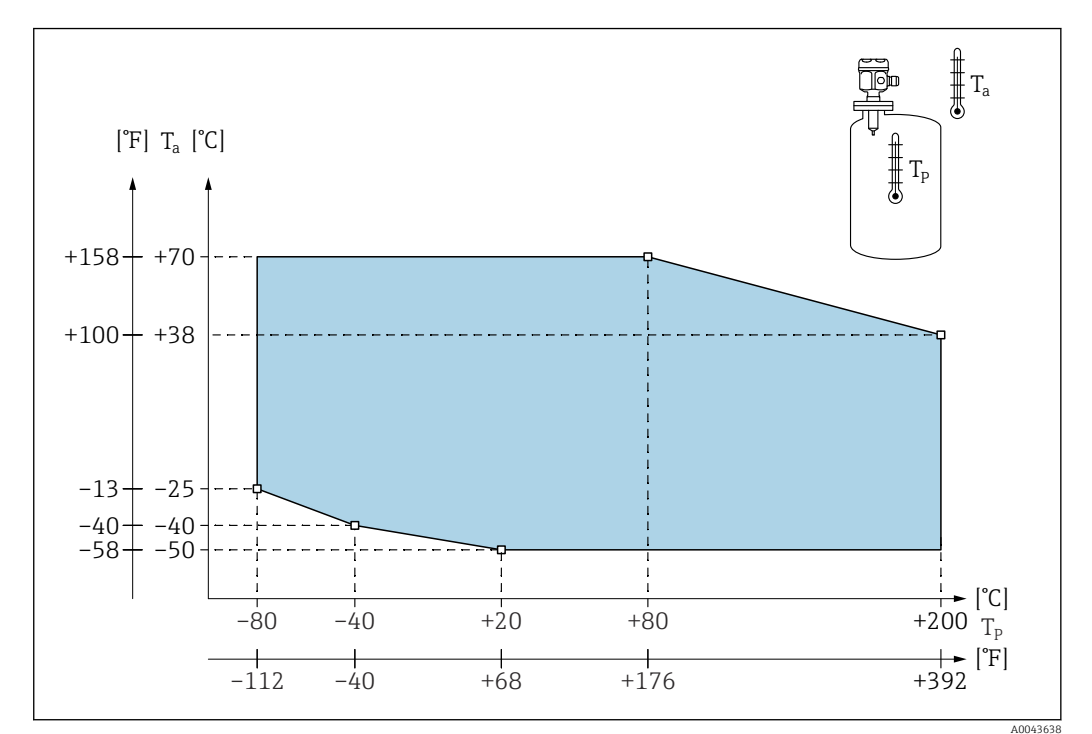

*T<sup>a</sup> Temperatura ambiente*

*T<sup>p</sup> Temperatura do processo*

<span id="page-93-0"></span>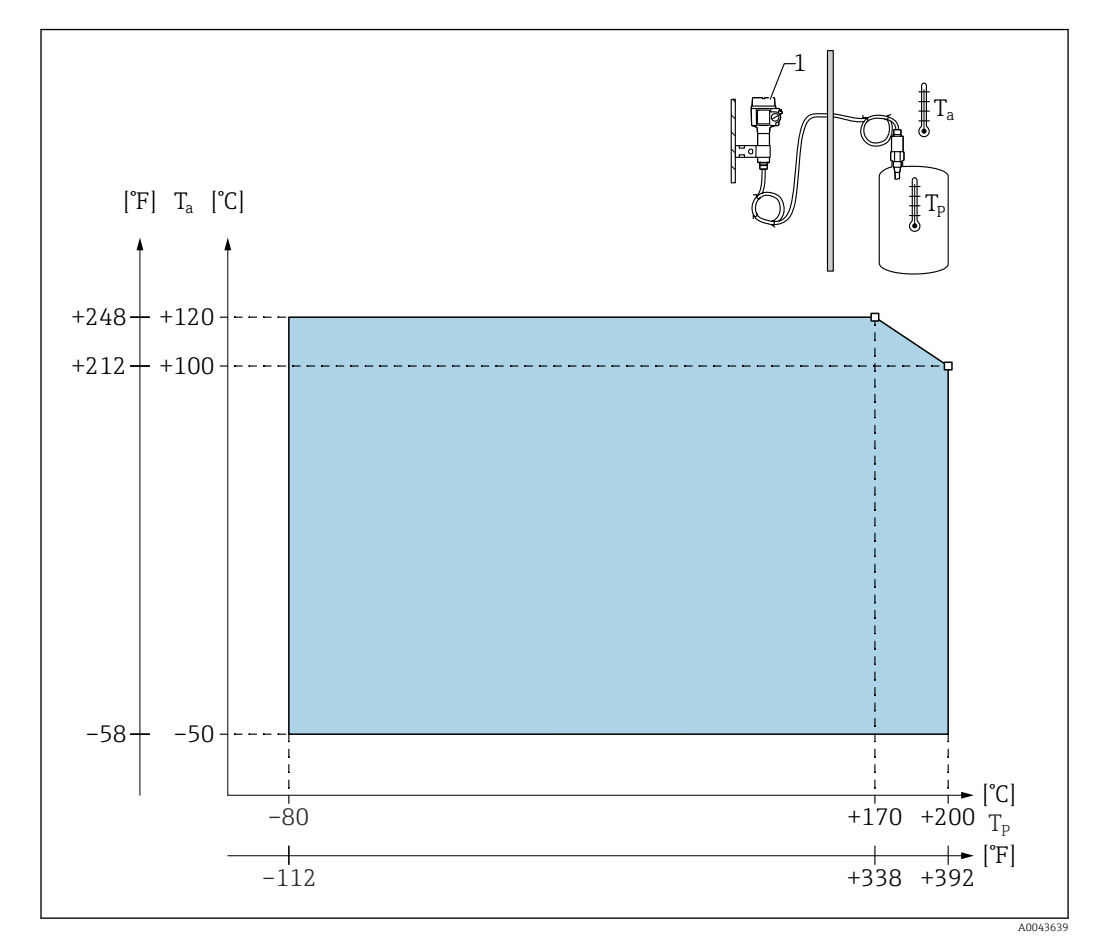

#### Sonda com invólucro separado

*T<sup>a</sup> Temperatura ambiente*

*T<sup>p</sup> Temperatura do processo*

*1 A temperatura ambiente permitida no invólucro separado é a mesma indicada para o invólucro compacto.*

#### Influência da temperatura de processo

Erro no caso de sondas totalmente isoladas geralmente 0.13 %/K relacionados ao valor de escala plena.

#### 12.6.2 Limites da pressão de processo

#### ⌀10 mm (0.39 in) da sonda, incluindo isolamento

–1 para 25 bar (–14.5 para 362.5 psi)

#### ⌀16 mm (0.63 in) da sonda, incluindo isolamento

- $-1$  para 100 bar (-14.5 para 1450 psi)
- em relação ao comprimento inativo, a pressão de processo máxima permitida é 63 bar (913.5 psi)
- para aprovação CRN e comprimento inativo: a pressão de processo máxima permitida é 32 bar (464 psi)

#### ⌀22 mm (0.87 in) da sonda, incluindo isolamento

–1 para 50 bar (–14.5 para 725 psi)

Consulte as seguintes normas para os valores de pressão permitidos para temperaturas mais altas:

- <span id="page-94-0"></span>• EN 1092-1: Tabela 2005, Apêndice G2
- No que diz respeito à sua propriedade estabilidade e temperatura, o material 1.4435 é idêntico ao 1.4404 (AISI 316L), que é classificado como 13E0 na norma EN 1092-1 Tabela. 18. A composição química dos dois materiais pode ser idêntica.
- ASME B 16.5a Tabela -1998. 2-2.2 F316
- ASME B 16.5a Tabela -1998. 2.3.8 N10276
- JIS B 2220

Aplica-se o valor mais baixo nas curvas de desclassificação do equipamento e do flange selecionado.

#### 12.6.3 Redução de potência de pressão e de temperatura

Para conexões de processo de ½", ¾", 1", flanges <DN50, <ANSI 2", <JIS 10K (haste rígida 10 mm (0.39 in)) e conexões de processo de ¾", 1", flanges <DN50, <ANSI 2",  $\le$ JIS 10K (haste rígida Ø 16 mm (0.63 in))

Isolamento da haste: PTFE, PFA

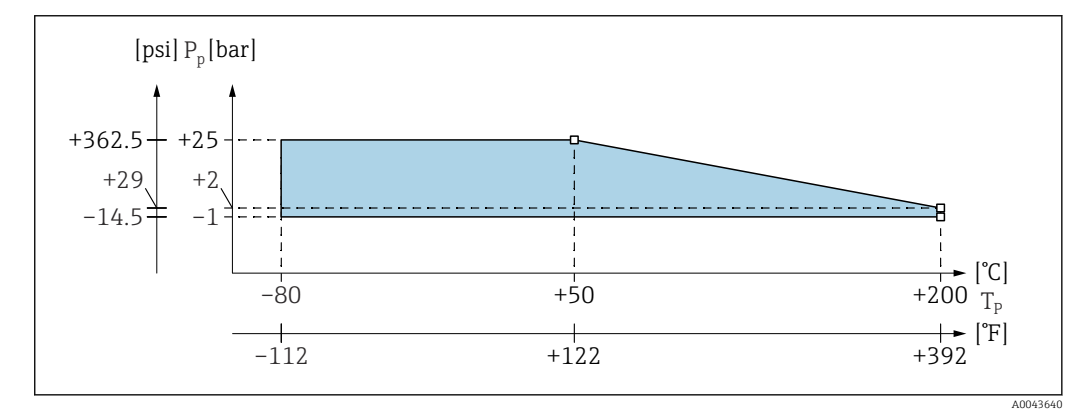

*P<sup>p</sup> Pressão de processo*

*T<sup>p</sup> Temperatura do processo*

Para conexões de processo 1½", flanges ≥DN50, ≥ANSI 2", ≥JIS 10K (haste rígida ⌀ 16 mm (0.63 in))

Isolamento da haste: PTFE, PFA

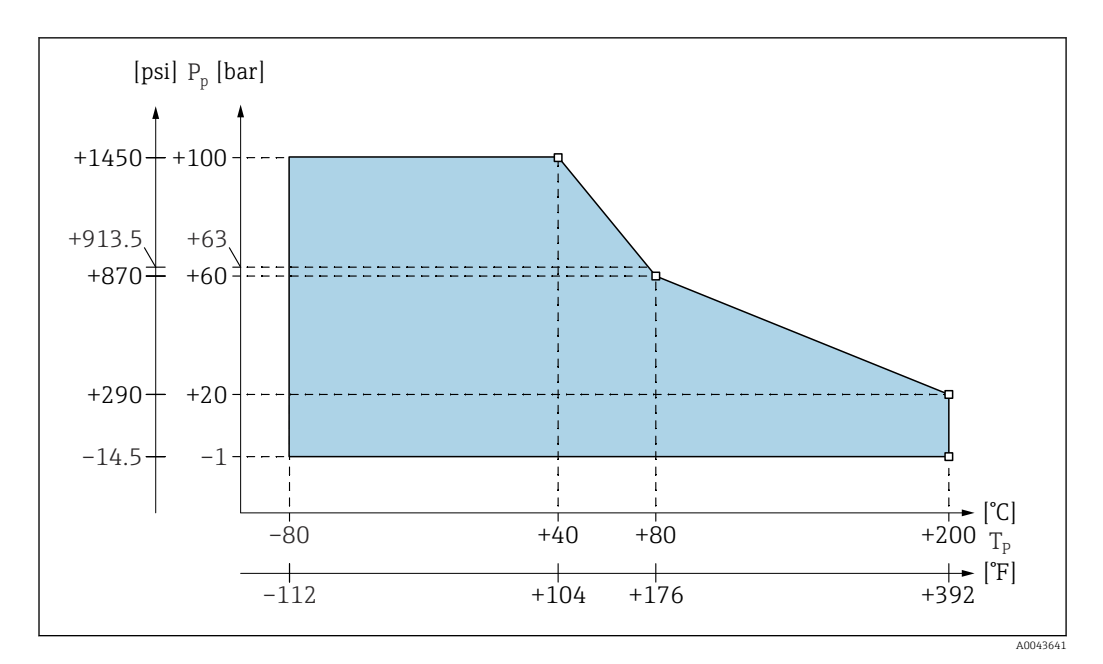

*P<sup>p</sup> Pressão de processo*

*T<sup>p</sup> Temperatura do processo*

*63 Pressão de processo para sondas com um comprimento inativo*

Com um comprimento inativo totalmente isolado (haste rígida ⌀ 22 mm (0.87 in)) Isolamento da haste: PTFE, PFA

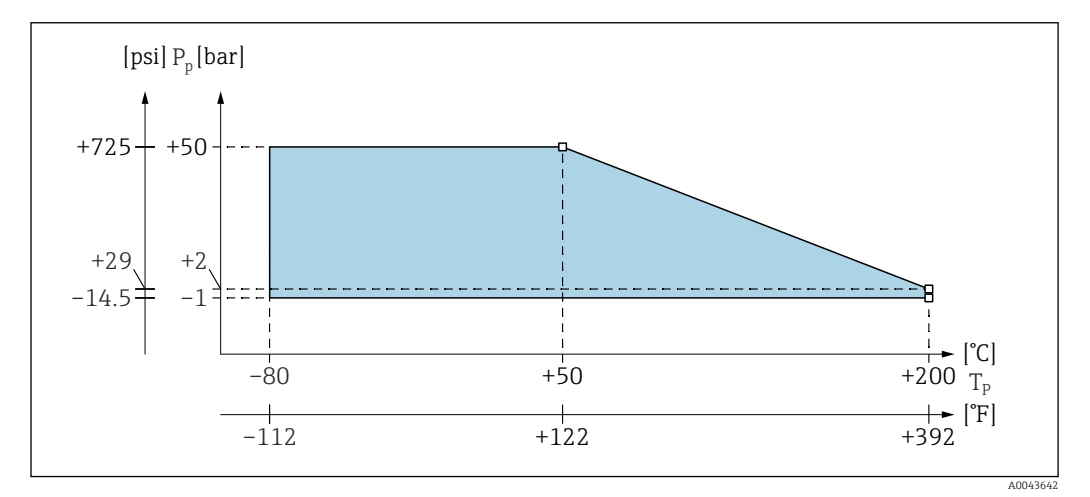

*P<sup>p</sup> Pressão de processo*

*T<sup>p</sup> Temperatura do processo*

# Índice

# A

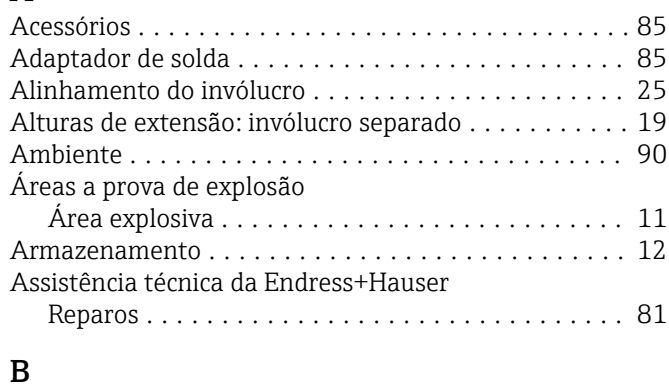

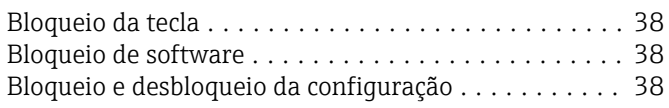

# C

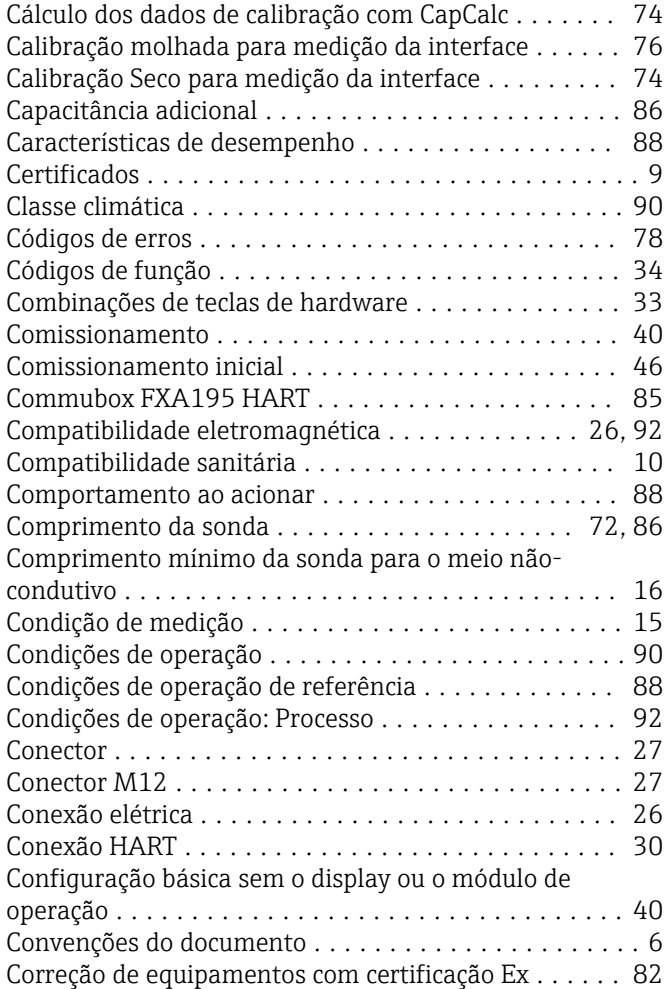

### D

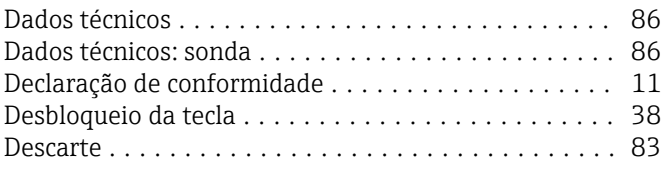

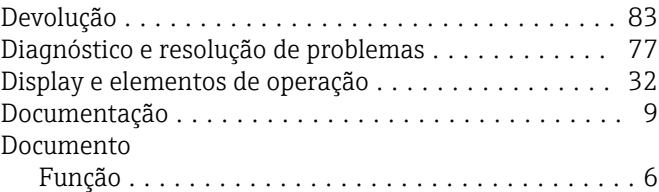

### E

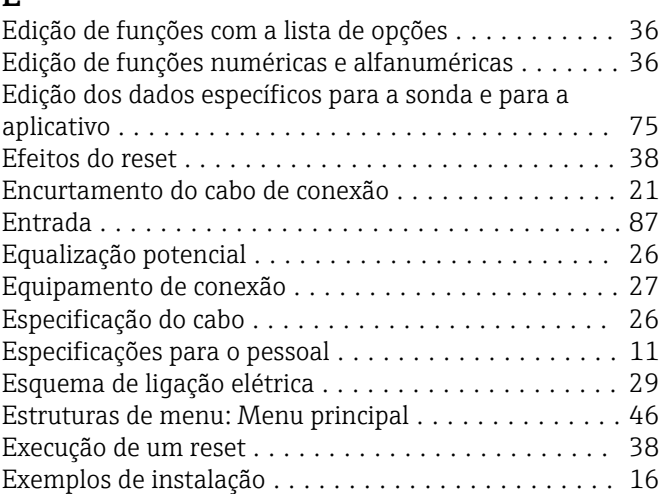

### F

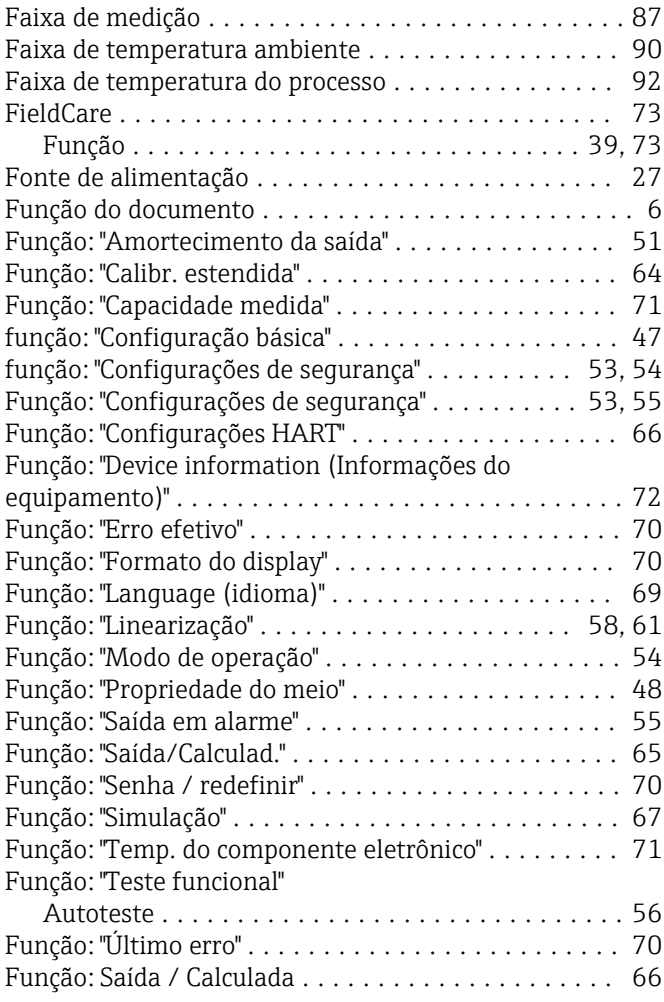

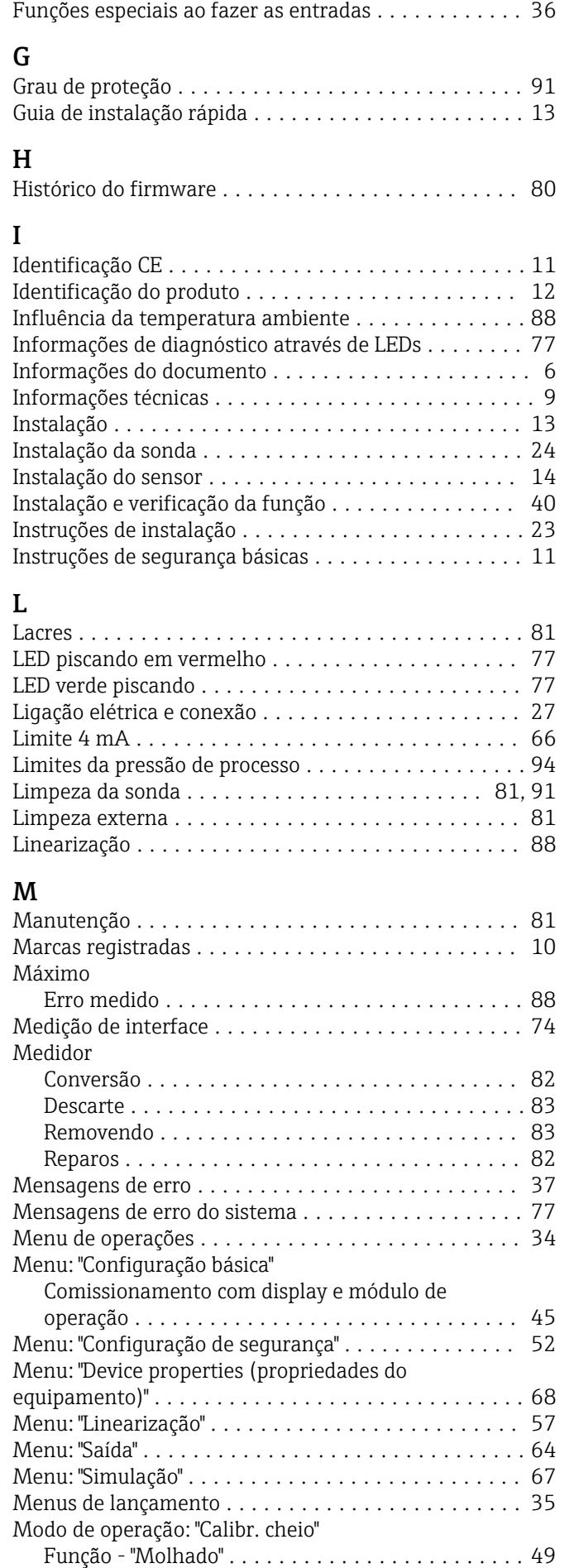

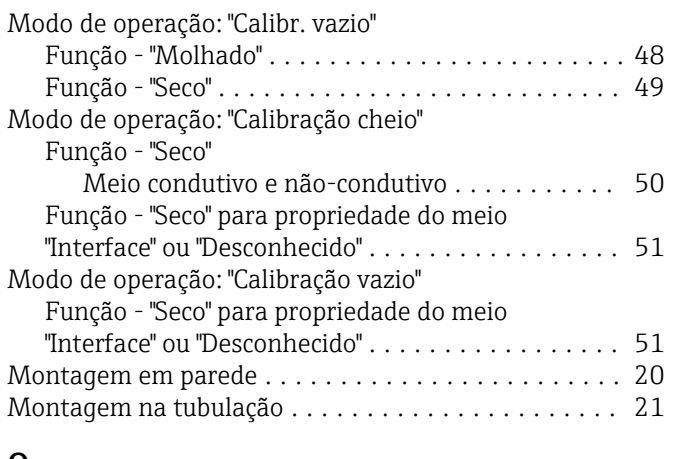

### O

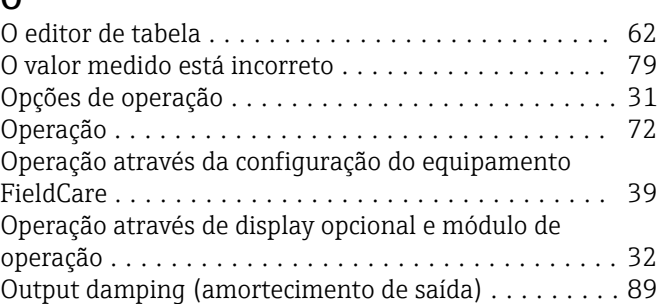

# P<sub>R</sub>

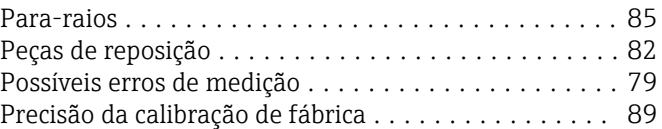

# R

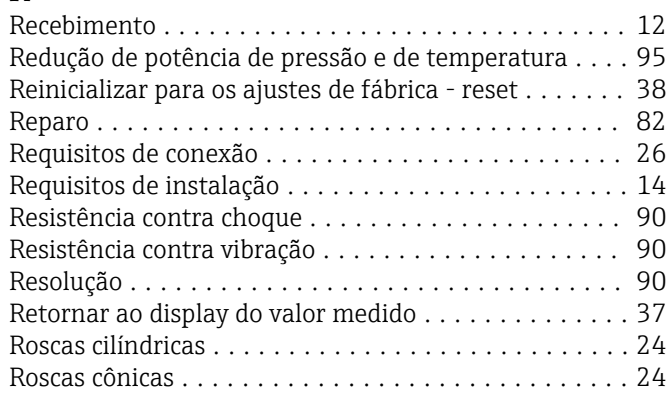

# S

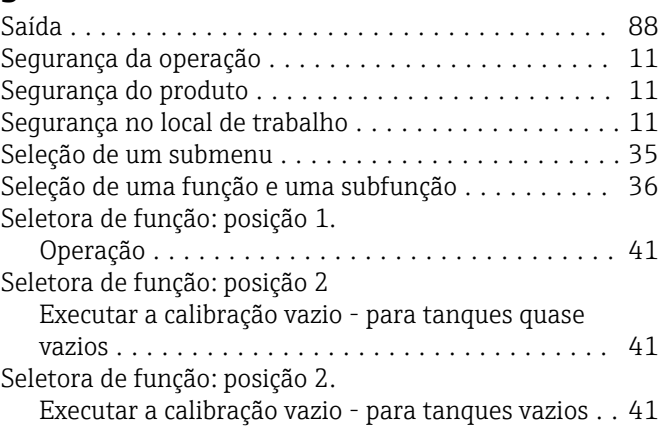

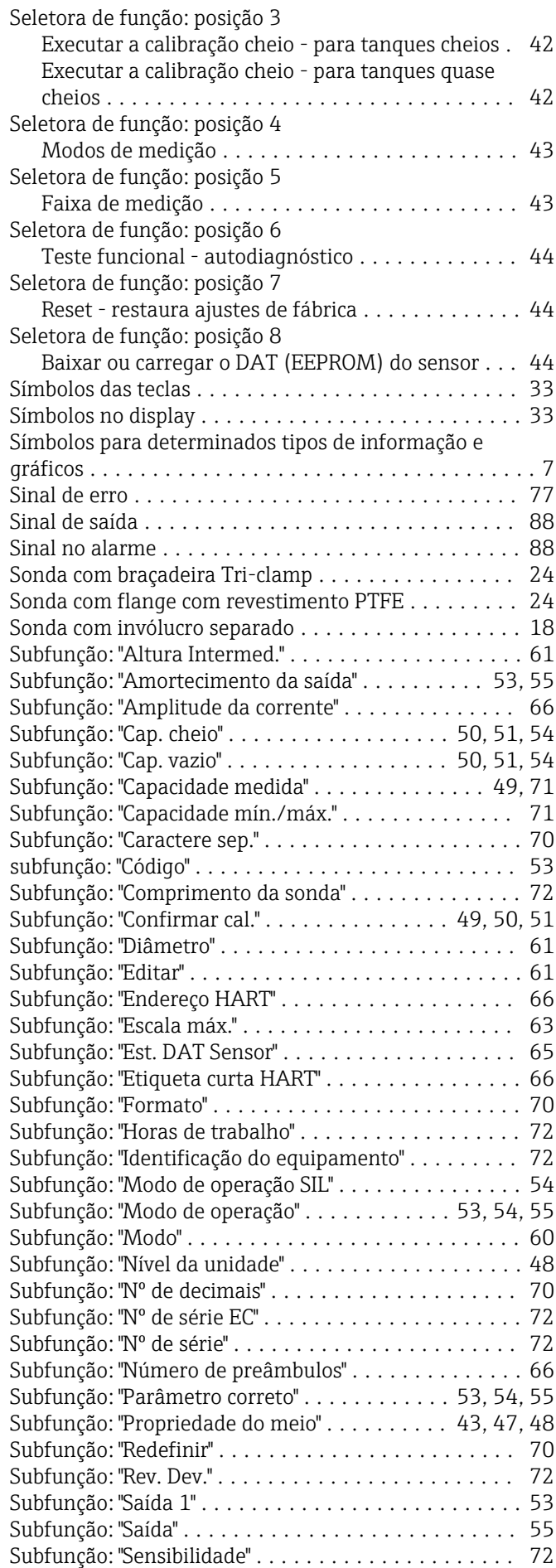

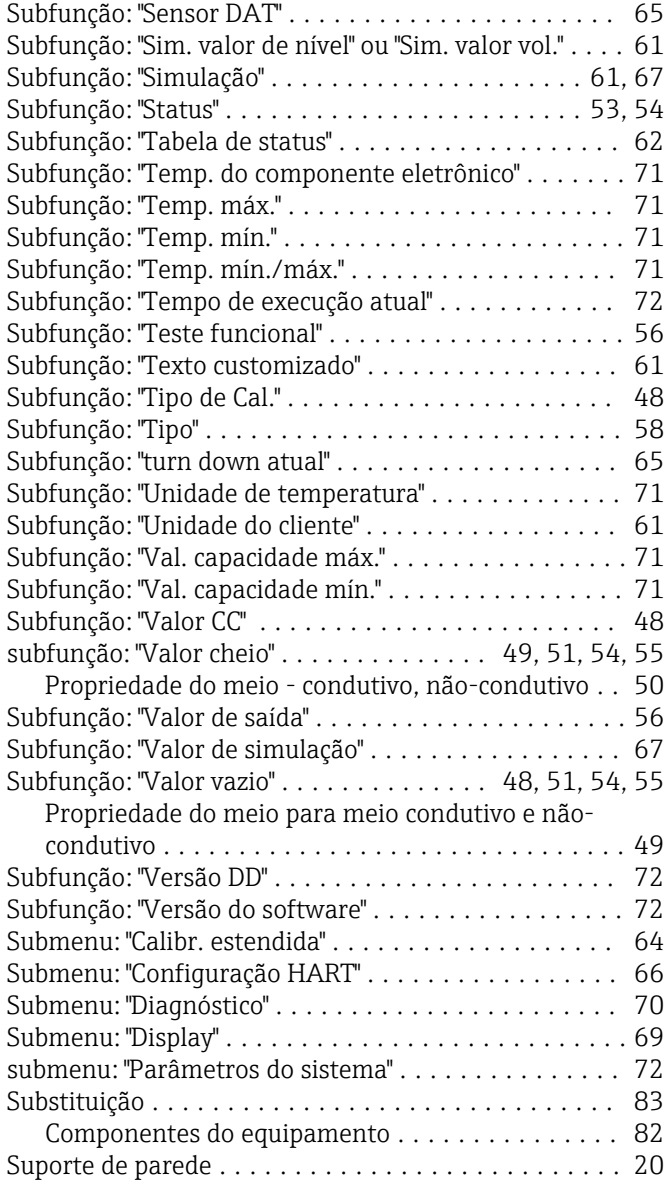

### T

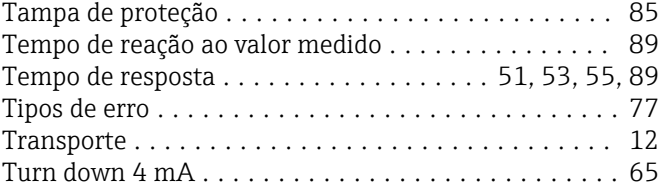

### U

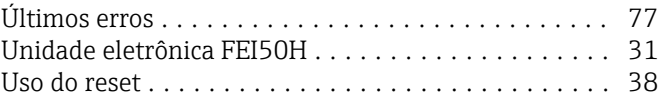

# V

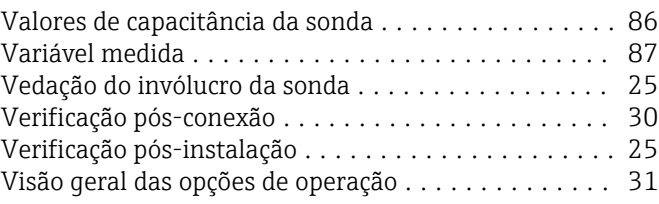

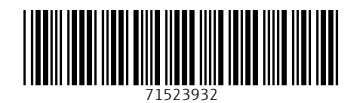

www.addresses.endress.com

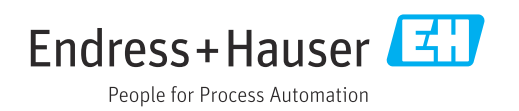